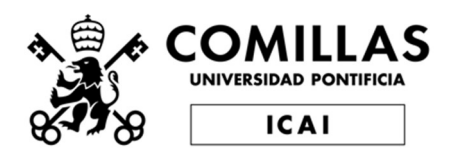

# DESARROLLO DE UNA METODOLOGÍA PARA IDENTIFICAR PARÁMETROS DE CONTROL PARA LA MOTOCICLETA ELÉCTRICA DEL ISC

Autor: Alejandro Castelló Díez.

Directores: Luis Ismael de la Barba Suárez & Alberto de Andrés Romañach.

Grado en Ingeniería de Tecnologías Industriales

Universidad Pontificia de Comillas

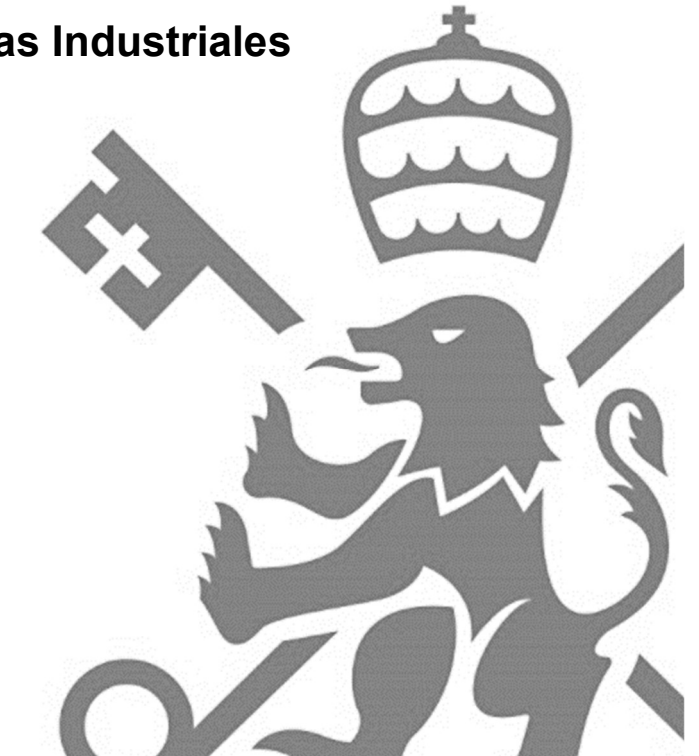

Declaro, bajo mi responsabilidad, que el Proyecto presentado con el título "Desarrollo de una metodología para identificar parámetros de control para la moto eléctrica del ISC"

en la ETS de Ingeniería - ICAI de la Universidad Pontificia Comillas en el

curso académico 4º es de mi autoría, original e inédito y

no ha sido presentado con anterioridad a otros efectos. El Proyecto no es plagio de otro, ni total ni parcialmente y la información que ha sido tomada

de otros documentos está debidamente referenciada.

Fdo.: Alejandro Castelló Díez Fecha: 27/ 06/2022

Autorizada la entrega del proyecto

EL DIRECTOR DEL PROYECTO

Lob Centrer Pe

Fdo.: Alberto de Andrés Romañach

Fecha: 30/06/2022

**FL CO-DIRECTOR DEL PROYECTO** 

un Barba

Fdo.: Luis Ismael de la Barba Suárez Fecha: 30/06/2022

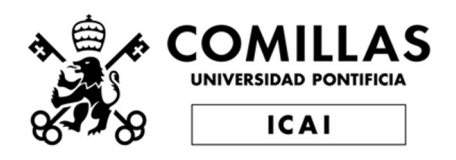

# DESARROLLO DE UNA METODOLOGÍA PARA IDENTIFICAR PARÁMETROS DE CONTROL PARA LA MOTOCICLETA ELÉCTRICA DEL ISC

Autor: Alejandro Castelló Díez.

Directores: Luis Ismael de la Barba Suárez & Alberto de Andrés Romañach.

Grado en Ingeniería de Tecnologías Industriales

Universidad Pontificia de Comillas

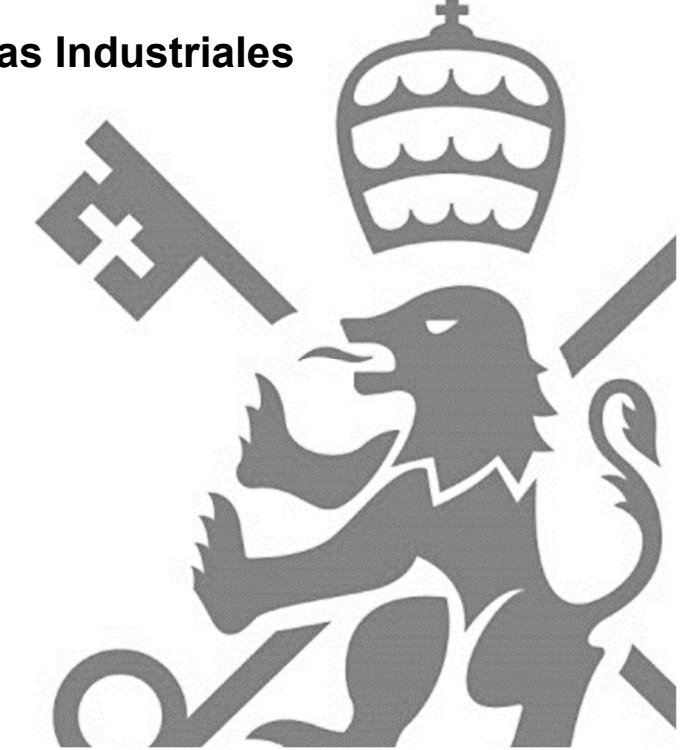

## DESARROLLO DE UNA METODOLOGÍA PARA IDENTIFICAR PARÁMETROS DE CONTROL PARA LA MOTOCICLETA ELÉCTRICA DEL ISC.

Autor: Castelló Díez, Alejandro.

Directores: de la Barba Suárez, Luis Ismael y de Andrés Romañach, Alberto

Entidad Colaboradora: ICAI – Universidad Pontificia Comillas.

### RESUMEN DEL PROYECTO

Palabras clave: Inversor, SEVCON, Motostudent, Imanes permanentes.

#### Objetivos del proyecto:

En este proyecto se ha buscado desarrollar una metodología para el correcto ajuste y puesta a punto de los distintos parámetros de control del inversor SEVCON Gen 4 de la motocicleta eléctrica de competición del ICAI Speed Club así como el conexionado del mismo. Adicionalmente, se ha desarrollado una metodología para caracterizar motores eléctricos con los datos aportados por la competición. Debido a que este proyecto se enfoca al Motostudent, busca satisfacer la normativa de esta competición.

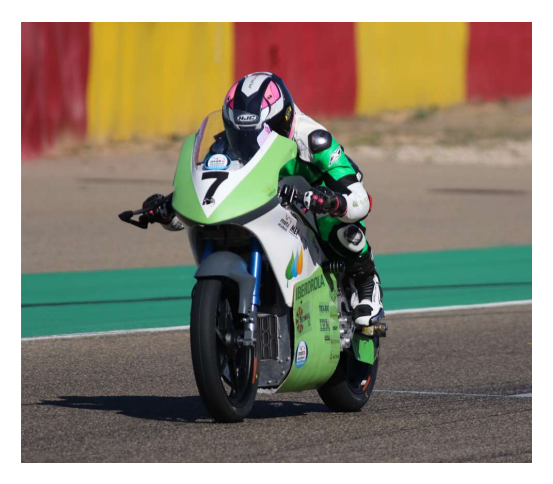

Figura 1: Motocicleta electrica del ISC.

#### Estudio del motor:

El ENGIRO MS1920 es el motor eléctrico proporcionado por la competición. A partir de graficar las intensidades inyectadas al motor por el inversor y de la necesidad de aprovechar el par de reluctancia en aplicaciones de competición se deduce que el motor es síncrono de imanes permanentes.

El fabricante no facilita datos esenciales del motor necesarios para el correcto control de este, por lo que se han calculado a partir de las gráficas par-velocidad y los distintos datos aportados en la hoja técnica del motor. Para la comprobación de resultados se calculan teóricamente las gráficas de par-velocidad y se comparan con las dadas, asegurándonos así que los cálculos son correctos. A continuación, se muestra la comparación de la curva par-velocidad del fabricante y la calculada teóricamente.

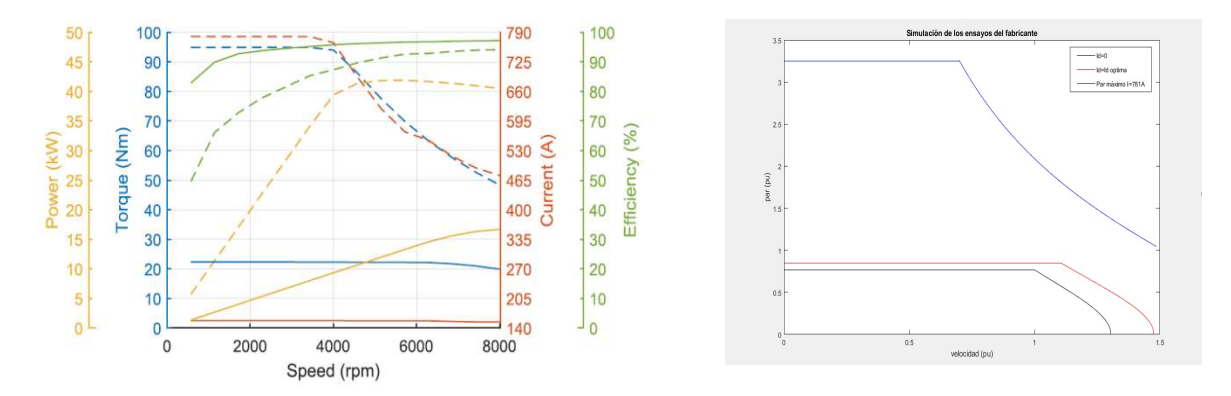

Figura 2: Comparación entre la curva par-velocidad del fabricante (izquierda) y la calculada teóricamente (derecha).

Se resumen los parámetros obtenidos de estos ensayos en la tabla a continuación:

| Parámetro      | Por unidad (p.u.) |  |  |
|----------------|-------------------|--|--|
| $\lambda$ iman | 0.77              |  |  |
| Lq             | 0.64              |  |  |
| Lq saturada    | 0.36              |  |  |
| Ld             | 0.25              |  |  |
| Id óptima      | $-0.361$          |  |  |

Tabla 1: Resultados obtenidos a partir de los ensayos realizados.

Adicionalmente, el inversor permite calcular las curvas de par-velocidad para el motor. Se comparan esta gráfica con la calculada teóricamente y la aportada por el fabricante:

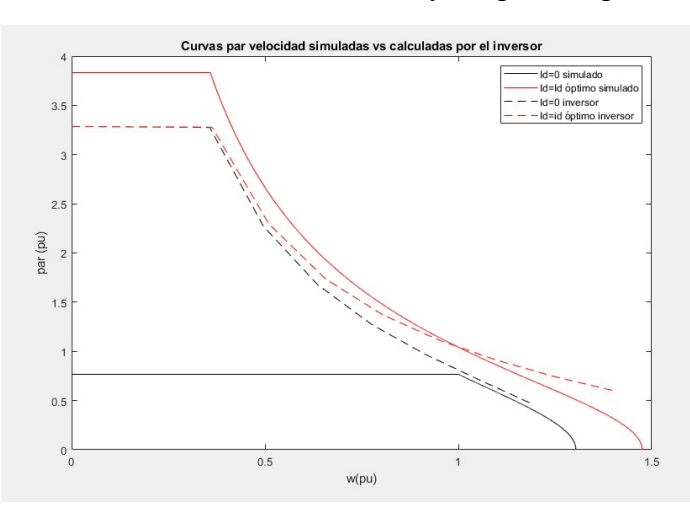

Figura 3: Comparación de gráficas realizadas por el fabricante y proporcionadas por el inversor Nm vs rpm

Se puede apreciar como la curva del inversor es muy diferente a las dos anteriores. El inversor emplea una metodología de calculo para estas curvas diferentes, por lo que no podemos emplear esta curva para las estimaciones realizadas.

Tras estos ensayos, se realiza con Simulink una simulación del conjunto motor e inversor para caracterizar las constantes del regulador de desacoplo del lazo de corriente.

El diagrama de bloques empleado para realizar la simulación se muestra en la figura a continuación:

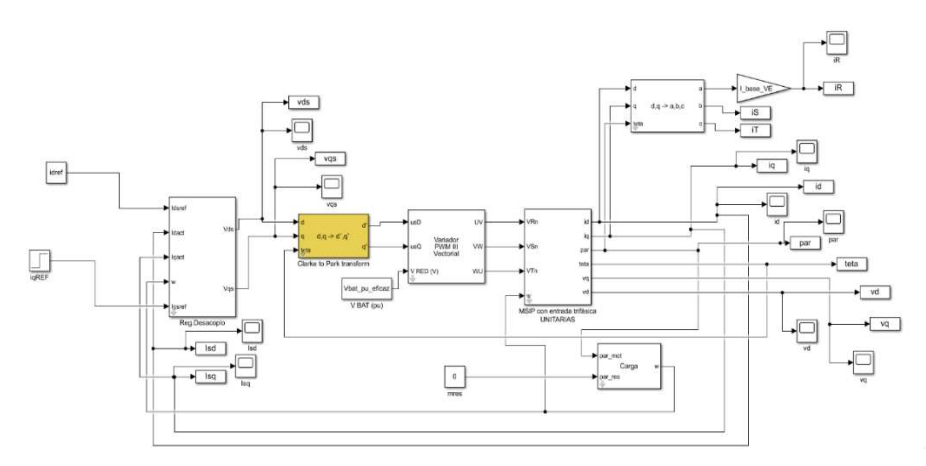

Figura 4: Esquema de simulación para el cálculo de los valores del regulador de desacoplo.

Como criterios de diseño se ha empleado un margen de fase de Mf=60º y una pulsación de cruce de  $\omega_0$ =1425 rad/s para el eje d y  $\omega_0$ =531 rad/s para el eje q.

El margen de fase se ha elegido un valor lo suficientemente alto para tener buena estabilidad. En cuanto a la pulsación de cruce, se ha elegido un valor que proporciona una respuesta aceptablemente rápida.

Los resultados obtenidos se adjuntan en la tabla a continuación:

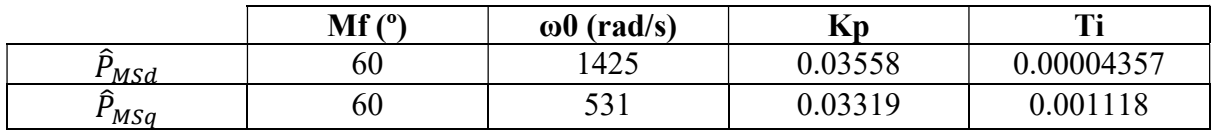

Tabla 2: Valores del PI del regulador de desacoplo obtenidos en la simulación del inversor.

A continuación, se adjunta la respuesta ante un escalón de la planta en eje d para ilustrar la rapidez de la respuesta y el diagrama de Nichols para ver la estabilidad del sistema:

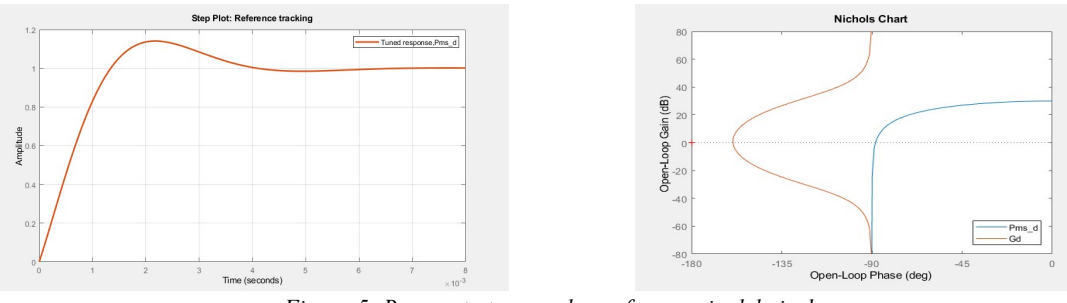

Figura 5: Respuesta temporal y en frecuencia del eje d.

Configuración del inversor:

El inversor consta de dos partes que necesitan ser ajustadas: hardware y software.

El hardware comprende el conexionado de todos los periféricos del inversor como pueden ser: el motor, el contactor, el puño acelerador y diferentes sensores. Adicionalmente el inversor debe conectarse con el BMS de la batería, el orden de los cables a la batería depende de su construcción y ha de comprobarse. Se detalla la configuración encontrada en este proyecto:

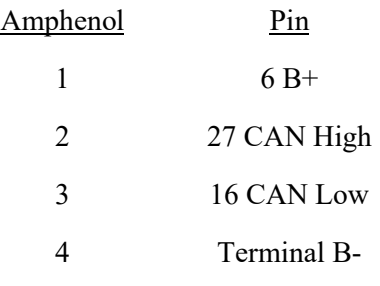

Tabla 3: Conexionado del BMS.

Para configurar el software del inversor se utiliza el programa DTV. Si no se cuenta con un archivo .dcf, este deberá crearse desde cero con las especificaciones del motor y programarlo en el inversor. El mayor problema por resolver en este proyecto era la actuación intempestiva de las protecciones de sobrecorriente del inversor. Se descubre, tras analizar las gráficas de intensidad, que el inversor presenta dos lazos de control: lazo de velocidad y lazo de corriente. El lazo de velocidad actúa cuando se alcanza la velocidad máxima especificada en el programa de control del inversor y el lazo de corriente actúa frente a una demanda de par. Tras distintos ensayos se concluye que los controles estaban incorrectamente ajustados, el lazo de velocidad se volvía inestable en velocidades máximas (lo que se traducía en un movimiento errático de la rueda a altas velocidades) y el lazo de corriente no era capaz de seguir la referencia y se descontrolaban las corrientes de salida del inversor (haciendo actuar la protección por sobrecorriente).

El ajuste de estos controles se realiza empíricamente debido a que el fabricante del inversor no proporciona información sobre el esquema de control empleado. Se realiza primero el ajuste del control de velocidad para eliminar las oscilaciones de la referencia y posteriormente se ajusta el seguimiento de la referencia del lazo de corriente. A continuación, se muestran los resultados del ajuste del lazo de velocidad y del lazo de corriente:

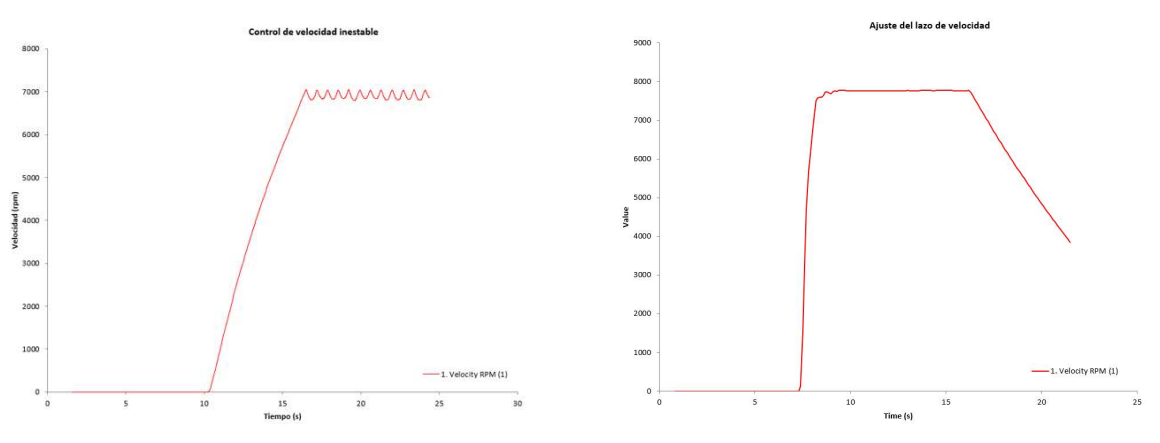

Figura 6: Control del lazo de velocidad previo a los ajustes (izquierda) y posterior a los ajustes (derecha).

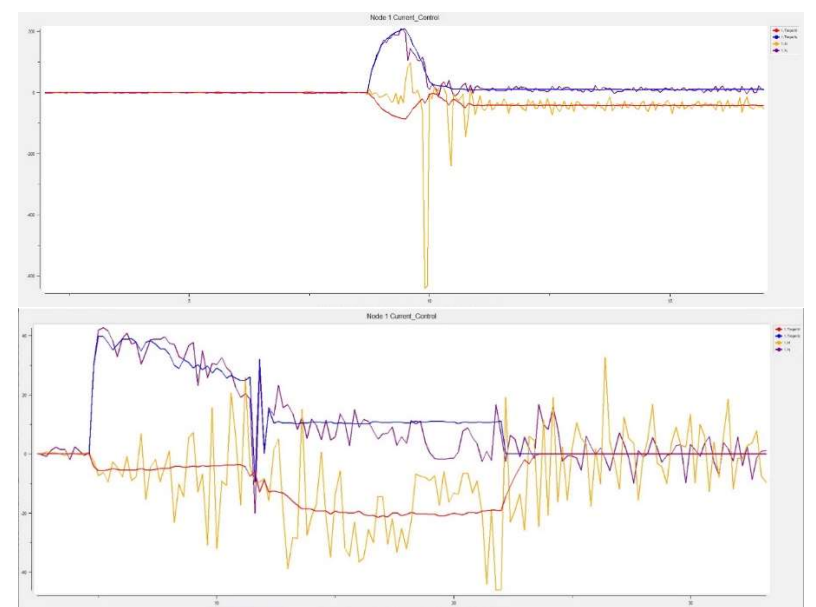

Figura 7: Control del lazo de corriente previo a los ajustes (arriba) y posterior a los ajustes (abajo).

Por último, se comparan los valores del control de corriente obtenidos empíricamente con los simulados en el apartado previo:

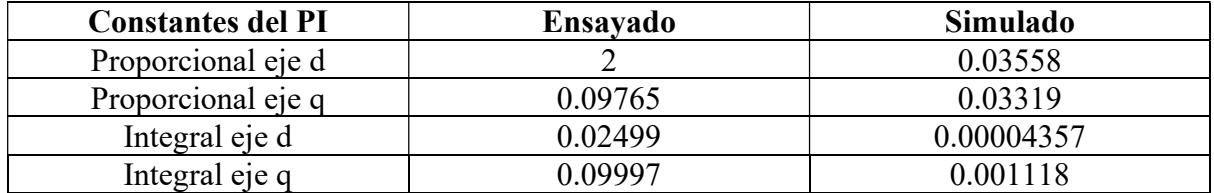

Tabla 4: Comparación de los valores del regulador de desacoplo obtenidos empíricamente y mediante simulación.

Se observa una gran diferencia entre los resultados obtenidos. Esto se debe a las simplificaciones realizadas en el estudio teórico y a la falta de información sobre la arquitectura de los controles que lleva implementados el inversor.

Tras este ajuste de estos lazos, se implementa un mapa motor para limitar la velocidad del motor, accionado por el piloto, con el objetivo de estar lo más cerca del límite de velocidad establecido en la prueba de frenado. Se resume la información calculada de cara a esta prueba:

| Velocidad mínima<br>(km/h) | <b>Revoluciones del</b><br>motor mínimas<br>(rpm) | <b>Revoluciones</b><br>calculadas<br>(rpm) |
|----------------------------|---------------------------------------------------|--------------------------------------------|
| 80                         | 2403.8                                            | 2460                                       |
|                            |                                                   |                                            |

Tabla 5: Velocidad mínima del motor en la prueba de frenado.

Por último, también se resuelve el problema de la saturación de la red CAN. La red CAN presentaba dos problemas: saturación de la red por exceso de mensajes y colapso de la red por frecuencias de comunicación distintas. El primer problema es solucionando, aumentando el tiempo de envio de mensajes o bajando la densidad de información de los mensajes. Se adjunta a continuación un ejemplo de la red CAN saturada por exceso de mensajes:

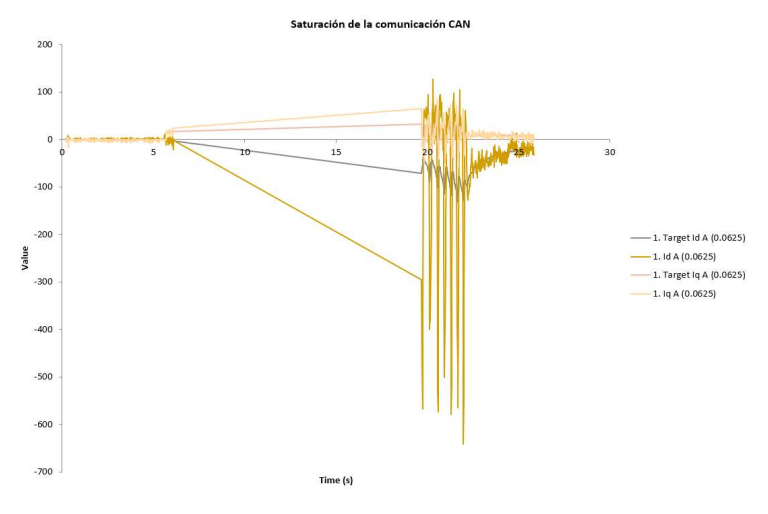

Figura 8: Saturación de la red CAN.

El segundo problema se solventa igualando la velocidad de la red entre el BMS y el inversor. Este parámetro es el "baud rate" y en este proyecto se establece a 250 kbits/s.

# DEVELOPMENT OF A METHODOLOGY TO IDENTIFY CONTROL PARAMETERS FOR THE ISC ELECTRIC MOTORCYCLE.

Author: Castelló Díez, Alejandro.

Supervisors: de la Barba Suárez, Luis Ismael y de Andrés Romañach, Alberto

Colaborating Entity: ICAI – Universidad Pontificia Comillas.

### ABSTRACT

Key words: Inverter, SEVCON, Motostudent, Permanent magnets.

#### Project objectives:

In this project, we have sought to develop a methodology for the correct adjustment and finetuning of the different control parameters of the SEVCON Gen 4 inverter of the ICAI Speed Club competition electric motorcycle, as well as its connection. Additionally, a methodology has been developed to characterize electric motors with the data provided by the competition. Because this project focuses on the Motostudent, it seeks to satisfy the regulations of this competition.

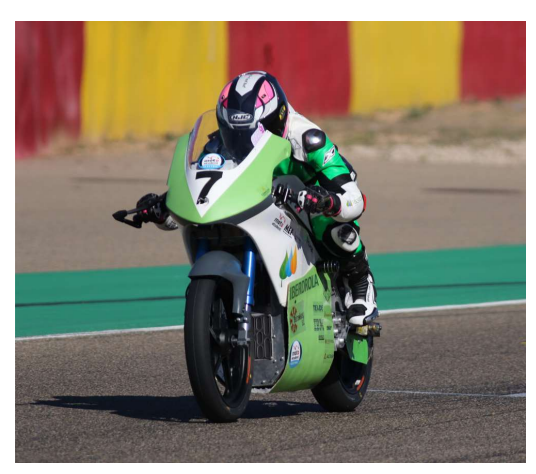

Figure 1: ISC electric motorcycle.

Motor Study:

The ENGIRO MS1920 is the electric motor provided by the competition. From the graph of the currents injected into the motor by the inverter and the need to take advantage of the reluctance torque in competition applications, it can be deduced that the motor is synchronous with permanent magnets.

The manufacturer does not provide essential motor data necessary for its adequate control, so they have been calculated from the torque-speed graphs and the different data provided in the motor technical sheet. To check the results, the torque-speed graphs are theoretically calculated and compared with the given ones, thus ensuring that the calculations are correct. The comparison of the manufacturer's torque-speed curve and the theoretically calculated one is shown below.

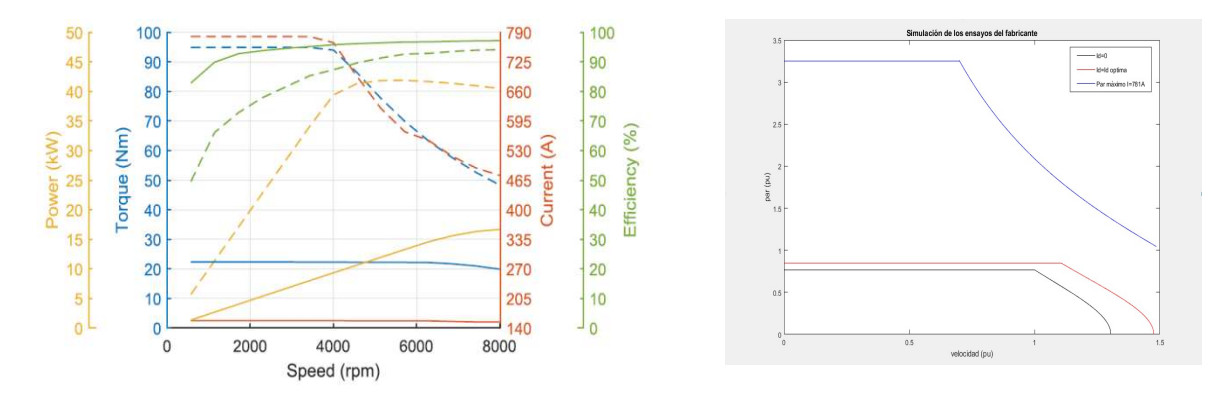

Figure 2: Comparison between the manufacturer's torque-speed curve (left) and the theoretically calculated one (right).

The parameters obtained from these tests are summarized in the table below:

| Parameter        | Per unit (p.u.) |  |  |
|------------------|-----------------|--|--|
| $\lambda$ magnet | 0.77            |  |  |
| Lq               | 0.64            |  |  |
| Lq saturated     | 0.36            |  |  |
| Ld               | 0.25            |  |  |
| Id optimal       | $-0.361$        |  |  |

Table 6: Results obtained from the tests carried out.

Additionally, the inverter allows to calculate the torque-speed curves for the motor. This graph is compared with the one calculated theoretically and the one provided by the manufacturer:

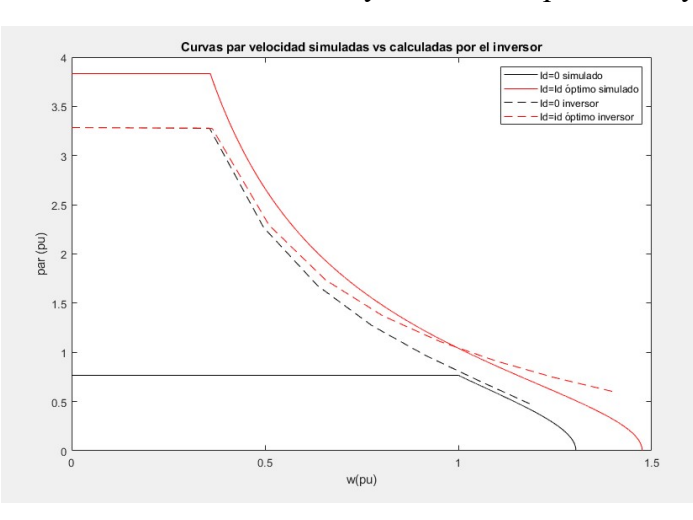

Figure 9: Comparison of graphs made by the manufacturer and provided by the inverter Nm vs rpm.

It can be seen how the inverter curve is very different from the previous two. The inverter uses a different calculation methodology for these curves, so we cannot use this curve for the estimates made.

After these tests, a simulation of the motor and inverter assembly is performed with Simulink to characterize the constants of the decoupling regulator of the current loop.

The block diagram used to carry out the simulation is shown in the figure below:

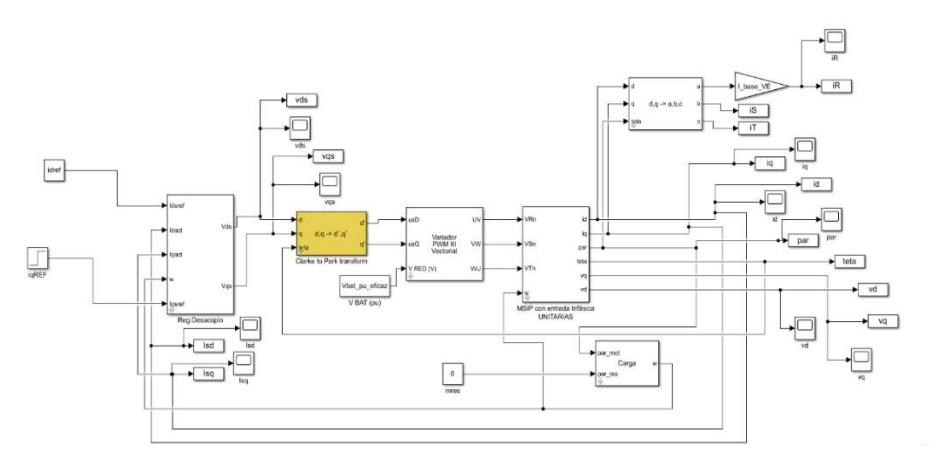

Figure 10 Simulation scheme for calculating the decoupling regulator values.

As design criteria, a phase margin of Phm=60 $^{\circ}$  and a crossover pulse of  $\omega_0$ =1425 rad/s for the d axis and  $\omega_0$ =531 rad/s for the q axis.

The phase margin has been chosen to be high enough to have good stability. As for the crossover pulse, a value has been chosen that provides an acceptably fast response.

The results obtained are attached in the table below:

|     | Phm<br>(0) | $ω0$ (rad/s) | Kp      | m.           |
|-----|------------|--------------|---------|--------------|
| MSd | 60         | 425          | 0.03558 | 0.00004357   |
| MSa | 60         | 57<br>1 ت ت  | 0.03319 | 0.001<br>118 |

Table 7: Decoupling regulator PI values obtained in the inverter simulation.

Next, the response to a step of the plant on the d axis is attached to illustrate the speed of the response and the Nichols diagram to see the stability of the system:

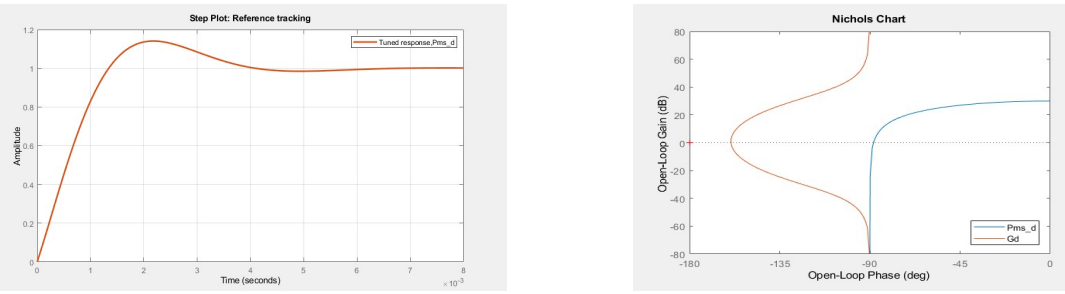

Figure 11: Frecuency and time response of the d axis.

#### Inverter configuration:

The inverter consists of two parts that need to be adjusted: hardware and software.

The hardware includes the connection of all the peripherals of the inverter such as: the motor, the contactor, the throttle grip, and different sensors. Additionally, the inverter must be connected with the battery BMS, the order of the cables to the battery depends on its construction and has to be checked. The configuration found in this project is detailed:

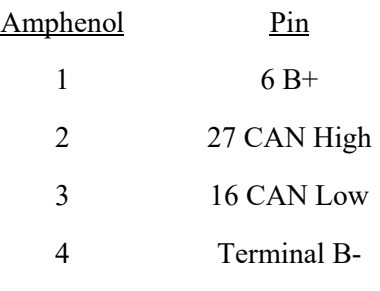

Table 8: BMS connection.

The DTV program is used to configure the inverter software. If a .dcf file is not available, it will need to be created from scratch with the motor specifications and programmed into the inverter. The biggest problem to be solved in this project was the untimely action of the inverter's overcurrent protections. It is discovered, after analyzing the current graphs, that the inverter has two control loops: speed loop and current loop. The speed loop acts when the maximum speed specified in the inverter control program is reached and the current loop acts against a torque demand. After different tests, it is concluded that the controls were incorrectly adjusted, the speed loop became unstable at maximum speeds (which translated into an erratic movement of the wheel at high speeds) and the current loop was not able to follow the reference. and the output currents of the inverter were uncontrolled (causing the overcurrent protection to act).

The adjustment of these controls is done empirically because the manufacturer of the inverter does not provide information on the control scheme used. The adjustment of the speed control is first carried out to eliminate the oscillations of the reference and later the follow-up of the current loop reference is adjusted. The results of the speed loop and current loop tuning are shown below:

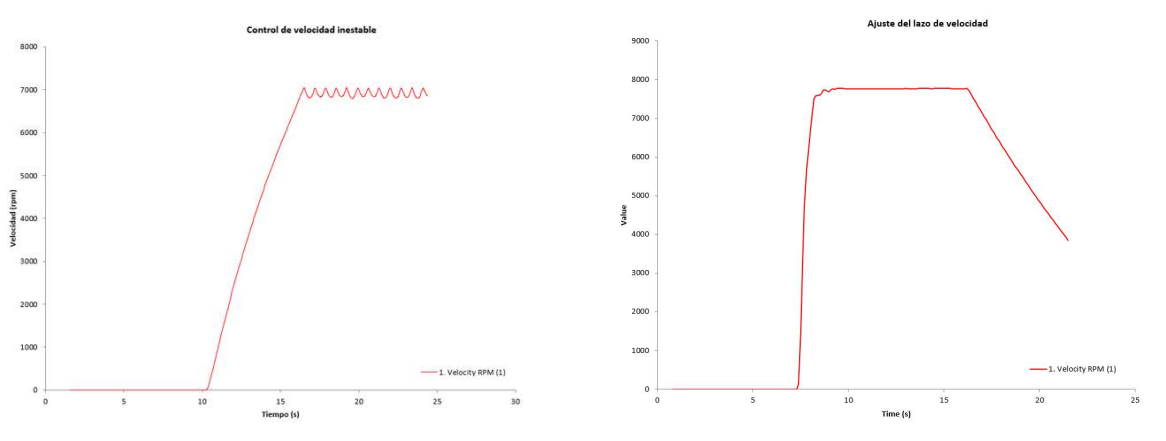

Figure 12: Velocity loop control before adjustments (left) and after adjustments (right).

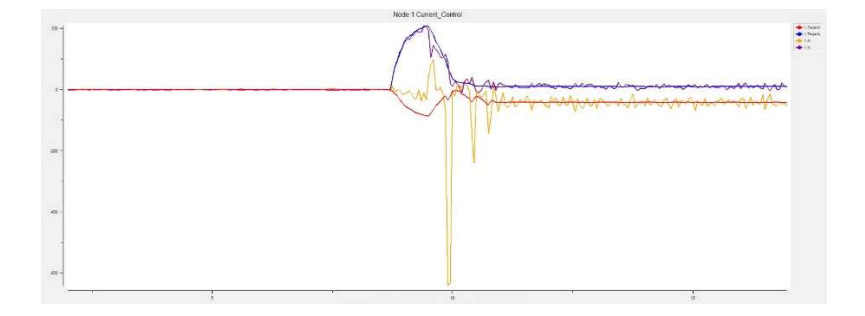

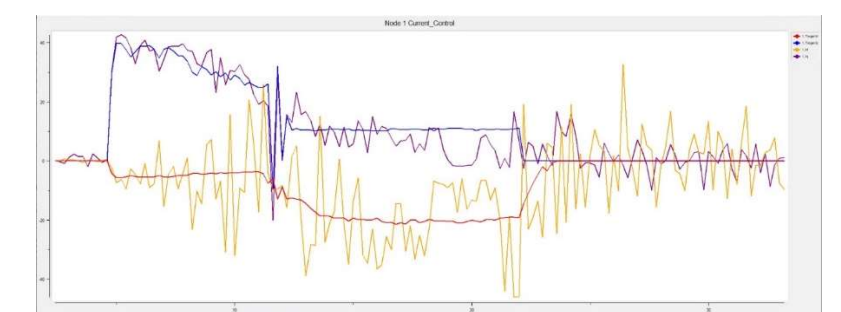

Figure 13: Control of the current loop before the adjustments (top) and after the adjustments (bottom).

Finally, the current control values obtained empirically are compared with those simulated in the previous section:

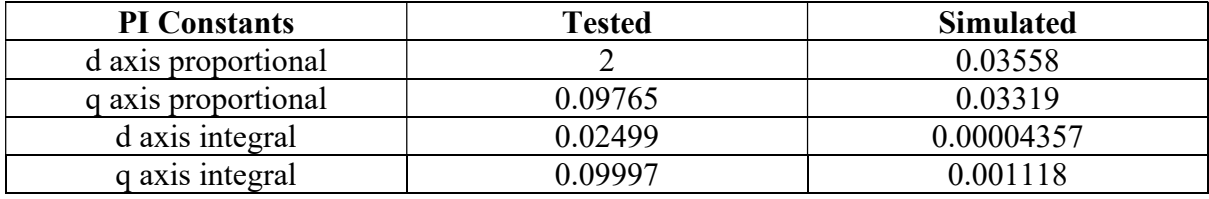

Table 9: Comparison of the decoupling regulator values obtained empirically and by simulation.

A large difference is observed between the results obtained. This is due to the simplifications made in the theoretical study and the lack of information on the architecture of the controls implemented by the investor.

After this adjustment of these loops, a motor map is implemented to limit the speed of the motor, activated by the pilot, with the aim of being as close as possible to the speed limit established in the braking test. The information calculated for this test is summarized:

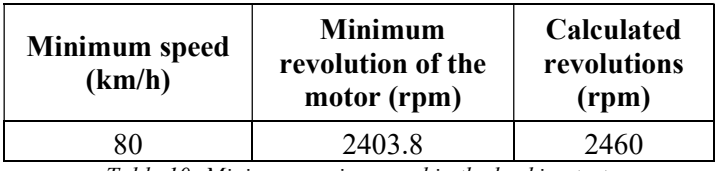

Table 10: Minimum engine speed in the braking test.

Finally, the problem of CAN network saturation is also solved. The CAN network had two problems: network saturation due to excess messages and network collapse due to different communication frequencies. The first problem is solving, increasing the message delivery time, or lowering the information density of the messages. An example of the CAN network saturated due to excess messages is attached below:

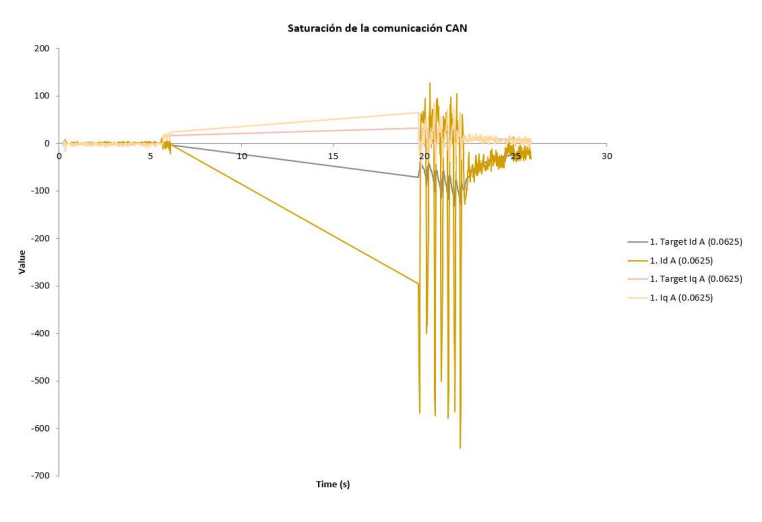

Figure 14: CAN network saturation.

The second problem is solved by matching the speed of the network between the BMS and the inverter. This parameter is the "baud rate" and in this project it is set to 250 kbits/s.

# Índice de la memoria

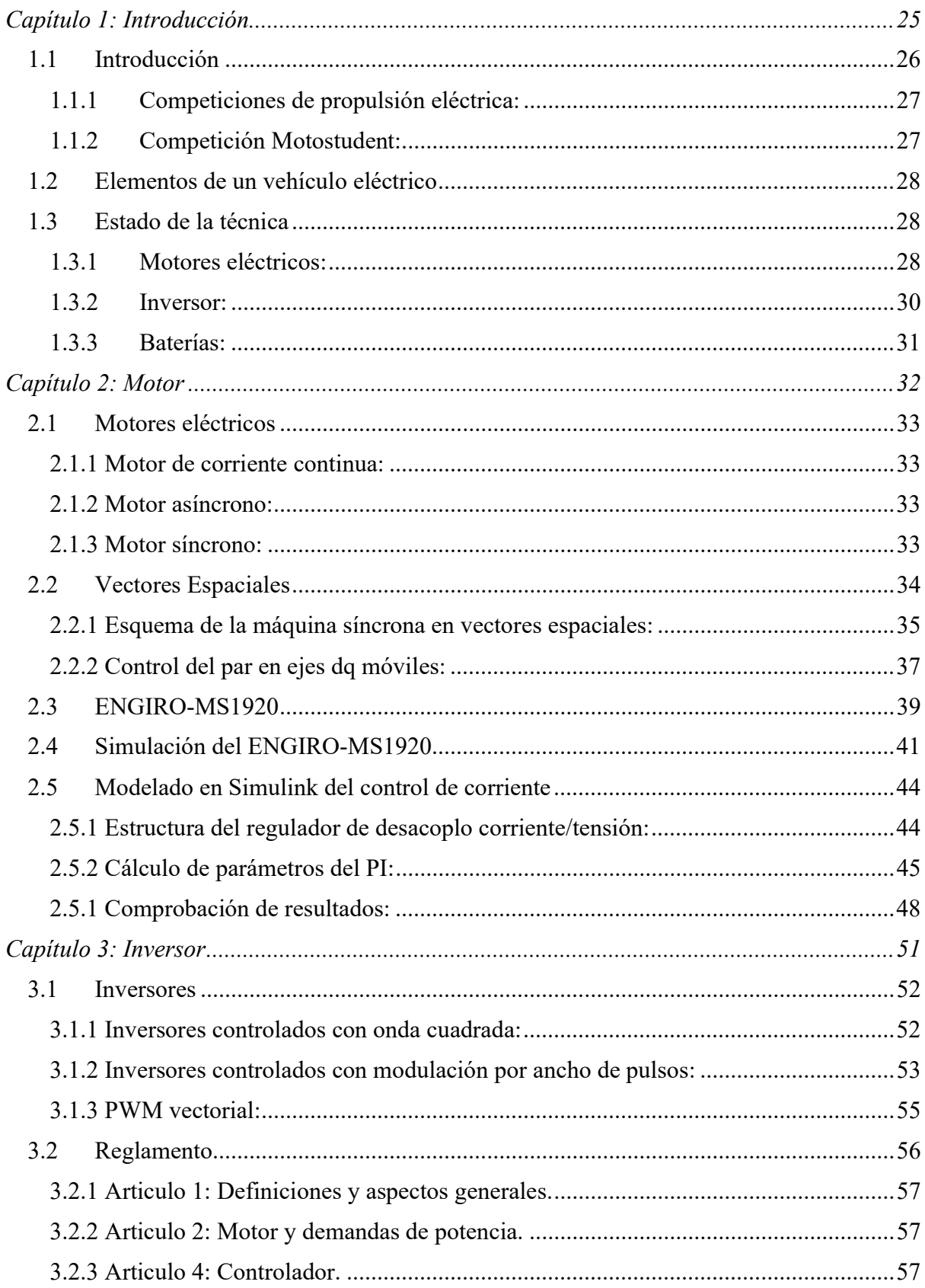

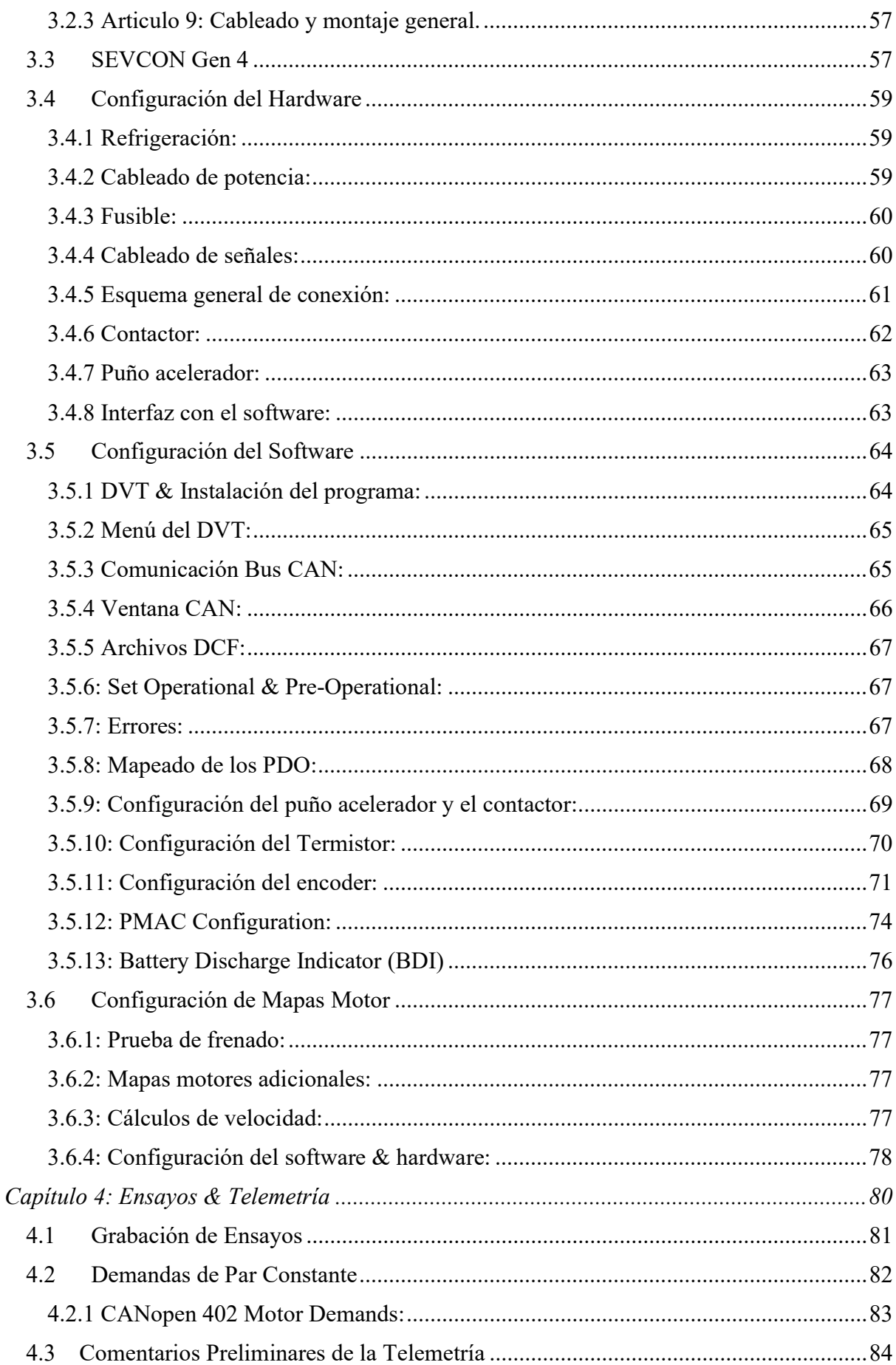

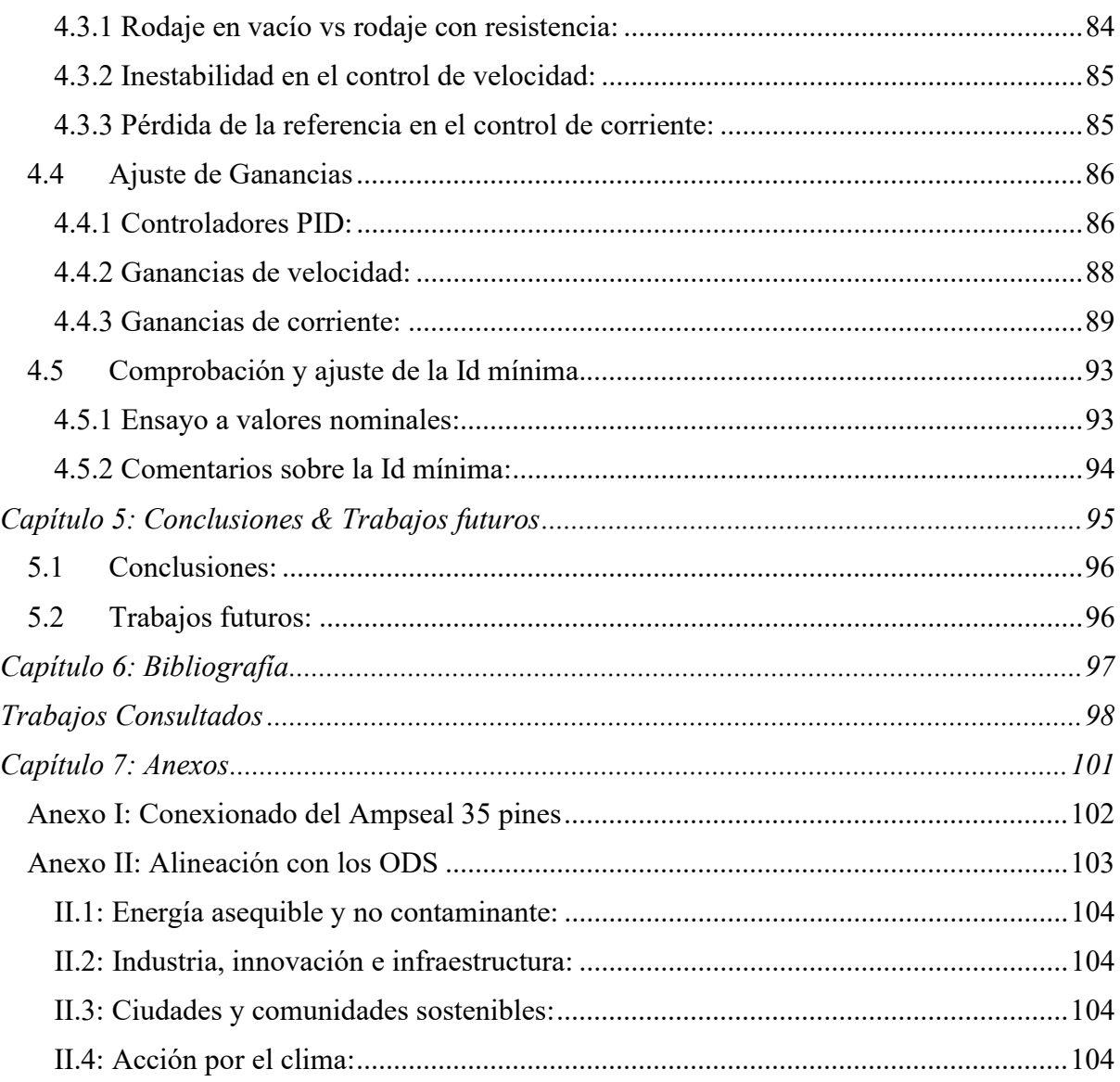

# Índice de figuras

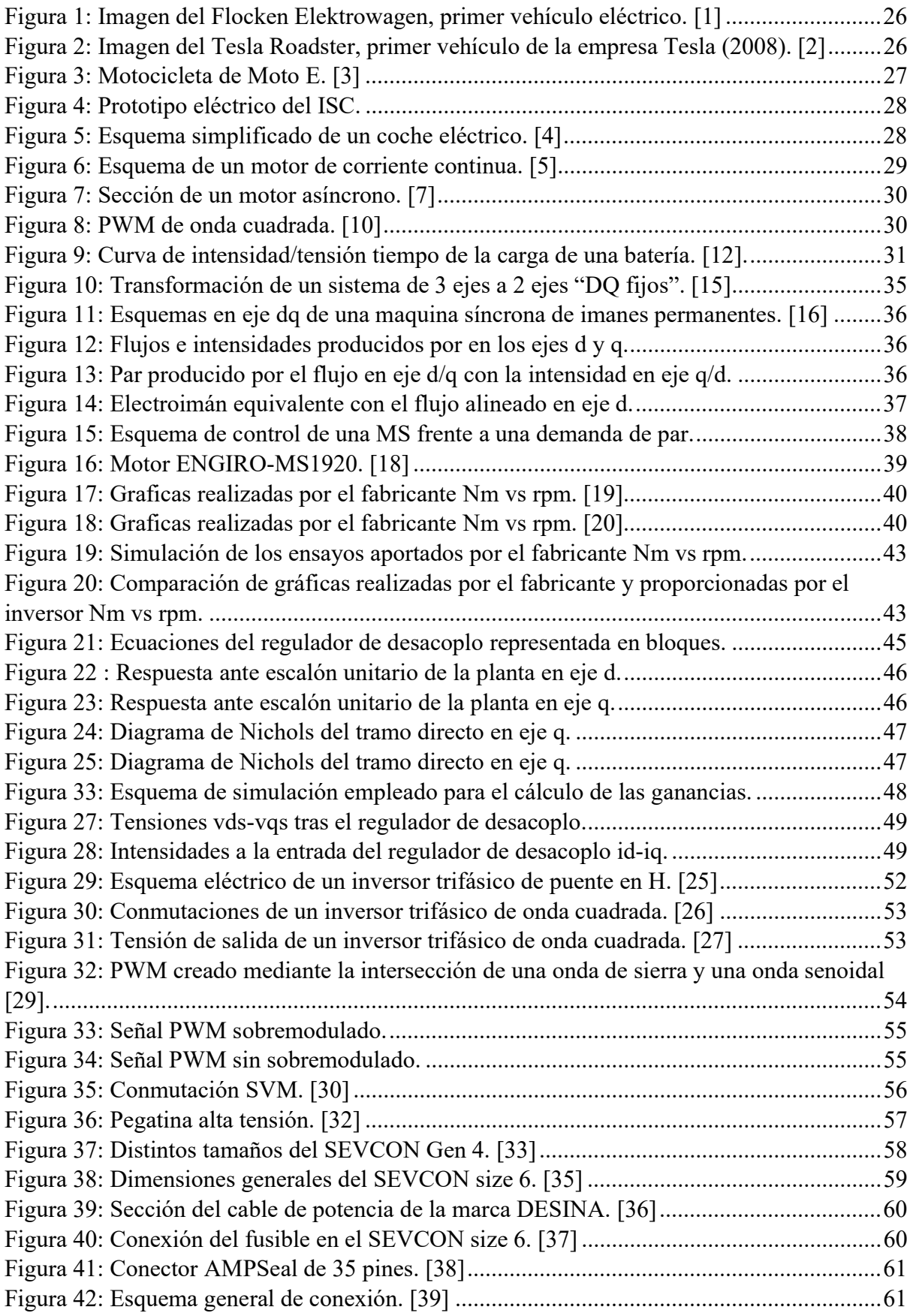

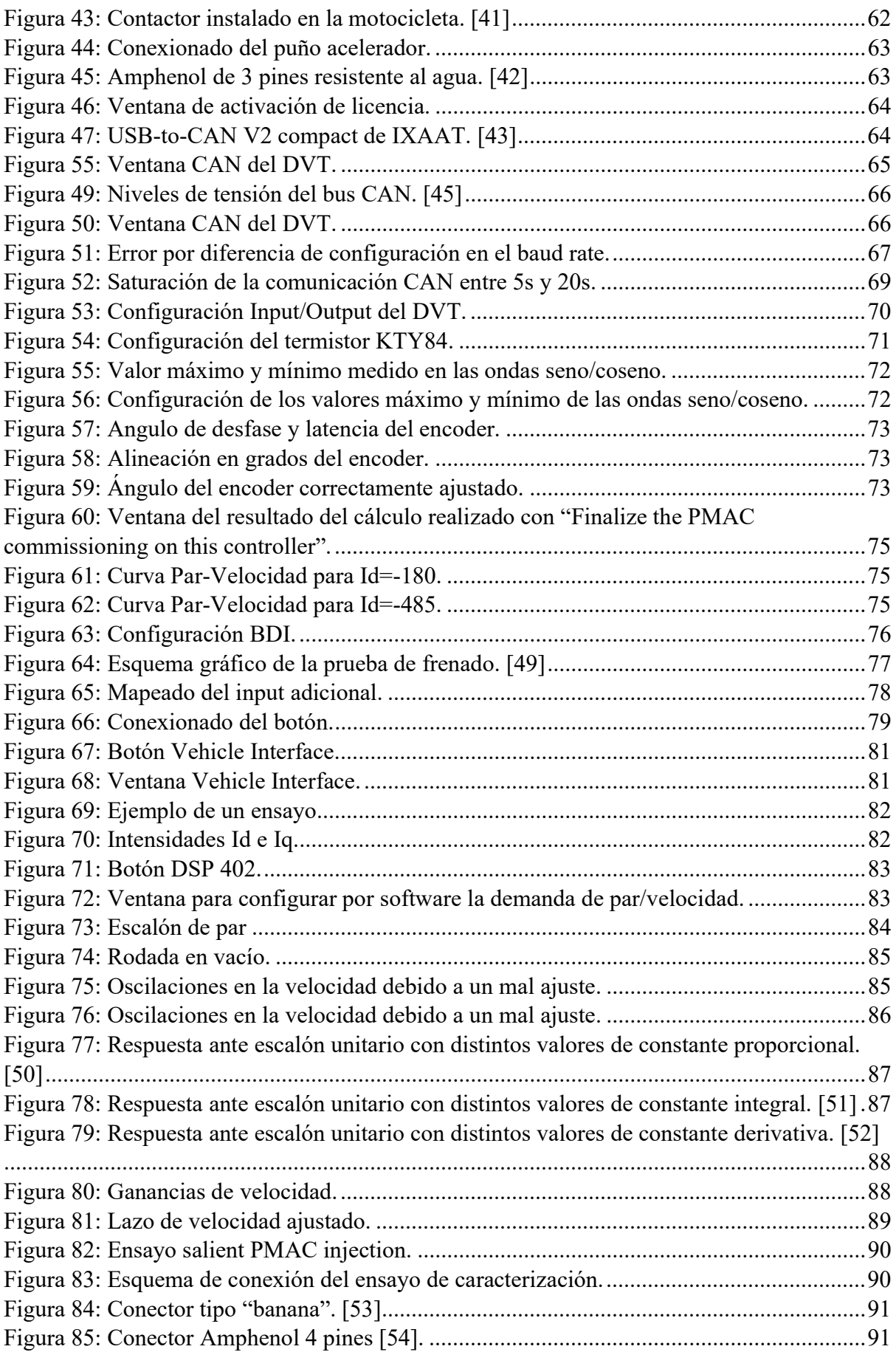

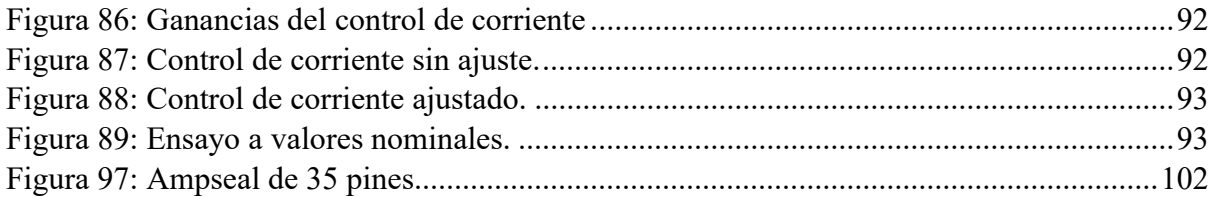

# Índice de tablas

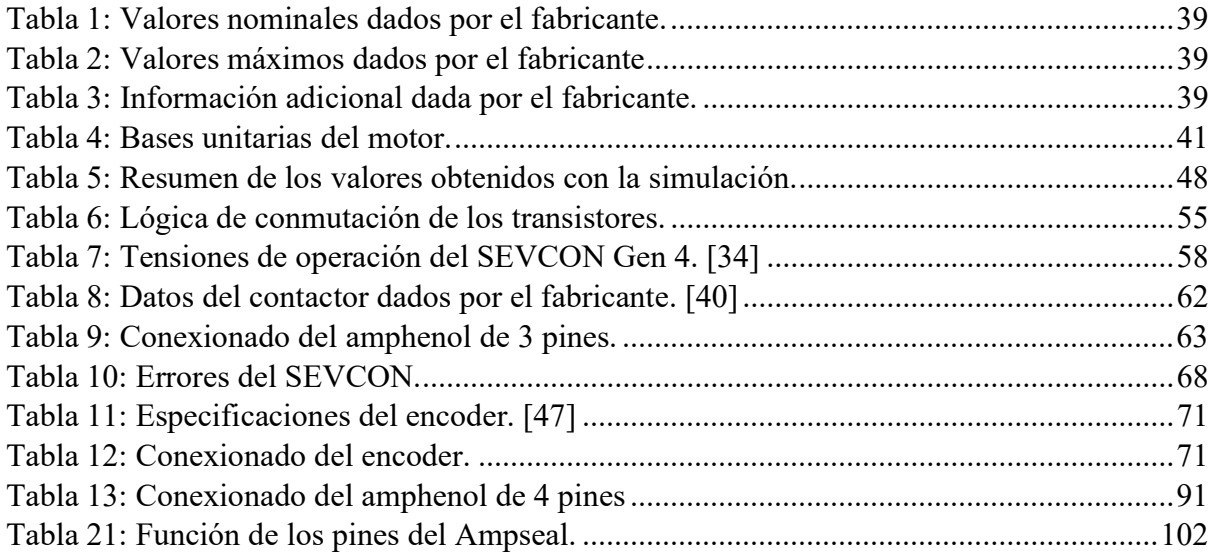

# Capítulo 1: Introducción

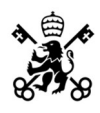

## 1.1 Introducción

El coche eléctrico fue uno de los primeros automóviles en desarrollarse, mucho antes de que apareciesen los motores de cuatro tiempos sobre el que Rudolf Diesel y Carl Benz basarían el automóvil de combustión. En sus inicios, esta propulsión era la más utilizada debido a su sencillez de operación y el poco ruido que generaban. Estas características impulsaron la creación de líneas de trenes eléctricos en muchos países y otorgó a la propulsión eléctrica el estatus de futuro del transporte.

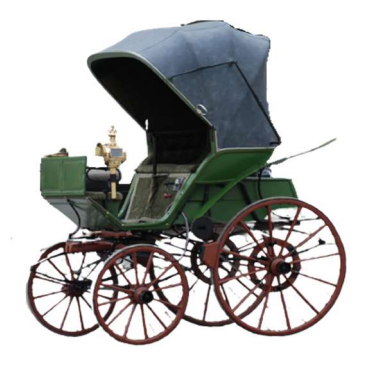

Figura 1: Imagen del Flocken Elektrowagen, primer vehículo eléctrico. [1]

Este auge fue frenado debido al abaratamiento del coste del combustible generado por el descubrimiento de yacimientos de petróleo en Estados Unidos, además el abaratamiento de la cadena de montaje introducido por Henry Ford y la patente de arranque eléctrico del motor de combustión de Charles Kettering. Además, también se suman los problemas de autonomía de los vehículos eléctricos, que termino por causar que el motor de combustión se impusiese como el principal tipo de transporte.

En la actualidad el motor de combustión es el predominante en la mayoría de los medios de transporte. Sin embargo, en los últimos años con la creciente preocupación sobre el medio ambiente y el agotamiento de las reservas de combustibles fósiles está ocurriendo un resurgimiento del vehículo eléctrico. Este resurgimiento, liderado por la empresa Tesla, pretende establecer el coche eléctrico como presente y futuro de la movilidad con el fin de reducir la contaminación y demostrar que pueden competir con el vehículo de combustión en todos los aspectos.

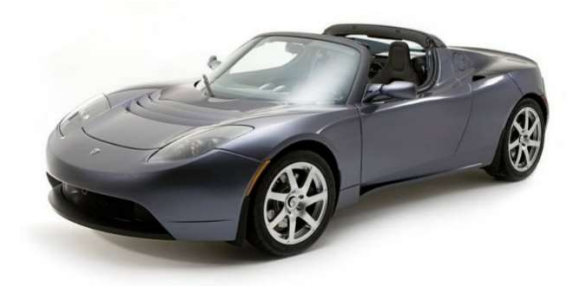

Figura 2: Imagen del Tesla Roadster, primer vehículo de la empresa Tesla (2008). [2]

El principal problema que siguen teniendo los vehículos eléctricos es la autonomía, un automóvil de combustión típico puede recorrer unos 1000km sin parar a repostar y de hacerlo el repostaje son solo unos minutos. Por otro lado, los coches eléctricos sufren para alcanzar los 500km de autonomía y con una recarga de baterías de media hora aproximadamente en puntos

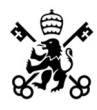

de carga rápidos, con el problema adicional de que se ha de realizar en puntos de carga designados y aun son escasos.

#### 1.1.1 Competiciones de propulsión eléctrica:

Debido al auge de la propulsión eléctrica han surgido numerosas modalidades en el mundo de la competición del motor. Dichas competiciones son un gran catalizador de innovación en las distintas tecnologías relacionadas con la electrificación de los vehículos. Las más destacadas son la Fórmula E, la Moto E y el mundial de resistencia WEC con coches híbridos.

La Fórmula E es una categoría de competición de monoplazas eléctricos creada con la intención de ser un laboratorio de investigación y desarrollo para los vehículos eléctricos con la intención de combinar la innovación y el deporte.

Otra categoría importante y muy relacionada con este proyecto es Moto E, en donde todos los equipos emplean un motor síncrono de 110kW llegando a unas aceleraciones de 0 a 100km/h en apenas 5 segundos.

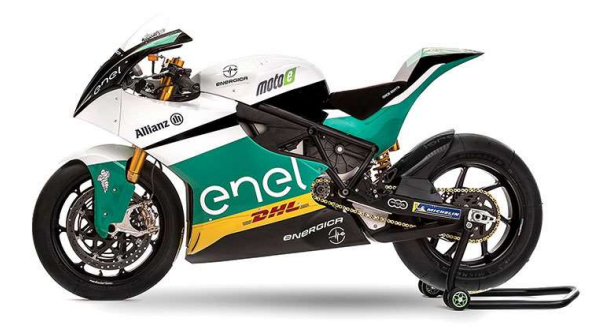

Figura 3: Motocicleta de Moto E. [3]

#### 1.1.2 Competición Motostudent:

Motostudent es una competición de carácter internacional enfocada a que estudiantes de distintas universidades compitan en la creación de una motocicleta de carreras con estándares similares al de Moto 3. Esta competición consta de dos categorías: Motostudent Petrol, en la que la propulsión es realizada por un motor de combustión y Motostudent Electric donde la propulsión ha de ser 100% eléctrica. El objetivo de este trabajo es realizar una puesta a punto del conjunto inversor más motor para participar en la categoría Electric.

El ICAI Speed Club es el equipo de la Universidad Pontificia Comillas y ya se ha presentado a dos ediciones de la categoría eléctrica. La primera edición no se pudo correr por problemas técnicos y la segunda se logró una posición final de 14º sobre 44 participantes.

La competición consta de dos partes, el MS1 donde el proyecto es analizado desde el punto de vista de la gestión, evaluando aspectos como el coste, el diseño, la innovación, el diseño, etc…

En la segunda parte denominada MS2 las motos se prueban para analizar su funcionalidad y seguridad a través de distintas pruebas tanto estáticas como dinámicas. Esta fase termina con una carrera en el circuito de MotorLand en Aragón.

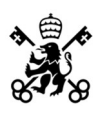

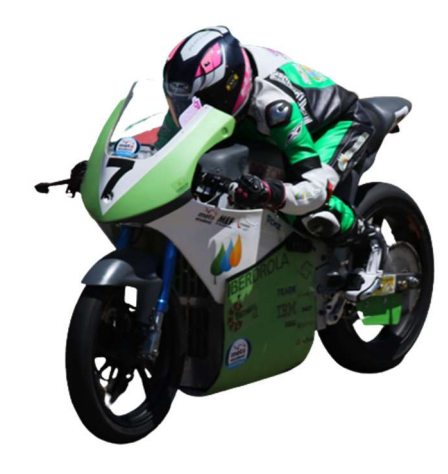

Figura 4: Prototipo eléctrico del ISC.

# 1.2 Elementos de un vehículo eléctrico

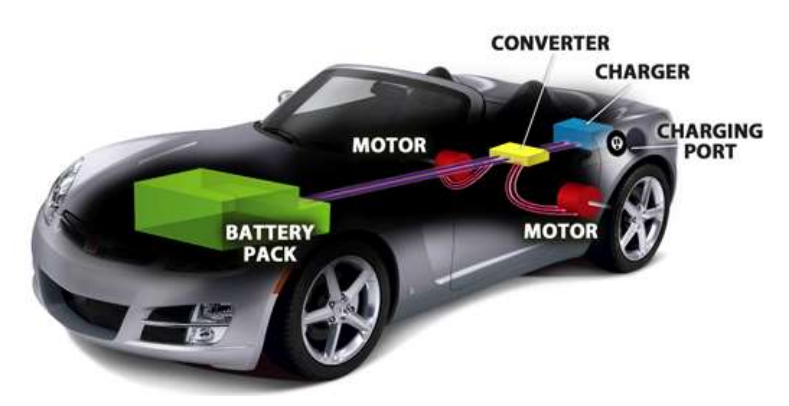

Figura 5: Esquema simplificado de un coche eléctrico. [4]

Los elementos principales que conforman el vehículo eléctrico son:

- Motor eléctrico: transforma la energía eléctrica en energía de rotación mecánica. Puede ser tanto de corriente continua como de corriente alterna.
- Inversor: convierte la corriente continua en corriente alterna para alimentar el motor, gestiona los flujos de potencia entre la batería y el motor.
- Baterías: acumula la energía eléctrica que alimenta el inversor, funciona en corriente continua. La química más utilizada es el Ion-Litio.
- Cargador: conecta las baterías a la red para permitir su recarga, puede hacerse a distintas velocidades.
- Transmisión y reductora: encargada de transmitir el movimiento del motor a las ruedas.

# 1.3 Estado de la técnica

#### 1.3.1 Motores eléctricos:

El motor eléctrico es dispositivo que mediante la acción de los campos magnéticos generados por sus bobinas permite el paso de energía eléctrica a energía mecánica de rotación. Constan de dos partes, el estator (parte fija) y el rotor (parte móvil). Existen numerosos tipos de motores eléctricos de configuraciones muy variadas pero el principio de funcionamiento es el mismo

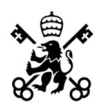

para todos. El campo magnético del rotor y el estator tienden a alinearse por el efecto brújula, causado por la fuerza de Lorentz [4]. Al hacer girar el campo del estator el del rotor buscará alinearse y se pondrá a perseguirlo, de esta atracción se genera la rotación del rotor.

En vehículos eléctricos tradicionalmente se han usado motores de corriente continua, estos están formados por un imán permanente o un bobinado de cobre en el estator y varios bobinados enrollados uniformemente en el rotor. Al inyectar corriente en el rotor (en caso de que no sea de imanes) y en el estator se inducirán dos campos magnéticos que al intentar alinearse producirán un par, para conseguir la rotación del campo magnético se conmuta la espira excitada del rotor mecánicamente mediante el uso de escobillas. Debido a la alta inductancia de estos motores las escobillas se dañan muy rápido debido a los arcos eléctricos producidos en la conmutación, haciendo que estos motores deban ser revisados cada poco tiempo debido a su poca vida útil.

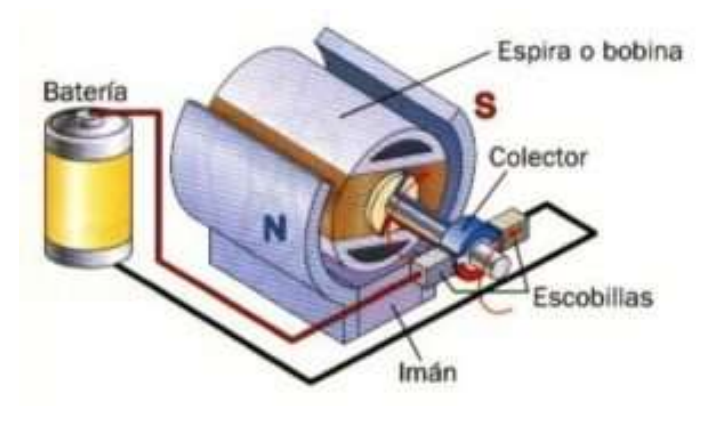

Figura 6: Esquema de un motor de corriente continua. [5]

Debido a sus exigencias de mantenimiento constante estos motores han caído en desuso, aunque para vehículos pequeños siguen empleándose debido a la facilidad de control que presentan.

En la actualidad los motores más populares son los de corriente alterna. Dentro de estos diferenciamos dos tipos, motores síncronos y motores asíncronos o de inducción. [6]

Los motores síncronos se caracterizan por que en el estator o en el rotor tiene un imán permanente o electroimán. Los más predominantes son los de imanes permanentes, estos imanes, generalmente de neodimio, permiten crear un campo magnético constante e invariable. El uso de estos imanes permite un diseño de la maquina más compacto pero el neodimio es escaso, difícil de extraer y muy contaminante, por lo que este tipo de motores son mucho más costosos.

En cuanto a los motores de inducción, al no llevar imanes su construcción suele ser más barata. La desventaja de estos motores son que presentan un rendimiento peor y una menor densidad de potencia comparado con los de imanes permanentes.

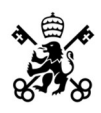

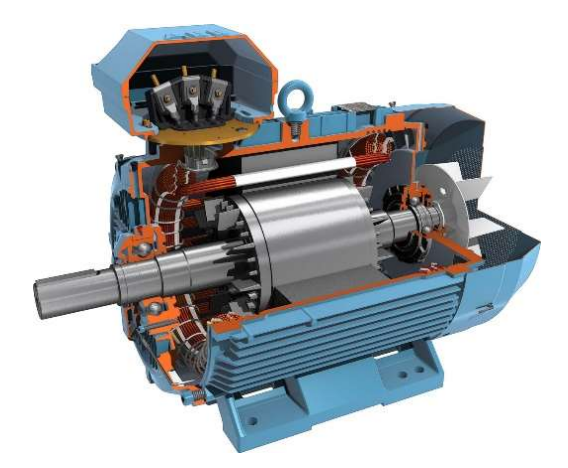

Figura 7: Sección de un motor asíncrono. [6]

Los motores síncronos son más compactos y presentan mejores rendimientos debido a que el imán ahorra las pérdidas del rotor por lo que son los más empleados en vehículos competición.

#### 1.3.2 Inversor:

El inversor es el dispositivo encargado de controlar el motor eléctrico. Recibe la energía en corriente continua a través de la batería o un rectificador de tensión (AC-DC) y en función de las consignas de par, velocidad o posición del motor inyectará corrientes de alimentación.

Los inversores están experimentando una rápida evolución debido a los avances en la tecnología de los semiconductores.

Para controlar el motor el inversor utiliza modulación de ancho de pulso o PWM del inglés Pulse Width Modulation, este método permite conseguir tensiones variables a través de la conmutación de tensiones fijas. Para conseguir la amplitud deseada se abren los interruptores durante más o menos tiempo, esta relación de tiempos es lo que se conoce como ciclo de trabajo o Duty Cycle. Otra ventaja que presenta el PWM es el filtrado de armónicos a altas frecuencias. [9]

El PWM puede ser de distintos tipos, de onda cuadrada, triangular o de tipo vectorial. La diferencia entre estos se desarrollará en la parte del inversor.

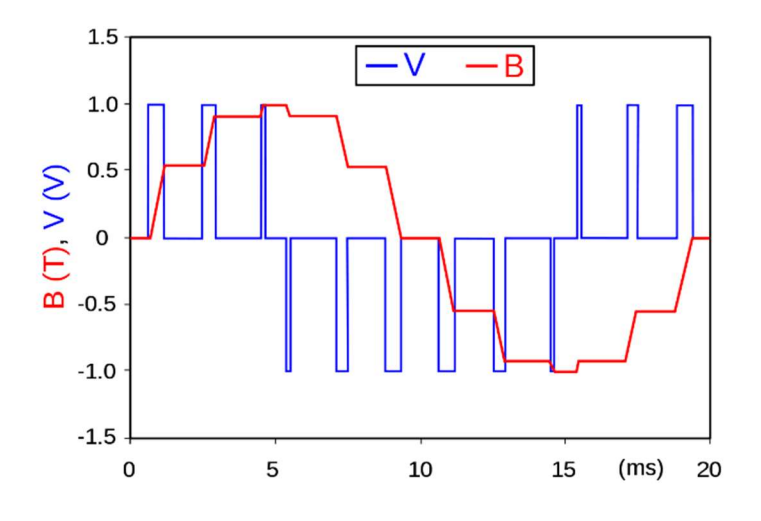

Figura 8: PWM de onda cuadrada. [10]

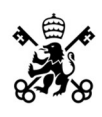

#### 1.3.3 Baterías:

Las baterías son el elemento encargado de almacenar la energía eléctrica. Las baterías pueden modelarse como una fuente de tensión con una resistencia en serie. Estas están formadas por pequeñas celdas conectadas tanto en serie como en paralelo, las conectadas en serie permiten sumar sus tensiones (Voltios), mientras que las conectadas en paralelo suman sus capacidades (Amperios hora). La energía eléctrica almacenada es de corriente continua por lo que necesita de un inversor para poder alimentar el motor de alterna.

Las baterías presentan una capacidad de carga condicionada por la química de su composición. Al aumentar la capacidad se aumenta el tiempo que se puede estar suministrando corriente. Existen distintos tipos, entre los que destacan las alcalinas, las de ácido plomo, las de níquel y las de litio.

Las baterías más comunes en vehículos eléctricos son las de litio [11]. Estas destacan por su alta capacidad que permite grandes corrientes de carga y descarga. Estas celdas pueden encontrarse de dos formas, polímero de litio e ion de litio. Las primeras presentan una mayor densidad energética, pero son más delicadas que las de ion de litio por lo que estas últimas son las más empleadas.

Las baterías presentan un método de carga peculiar, inicialmente se carga a intensidad constante hasta alcanzar la tensión máxima de la batería, tras esto se mantiene ese voltaje constante y se va reduciendo la intensidad. Es de vital importancia tener en cuenta este proceso al cargar las baterías ya que si no se cumple las celdas se dañan y pueden llegar a explotar e incendiarse.

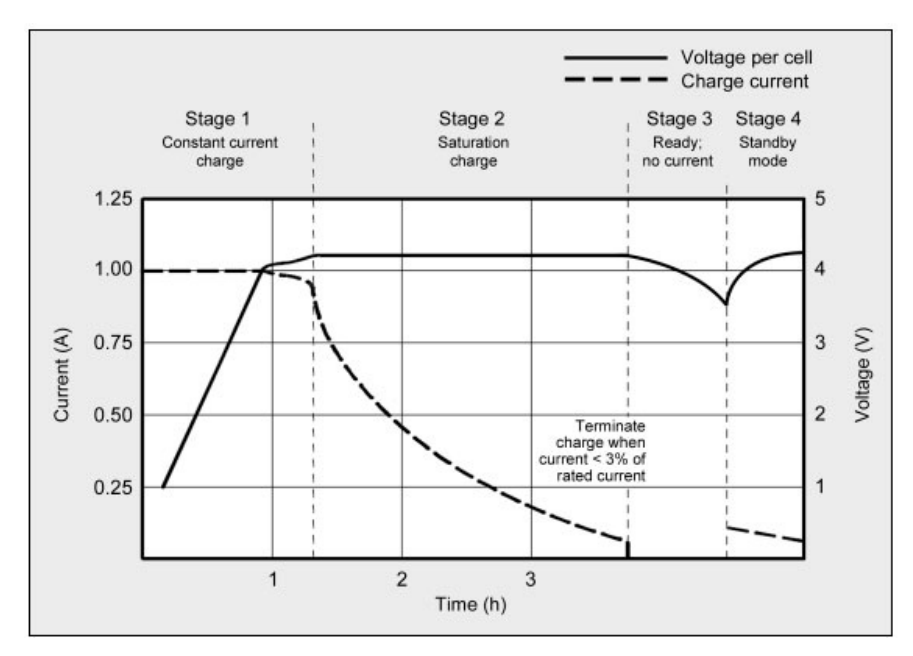

Figura 9: Curva de intensidad/tensión tiempo de la carga de una batería. Error! Reference source not found.

# Capítulo 2: Motor

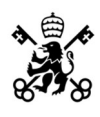

### 2.1 Motores eléctricos

Los motores eléctricos son máquinas que permiten la transformación de energía eléctrica en mecánica. Dentro de los motores eléctricos, existen dos tipos: motores de corriente continua y motores de corriente alterna. Asimismo, dentro de los motores de corriente alterna encontramos dos categorías: motores síncronos y motores asíncronos o de inducción.

#### 2.1.1 Motor de corriente continua:

Los motores de corriente continua fueron los primeros en utilizarse debido a que utilizaban corriente continua, predominante en esa época sobre la alterna, debido a que aún no se había descubierto como transformar la corriente continua en alterna y viceversa. El principio de funcionamiento de estos motores consiste en la atracción de los campos magnéticos del rotor y el estator por la ley de Lenz. Para conseguir el giro del eje, el campo de típicamente el rotor se va rotando mediante conmutaciones ya sean físicas (brushed motor o motor de escobillas) o electrónicas (brushless). Estos motores, al necesitar una conmutación eléctrica, presentan un alto desgaste para corrientes elevadas debido a su naturaleza inductiva. La apertura intempestiva de circuitos altamente inductivos provoca arcos eléctricos que dañan los puntos donde se realizan las conmutaciones, esto a largo plazo hace muy costoso el mantenimiento.

#### 2.1.2 Motor asíncrono:

El motor asíncrono o motor de inducción es un motor de corriente alterna caracterizado por que la velocidad de giro del rotor no se corresponde con la velocidad de giro del campo magnético del rotor. A esta diferencia de velocidades se le denomina deslizamiento. Los motores asíncronos funcionan induciendo un campo magnético en los devanados del rotor. Típicamente no tienen alimentación en el rotor (aunque existen máquinas asíncronas doblemente alimentadas empleadas en aplicaciones de gran potencia, típicamente turbinas eólicas) por lo que su construcción y mantenimiento resulta muy poco costoso, además por su simplicidad de construcción son máquinas muy robustas.

#### 2.1.3 Motor síncrono:

Los motores síncronos, al igual que los asíncronos son motores de corriente alterna. En estos motores los campos magnéticos del rotor y el estator giran solidariamente para generar par. La principal ventaja de estos motores frente a los asíncronos es su densidad de potencia, al no tener que inducir corrientes en el rotor se obtiene unos mejores rendimientos y minimizar el tamaño del motor. Dentro de los motores síncronos diferenciamos: motores de imanes permanentes, motores de reluctancia variable y motores de excitación de continua. Los motores con mejores prestaciones son los de imanes permanentes pero debido a que el rotor se fabrica con tierras raras suelen ser muy costosos.

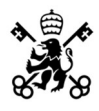

### 2.2 Vectores Espaciales

Las maquinas eléctricas generan un campo magnético rotatorio a partir de 3 bobinas orientadas a 120º de su eje magnético. Este campo magnético gira a velocidad constante e igual a la frecuencia de alimentación eléctrica.

Se puede demostrar mediante el teorema de Ferraris [13] que el campo magnético total en el entrehierro es:

$$
\overrightarrow{B_{tot}}(t) = \left\{\frac{3}{2} \cdot B_{max}\right\} \cdot e^{j\omega t}
$$

El campo magnético total es 1.5 veces más grande que el que se produce por una fase. Generalmente este factor es corregido añadiendo un factor normalizador de 2/3 resultando:

$$
\overrightarrow{B_{tot}}(t) = \frac{2}{3} \cdot \left\{ \frac{3}{2} \cdot B_{max} \right\} \cdot e^{j\omega t} = B_{max} \cdot e^{j\omega t}
$$

Esta corrección por tanto aparecerá en los vectores espaciales de las variables relacionadas.

Tanto la intensidad, el flujo y la tensión son parámetros que oscilan senoidalmente, se pueden definir sus vectores espaciales como:

$$
\bar{i}(t) = \frac{2}{3} \cdot \left\{ i_a(t)e^{j^{0^{\circ}}} + i_b(t)e^{j^{120^{\circ}}} + i_c(t)e^{j^{240^{\circ}}} \right\}
$$

$$
\bar{v}(t) = \frac{2}{3} \cdot \left\{ v_a(t)e^{j^{0^{\circ}}} + v_b(t)e^{j^{120^{\circ}}} + v_c(t)e^{j^{240^{\circ}}} \right\}
$$

$$
\bar{\lambda}(t) = \frac{2}{3} \cdot \left\{ \lambda_a(t)e^{j^{0^{\circ}}} + \lambda_b(t)e^{j^{120^{\circ}}} + \lambda_c(t)e^{j^{240^{\circ}}} \right\}
$$

Siendo  $\bar{i}(t)$  intensidad,  $\bar{v}(t)$  tensión,  $\bar{\lambda}(t)$  flujo y  $e^{j\theta} = cos\theta + j \cdot sen\theta$ .

En general, se definen los vectores espaciales como:

$$
\bar{f} = \frac{2}{3} \cdot \left\{ f_a(t) e^{j^{0^{\circ}}} + f_b(t) e^{j^{120^{\circ}}} + f_c(t) e^{j^{240^{\circ}}} \right\}
$$

Para completar la transformación a vector espacial es necesario una última ecuación. Esto es debido a que con la definición anterior la relación no es biunívoca, esto significa que dadas 3 variables del sistema trifásico habrá un único vector espacial pero dado un vector espacial habrá infinitos valores trifásicos.

La ecuación necesaria es la componente homopolar [14] definida como:

$$
f_0 = \frac{1}{3} \cdot \{ f_a(t) + f_b(t) + f_c(t) \}
$$

La elección de la componente homopolar como ecuación de ligadura presenta numerosas ventajas. Entre ellas destaca que su componente homopolar es nula cuando se encuentra en sistemas equilibrados o sin cable de retorno, es decir, una alimentación trifásica sin neutro.

Sustituyendo los ángulos se obtiene un vector que depende de tan solo dos componentes:

$$
\sum_{\substack{a,b \text{odd } b}}^{\infty} \sum_{\substack{b \text{odd } b}}^{\infty} \text{ALEJANDRO CASTELLÓ DÍEZ}
$$
\n
$$
\bar{f}(t) = \frac{2}{3} \cdot \left\{ f_a(t) e^{j^{0^{\circ}}} + f_b(t) e^{j^{120^{\circ}}} + f_c(t) e^{j^{240^{\circ}}} \right\} = \frac{2}{3} \cdot \left\{ (f_a - \frac{1}{2} f_b - \frac{1}{2} f_c) + j \cdot \frac{\sqrt{3}}{2} (f_b - f_c) \right\} =
$$
\n
$$
= f_b + j \cdot f_o
$$

Estos ejes reciben el nombre de ejes DQ fijos.

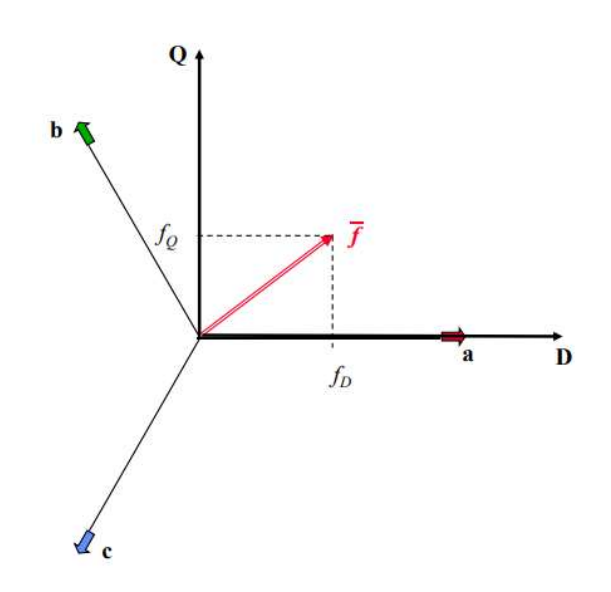

Figura 10: Transformación de un sistema de 3 ejes a 2 ejes "DQ fijos". [15]

Tras esta transformación tenemos un vector espacial en 2 ejes, pero el vector espacial resultante sigue girando en función del tiempo.

Este problema se soluciona eligiendo un sistema de referencia que gire a la misma velocidad que este vector espacial. Este sistema de referencia móvil se denomina ejes "dq móvil".

Estas dos transformaciones pueden realizarse en un solo paso con la transformación de Park:

$$
\begin{pmatrix} f_d \\ f_q \\ f_0 \end{pmatrix} = \begin{pmatrix} \cos\theta & \sin\theta & 0 \\ -\sin\theta & \cos\theta & 0 \\ 0 & 0 & 1 \end{pmatrix} \cdot \begin{pmatrix} 2/3 & -1/3 & -1/3 \\ 0 & 1/\sqrt{3} & -1/\sqrt{3} \\ 1/3 & 1/3 & 1/3 \end{pmatrix} \cdot \begin{pmatrix} f_a \\ f_b \\ f_c \end{pmatrix}
$$

Y viceversa:

$$
\begin{pmatrix} f_a \\ f_b \\ f_c \end{pmatrix} = \begin{pmatrix} 1 & 0 & 1 \\ -1/2 & \sqrt{3}/2 & 1 \\ -1/2 & -\sqrt{3}/2 & 1 \end{pmatrix} \cdot \begin{pmatrix} \cos\theta & \text{Sen}\theta & 0 \\ -\text{Sen}\theta & \text{Cos}\theta & 0 \\ 0 & 0 & 1 \end{pmatrix} \cdot \begin{pmatrix} f_d \\ f_q \\ f_0 \end{pmatrix}
$$

La ventaja de los ejes dq móviles es que los vectores son constantes en el tiempo en régimen permanente.

#### 2.2.1 Esquema de la máquina síncrona en vectores espaciales:

Para simplificar el esquema en ejes dq, el eje d se orienta siempre con el flujo del rotor. En este apartado realizaremos un análisis de únicamente de la máquina síncrona de polos salientes ya que corresponde al caso estudiado en este proyecto.

El modelo dinámico de la máquina sincrona en ejes dq (con el eje d orientado en la dirección del flujo del imán) es:

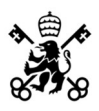

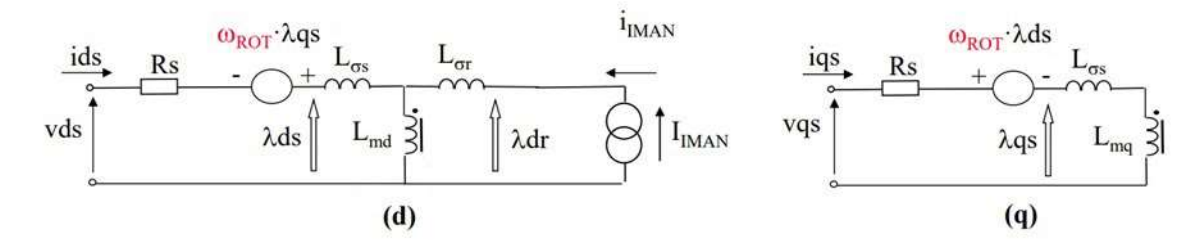

Figura 11: Esquemas en eje dq de una maquina síncrona de imanes permanentes. [16]

El par mecánico, en "por unidad" (pu), viene dado por la siguiente expresión [17]:

 $m_{mec}(pu) = \lambda_{IMAN} \cdot i_{aS} + (L_a - L_q) \cdot i_{dS} \cdot i_{qS}$ 

El término  $(L_d - L_q) \cdot i_{dS} \cdot i_{qS}$  es el típicamente denominado par de reluctancia.

Nótese que en el eje d aparece una fuente de tensión dependiente del flujo q del estator y en el eje q ocurre lo mismo con el flujo en d del estator. Esto se genera debido al acople presente entre ambos ejes.

Este acoplamiento es causado por el par producido entre la intensidad de un eje con el flujo opuesto:

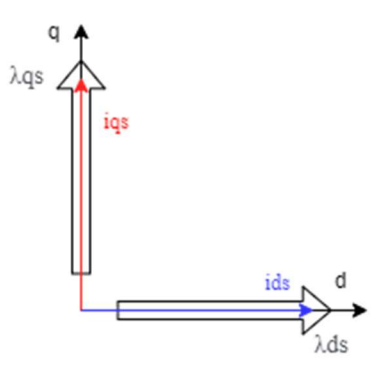

Figura 12: Flujos e intensidades producidos por en los ejes d y q.

Las interacciones en eje d y q se detallan a continuación:

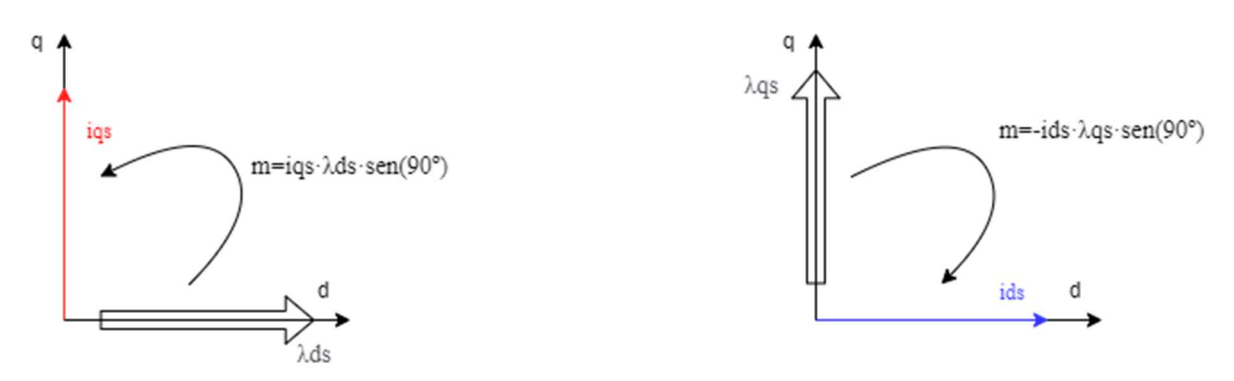

Figura 13: Par producido por el flujo en eje d/q con la intensidad en eje q/d.

De esta interacción se puede deducir que el par de una máquina trifásica rotativa equilibrada viene dado en valores unitarios por:
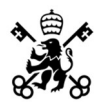

#### ALEJANDRO CASTELLÓ DÍEZ CAPÍTULO 2: MOTOR

$$
\vec{m}=\vec{\lambda_s}\,x\,\vec{\iota_s}
$$

En el caso de los rotores con polos salientes, sus flujos no son idénticos en el eje principal y en su ortogonal. Esto se debe a que sus inductancias en los distintos ejes son diferentes. El flujo se calcula como:

$$
\lambda = L \cdot i
$$

En el caso de un imán no existe intensidad de excitación para el estudio de la inductancia en ejes dq. Sin embargo, se puede definir el campo magnético generado como el equivalente al que genera un electroimán al que se aplica una corriente de excitación constante.

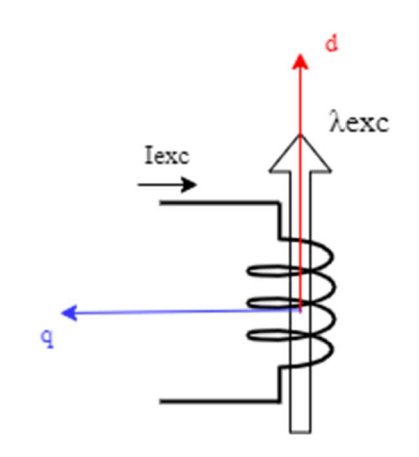

Figura 14: Electroimán equivalente con el flujo alineado en eje d.

Se ve como para una misma intensidad tenemos más flujo en la dirección d que en la dirección q, por lo que Ld será menor que Lq. Para poder generar más par la componente id deberá ser negativa debido a que la diferencia de Ld-Lq es negativa. Pese a que el fabricante no nos indica en ninguna parte si el motor es de polos lisos o de polos salientes podemos deducir que es del segundo tipo por dos motivos principalmente:

- 1. En el caso de emplear polos lisos, es decir mismo material magnético en la dirección d y q, el termino Ld-Lq se vuelve nulo y todo ese par se pierde.
- 2. Si se grafican las corrientes que inyecta el inversor, se aprecia claramente como se inyecta intensidad tanto en eje d como en eje q.

#### 2.2.2 Control del par en ejes dq móviles:

El par de una maquina síncrona de imanes permanentes depende de Id e Iq según la siguiente formula en por unidad:

$$
m(pu) = \lambda_{Im\land n} \cdot iq + (Ld - Lq) \cdot id \cdot iq
$$

Para realizar un correcto control deberemos transformar de trifásica a ejes dq y viceversa las corrientes inyectadas. Además, los inversores trabajan con consignas de tensión, no de corriente, por lo que habrá que calcular la tensión del PWM correspondiente a las corrientes que se deseen inyectar. De realizar esta conversión se encarga el bloque "regulador de desacoplo" que mediante PID internos transforma una referencia de intensidad en una referencia de tensión. Además, es necesario medir la posición del rotor en todo momento para poder calcular la posición del eje d, es decir, introducir un encoder. Generalmente el par demandado se ajusta con la Iq por lo que se tiene un grado de libertad para implementar

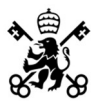

distintas estrategias como pueden ser máximo rendimiento del motor o mínimas perdidas óhmicas.

A continuación, se presenta el diagrama de control completo respecto de una demanda de par:

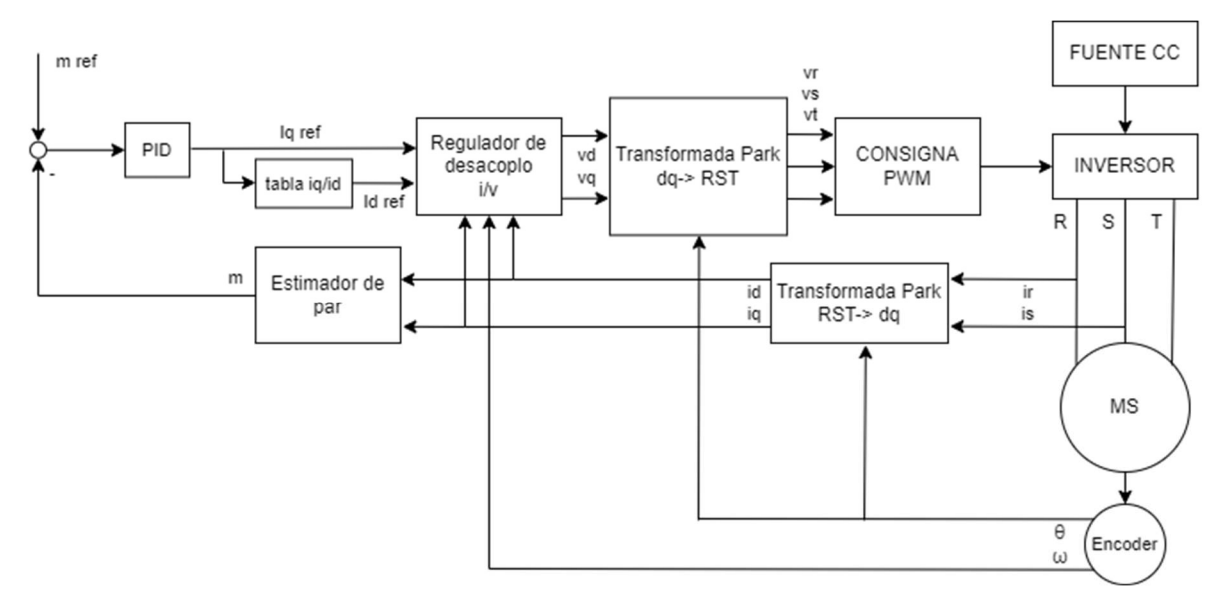

Figura 15: Esquema de control de una MS frente a una demanda de par.

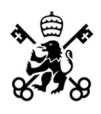

## 2.3 ENGIRO-MS1920

El motor sobre el que se centrará este proyecto es el ENGIRO-MS1920. Dicho motor es proporcionado por la organización MotoStudent y presenta un sellado con la intención de que no pueda manipularse ningún componente interno tal y como se nos indica en el reglamento de la competición. El motor tiene embebido un termistor y presenta un encoder del tipo seno/coseno ya instalado.

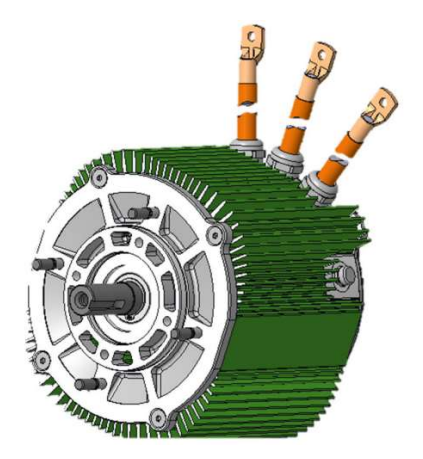

Figura 16: Motor ENGIRO-MS1920. [18]

Las características técnicas del motor se detallan en las tablas a continuación:

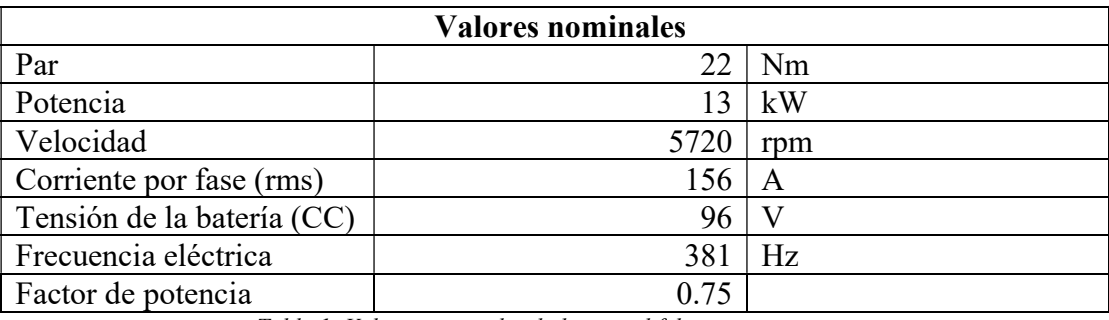

Tabla 1: Valores nominales dados por el fabricante.

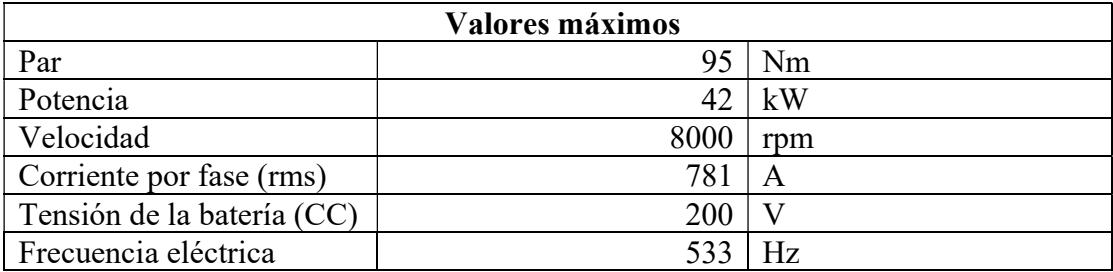

Tabla 2: Valores máximos dados por el fabricante

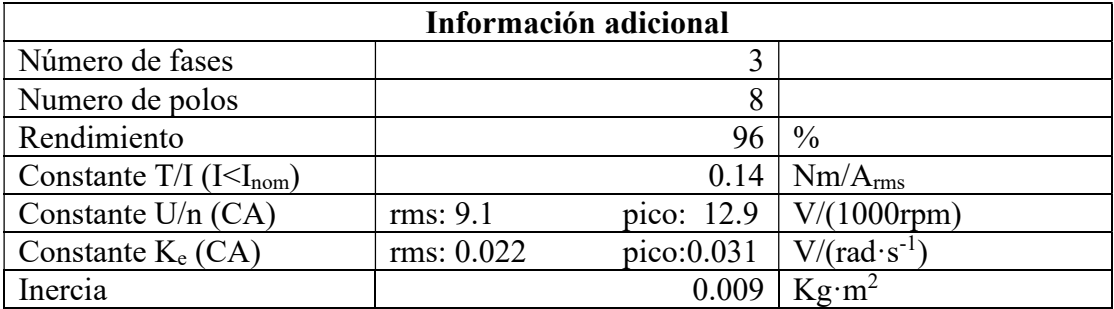

Tabla 3: Información adicional dada por el fabricante.

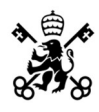

El motor es del tipo síncrono de imanes permanentes con polos salientes.

El fabricante adjunta unas graficas de los ensayos de caracterización realizados en el motor. Estos ensayos no proporcionan la suficiente información por lo que, en el apartado siguiente, a partir de los datos proporcionados por el fabricante obtendremos resultados adicionales. Es importante subrayar que estos ensayos, pese a que el fabricante de a entender que se han realizado a 96V, las comprobaciones demuestran que se ha realizado a 96/ $\sqrt{2}V$  debido a que los datos de tensión aportados son de la parte de continua. Por último, se ha considerado que las gráficas se han obtenido en condiciones normales sin sobremodular.

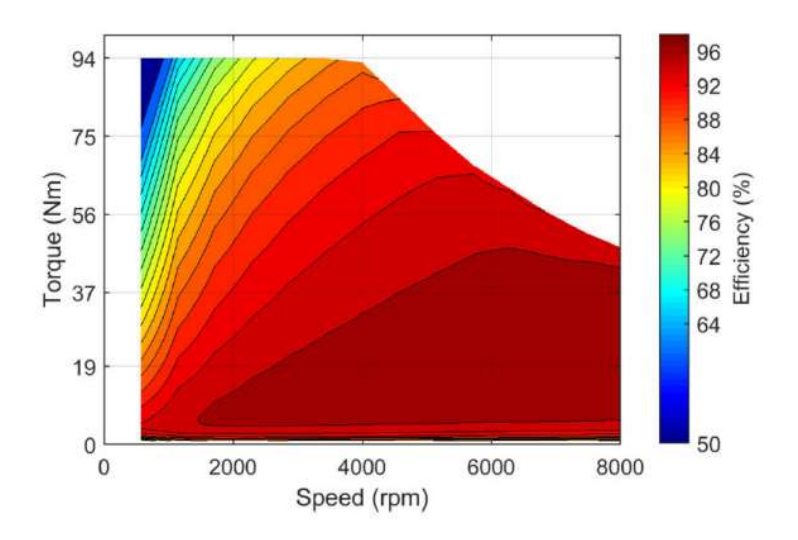

Figura 17: Graficas realizadas por el fabricante Nm vs rpm. [19]

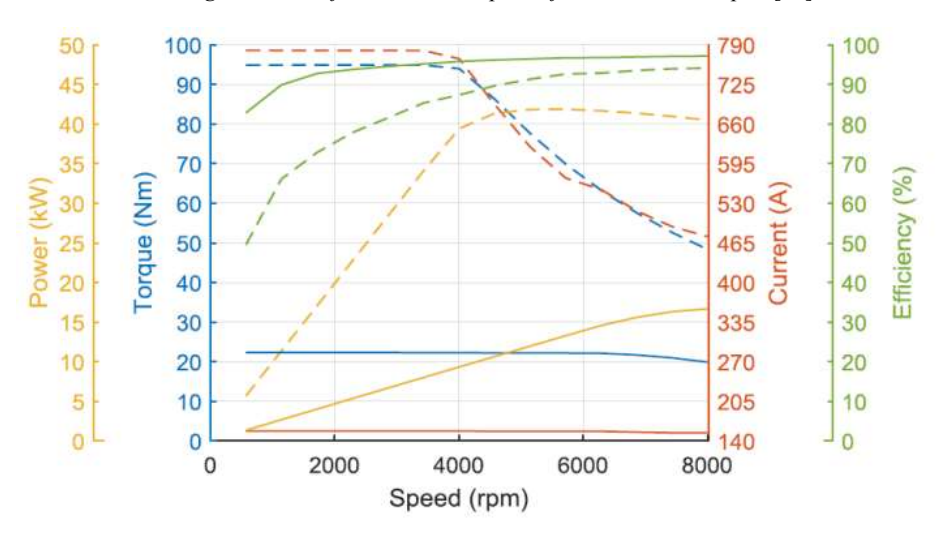

Figura 18: Graficas realizadas por el fabricante Nm vs rpm. [20]

Respecto a los valores máximos el fabricante no nos facilita tampoco el tiempo que estos pueden mantenerse, típicamente se suele proporcionar una gráfica de intensidad máxima contra el tiempo. Comparando con otros motores similares del fabricante ENGIRO se dedujo que este fabricante ensaya los valores máximos para un ciclo S2, que consiste en meter un escalón de corriente durante 10 segundos.

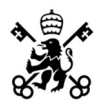

## 2.4 Simulación del ENGIRO-MS1920

En este apartado profundizaremos en los ensayos dados por el fabricante para obtener información adicional.

Uno de los valores más importantes que el fabricante no aporta es la Id máxima. La Id genera un campo magnético en la dirección opuesta a la del imán. Superar el valor máximo de Id puede provocar una desmagnetización de los imanes y romper el motor.

Para realizar el análisis primero debemos comprender cómo se comportan los flujos de la máquina:

$$
\overrightarrow{\lambda_{Rotor}} = \lambda_{dR} + j\lambda_{qR} = \begin{cases} \lambda_{dR} = \lambda_{Im\land n} \\ \lambda_{qR} = 0 \end{cases}
$$

$$
\overrightarrow{\lambda_{Estator}} = \lambda_{dS} + j\lambda_{qS} = \begin{cases} \lambda_{dS} = L_d \cdot i_{dS} + \lambda_{Im\land n} \\ \lambda_{qS} = L_q \cdot i_{qS} \end{cases}
$$

Además:

$$
\lambda=\frac{\nu}{\omega}
$$

Por tanto, el flujo total del estator, en modulo es igual a:

$$
\lambda_S^2 = (\lambda_{Im\land n} + L_d \cdot i_{dS})^2 + (L_q \cdot i_{qS})^2 \approx \left(\frac{v}{\omega}\right)^2
$$

Y la corriente inyectada en la maquina en módulo será:

$$
i = \sqrt{i_{ds}^2 + i_{qs}^2}
$$

Los cálculos de este apartado se realizarán en por unidad, con las bases indicadas a continuación:

| Parámetro               | Cálculo                                                                                                    | Valor            |
|-------------------------|----------------------------------------------------------------------------------------------------|------------------|
| $\rm U_{base}$          | $U_{base}$                                                                                                    | $96/\sqrt{2}$ V  |
| $I_{base}$              | $\rm I_{base}$                                                                                                    | 156 A            |
| $S_{base}$              | $\sqrt{3} \cdot U_{base} \cdot I_{base}$                                                                                                    | 18341.78 VA      |
| M <sub>base</sub>       | $M_{nominal}/cos\varphi \cdot \eta$                                                                                                    | 30.555 Nm        |
| $\rm N_{base}$          | N <sub>base</sub>                                                                                                    | 5720 rpm         |
| $\omega_{base}$         | $N_{base} \cdot 2 \cdot \pi/60$                                                                                                    | 599 $rad/s$      |
| $\lambda_{\text{base}}$ | $\rm{U_{base}}$ / $\rm{\omega_{base}}$<br>$\pi$ if $\alpha$ is a set of $\alpha$ if $\alpha$ is a set of $\alpha$ if $\alpha$ is a set of $\alpha$ if $\alpha$ is a set of $\alpha$ is a set of $\alpha$ is a set of $\alpha$ is a set of $\alpha$ is a set of $\alpha$ is a set of $\alpha$ is a set of $\alpha$ is a set of $\$ | $0.1133$ V·s/rad |

Tabla 4: Bases unitarias del motor.

Primero, se comienza estudiando la línea continua de color naranja, calculada para valores nominales.

- Se asume que los datos nominales son para un valor de  $I_d=0$  A.
- Al estar en condiciones nominales:  $\lambda_s = 1 \rightarrow i_d = 0 i_q = 1$

El flujo del imán se calcula como:

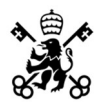

#### ALEJANDRO CASTELLÓ DÍEZ CAPÍTULO 2: MOTOR

$$
\lambda_{Im\acute{a}n} = \frac{Constante\frac{U}{n} \cdot N_{base}}{1000} \cdot \frac{1}{\omega_{base}} = 0.0869 \text{ V} \cdot \text{s/rad}
$$

Que convertido a por unidad queda:

$$
\lambda_{Im\acute{a}n}(pu)=0.77\ pu
$$

Sustituyendo los valores de intensidad en la ecuación del flujo del estator:

$$
1 = \sqrt{(\lambda_{Im\land n} + L_d \cdot i_{dS})^2 + (L_q \cdot i_{qS})^2}
$$

$$
L_q = \sqrt{1 - \lambda_{Im\land n}^2} = 0.64 \text{ pu}
$$

La Ld puede calcularse fijándose en el punto de par máximo dinámico dado por el fabricante:

$$
m_{\text{DIN MAX MAX}} = \frac{\lambda_{\text{Imán}}}{Ld} = 3.1 \text{ pu con } i = 5 \text{ pu}
$$

Lo que resulta una Ld=0.25 pu.

A continuación, se estudia la línea azul. Esta línea emplea la Id<sub>óptima</sub>.

La Id óptima puede obtenerse resolviendo el punto donde se cumple [21]:

$$
\frac{\partial m}{\partial i_{dS}} = 2 \cdot \lambda_{Im\acute{a}n} \cdot (Ld - Lq) \cdot i_{dS}^{3} + (\lambda_{Im\acute{a}n}^{2} + 2 \cdot (Ld - Lq)^{2})i_{dS}^{2} - (Ld - Lq)^{2} = 0
$$

Con esta ecuación se busca maximizar el par de reluctancia, resolviendo se obtiene una Id optima de -0.361 pu.

Por último, analizaremos la línea de par dinámico máximo en régimen de S2.

El par dinámico máximo es de aproximadamente m $_{\text{dim}}=3.1$  pu y la corriente máxima de unos 5 pu, ambos valores obtenidos de la documentación del motor. El fabricante aprovecha al máximo el motor en estos ensayos y para ello pasa de flujo 1 pu saturando el eje q. Esto provoca una saturación de la inductancia de este eje. Podemos calcular la Lq saturada como:

$$
i_{max}(pu) = 5 pu = \sqrt{\left(\frac{\lambda_{Im\acute{a}n}}{L_{d\;No\;Sat}}\right)^2 + \left(\frac{\lambda_{Max}}{L_{q\;Sat}}\right)^2} \rightarrow L_{q\;Sat} = 0.36 pu
$$

Los resultados obtenidos, son similares a los dados por el fabricante, tal y como se puede apreciar en la gráfica a continuación:

#### ALEJANDRO CASTELLÓ DÍEZ CAPÍTULO 2: MOTOR

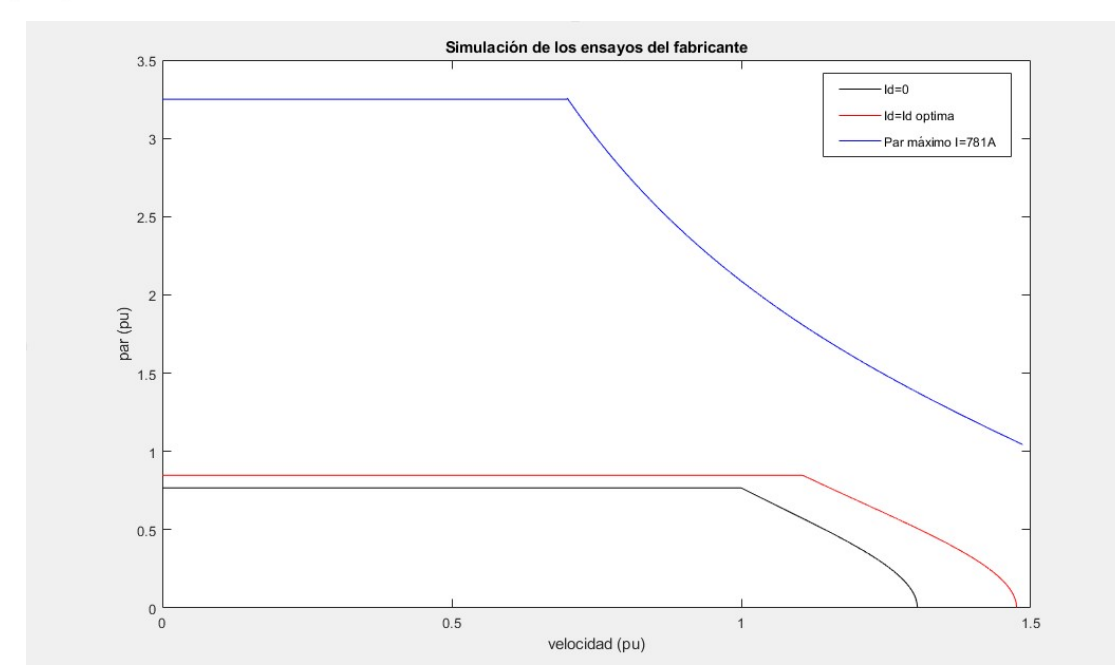

Figura 19: Simulación de los ensayos aportados por el fabricante Nm vs rpm.

Por otro lado, el software del inversor permite graficar las curvas de par para distintas intensidades de desmagnetización. Al comparar estas gráficas con las proporcionadas por el fabricante y las calculadas teóricamente podemos ver que son notablemente diferentes.

La curva de par más próxima a la calculada por el inversor es la que emplea Id=Id óptima. Estas curvas de par calculadas con el inversor son distintas a las esperables teóricamente ya que si se limita la intensidad de desmagnetización a 0 el par máximo no se ve afectado pese a la pérdida del par de reluctancia.

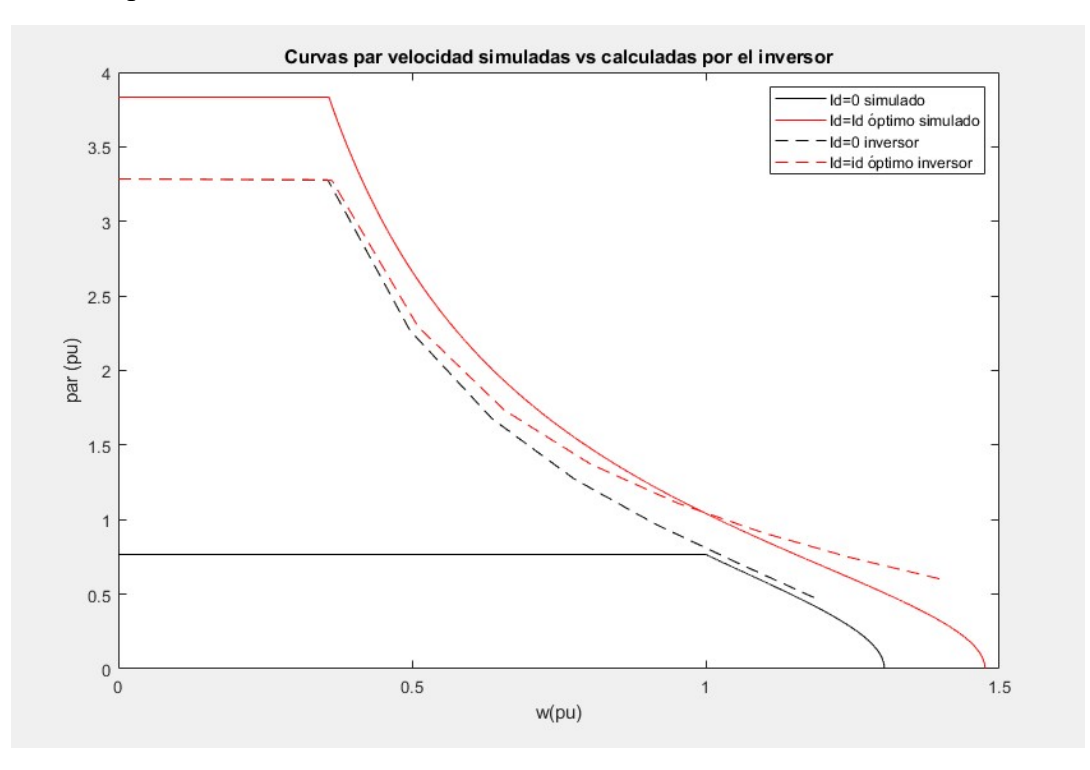

Figura 20: Comparación de gráficas realizadas por el fabricante y proporcionadas por el inversor Nm vs rpm.

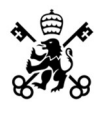

## 2.5 Modelado en Simulink del control de corriente

En este apartado se va a realizar una simulación mediante Simulink con el fin de obtener unos resultados orientativos sobre las constantes del controlador del inversor.

El controlador PID y sus variantes se explica con detalle en el apartado 4.4.1 "Controladores PID".

El elemento por ajustar es el regulador de desacoplo. Como se comentó anteriormente, este es el encargado de transformar las referencias de corriente en referencias de tensión ya que las baterias son fuentes de tensión y no de corriente.

#### 2.5.1 Estructura del regulador de desacoplo corriente/tensión:

Como se menciona en el apartado del esquema de la maquina síncrona en ejes dq las intensidades en los distintos ejes están acopladas entre sí debido al efecto de los flujos de un eje en el eje opuesto. Este efecto complica considerablemente el diseño del regulador debido a que los mandos de los PID se afectan entre ellos.

El modelo dinámico de una maquina síncrona de imanes permanentes, en el dominio de Laplace, es el siguiente [22]:

$$
V_{ds} = (Rs + Ld \cdot s) \cdot i_{ds} - \omega \cdot Lq \cdot i_{qs}
$$

$$
V_{qs} = (Rs + Lq \cdot s) \cdot i_{qs} + \omega \cdot (Lq \cdot i_{qs} + \lambda_{Imán})
$$

Nótese como se han agrupado todos los términos afectados por la intensidad del propio eje y se ha separado los términos del eje contrario. Para diseñar el controlador se ajustan los términos afectados por el propio eje y una vez calculados estos valores se añaden mediante operaciones algebraicas, los términos del eje contrario. Respecto a la parte del modelo afectada únicamente por la intensidad de su eje, se crea una variable ficticia que típicamente se denota con  $\hat{V}$  v los términos del eje contrario, denominados términos de desacoplo se denotan como  $V_{\omega}$ .

Por tanto, las plantas de la maquina síncrona respecto de las tensiones ficticias son las siguientes [23]:

$$
\hat{P}_{MSd} = \frac{i_{ds}}{\hat{V}_{ds}} = \frac{1}{Rs \cdot (\tau d \cdot s + 1)} \text{ donde } \tau d = \frac{Ld}{Rs}
$$
\n
$$
\hat{P}_{MSq} = \frac{i_{qs}}{\hat{V}_{qs}} = \frac{1}{Rs \cdot (\tau q \cdot s + 1)} \text{ donde } \tau q = \frac{Lq}{Rs}
$$

Sustituyendo los parámetros de nuestro motor obtenemos:

$$
Pms_d = \frac{1}{4.174e-05 s + 0.03184} = \frac{1}{0.0001068 s + 0.03184}
$$

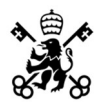

En la figura a continuación se detalla en el diagrama de bloques las ecuaciones explicadas anteriormente para el "Regulador de Desacoplo":

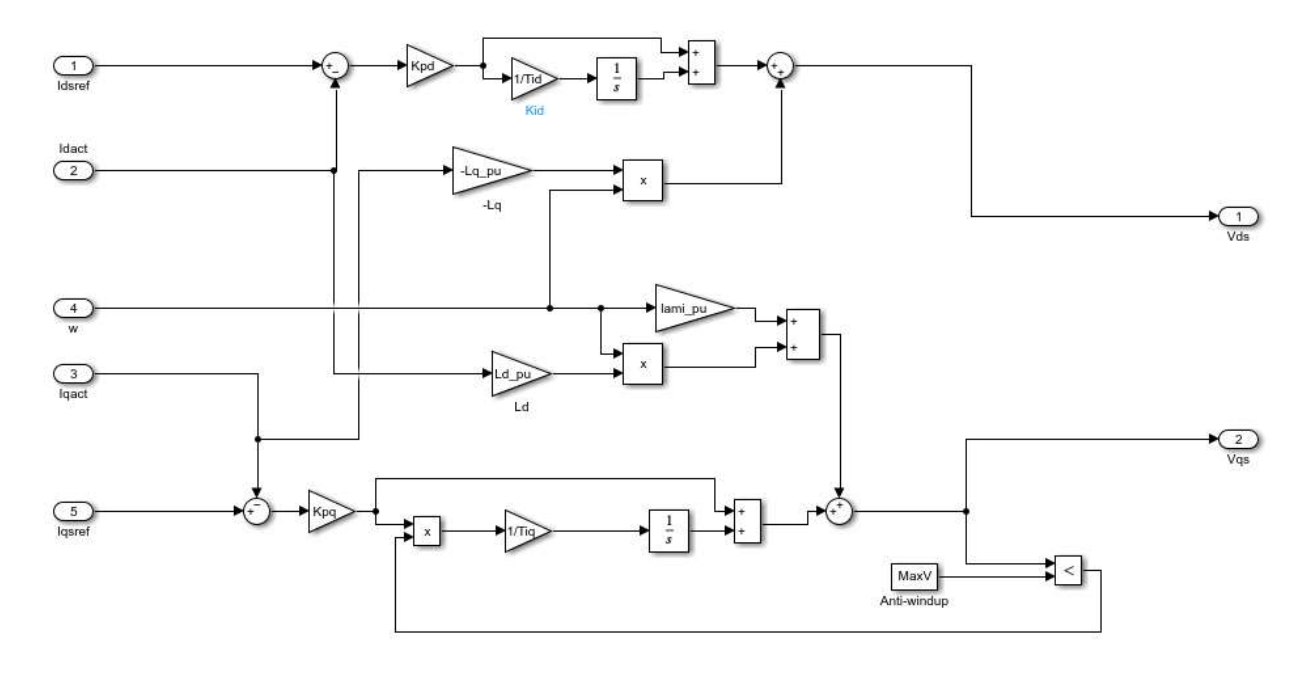

Figura 21: Ecuaciones del regulador de desacoplo representada en bloques.

#### 2.5.2 Cálculo de parámetros del PI:

Se utilizarán los mismos valores de Kp y Ti para el control de ambas plantas, se usará el calculado para el eje d pero se calcularan las constantes de ambos ejes. Esto simplificará el estudio del regulador ya que de no hacerse se tendrían que usar distintos parámetros en cada planta. Para el control utilizaremos un control integral en serie:

$$
C(s) = Kp \cdot \frac{1 + Ti \cdot s}{Ti \cdot s}
$$

Donde el termino Kp es la constante proporcional y Ti es la constante de la acción integral.

Como criterios de diseño se ha empleado un margen de fase de Mf=60º y una pulsación de cruce de  $\omega_0$ =1425 rad/s para el eje d y  $\omega_0$ =531 rad/s para el eje q.

El margen de fase se ha elegido un valor lo suficientemente alto para tener buena estabilidad. En cuanto a la pulsación de cruce, se ha elegido un valor que proporciona una respuesta aceptablemente rápida.

Para realizar el cálculo de las constantes del control emplearemos la herramienta de Matlab "pidtool".

Se presenta el ajuste de la planta  $\hat{P}_{MSd}$ :

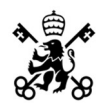

#### ALEJANDRO CASTELLÓ DÍEZ CAPÍTULO 2: MOTOR

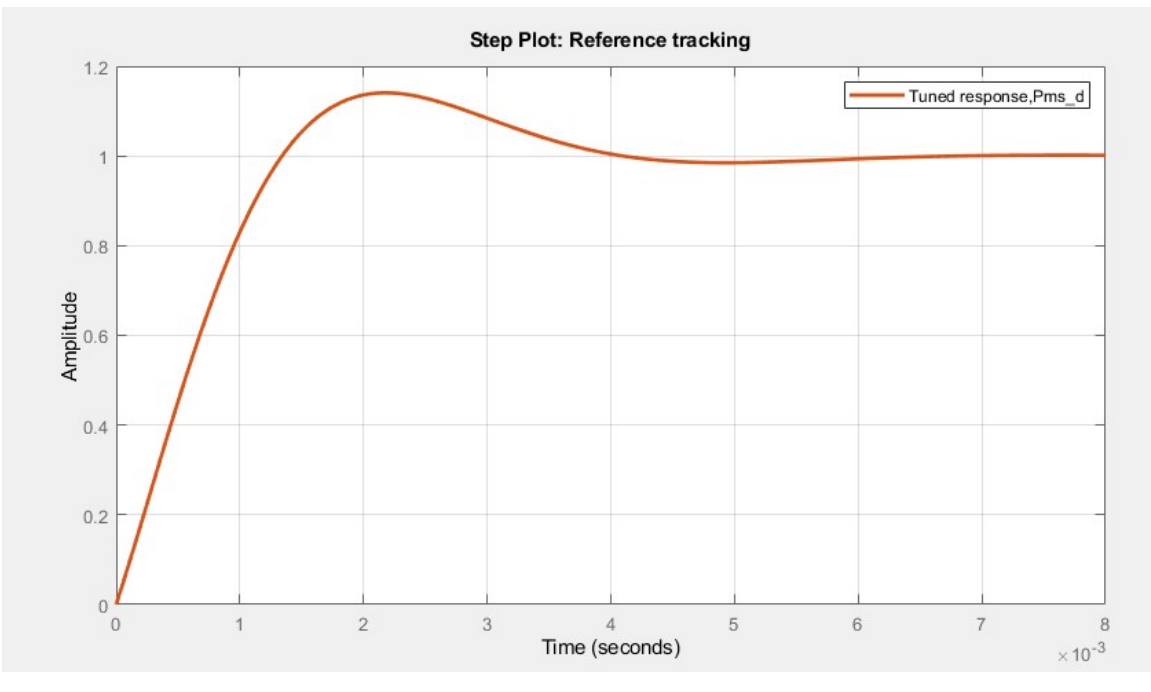

Figura 22 : Respuesta ante escalón unitario de la planta en eje d.

Que nos proporciona unos valores de Kp=0.03558 y Ti=0.00004357.

Se presenta el ajuste de la planta  $\hat{P}_{MSq}$ :

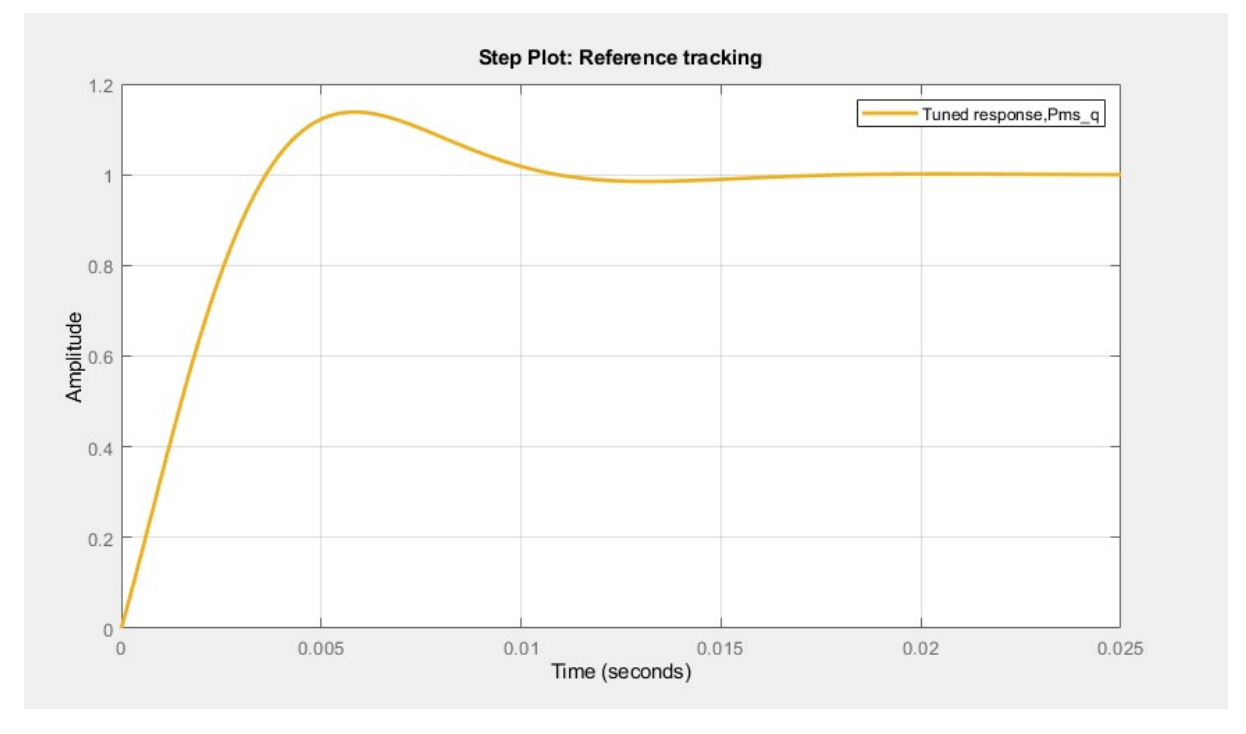

Figura 23: Respuesta ante escalón unitario de la planta en eje q.

Que nos proporciona unos valores de Kp=0.03319 y Ti=0.001118.

Una vez calculados los parámetros representamos el diagrama de Nichols del tramo directo de ambas plantas:

## CAPÍTULO 2: MOTOR

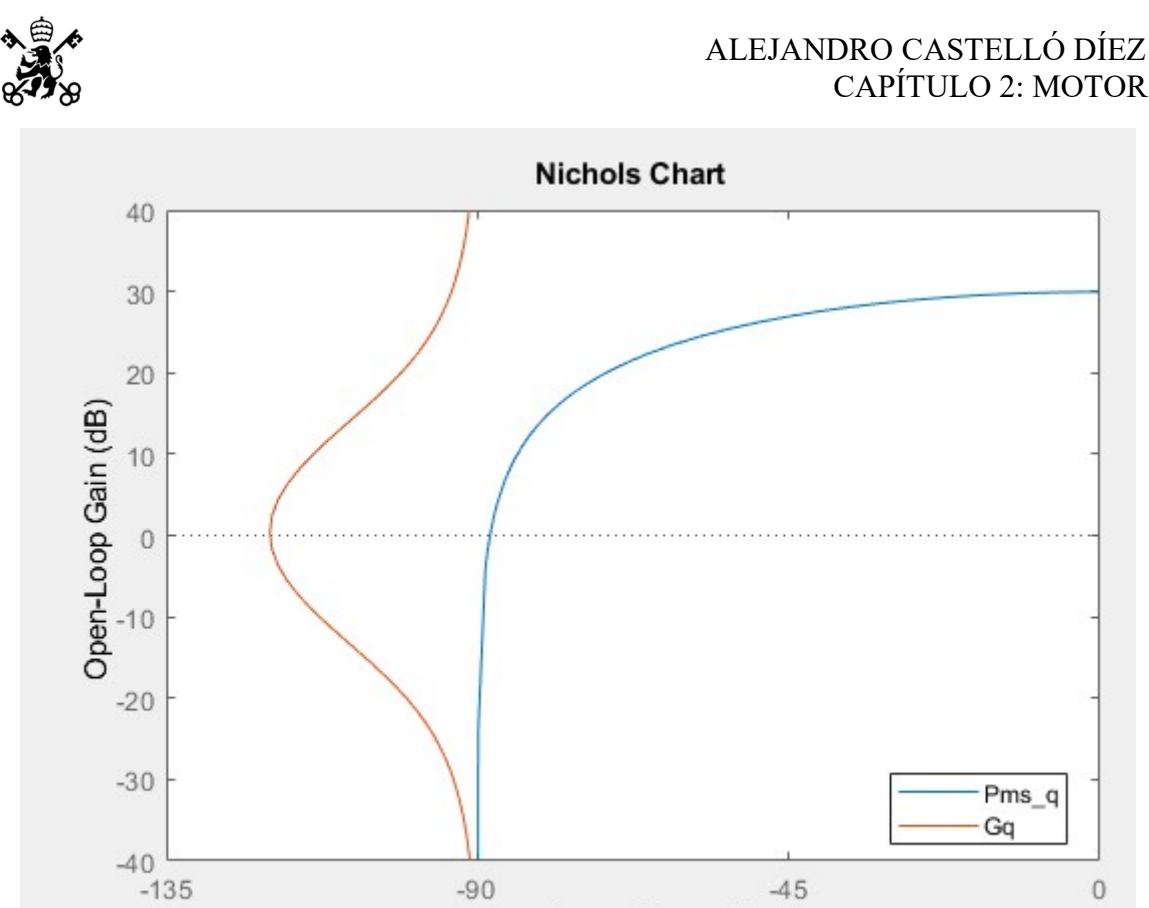

Figura 24: Diagrama de Nichols del tramo directo en eje q.

Open-Loop Phase (deg)

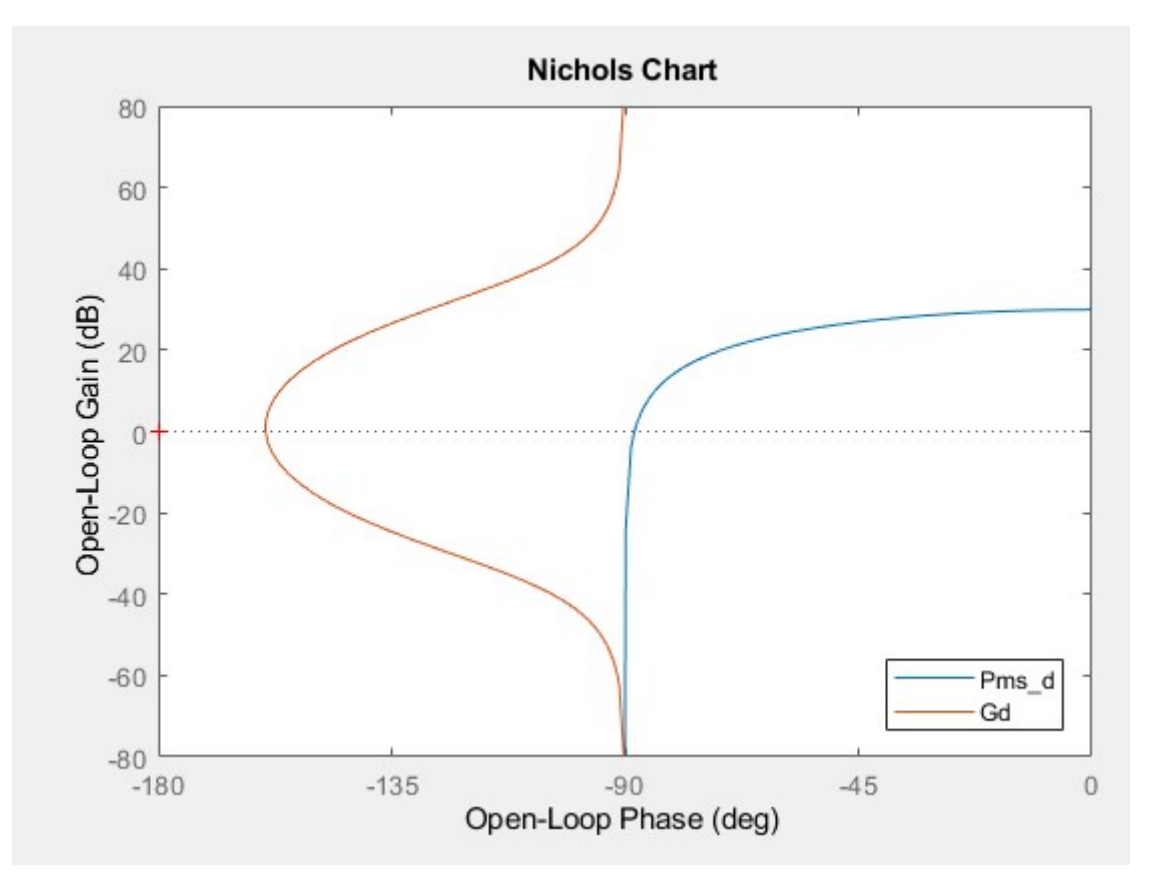

Figura 25: Diagrama de Nichols del tramo directo en eje q.

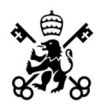

#### ALEJANDRO CASTELLÓ DÍEZ CAPÍTULO 2: MOTOR

Se puede comprobar en las figuras anteriores como se cumplen las condiciones de diseño, además ambos sistemas son estables. En la respuesta temporal frente a un escalón se aprecia la rapidez del sistema y el diagrama de Nichols se aprecia la estabilidad del sistema.

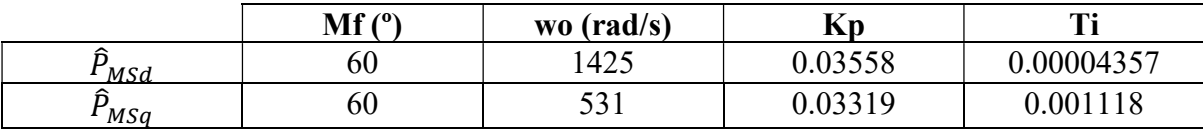

Se resume la información obtenida en este apartado a modo de tabla:

Tabla 5: Resumen de los valores obtenidos con la simulación.

#### 2.5.1 Comprobación de resultados:

Para comprobar si el regulador de desacoplo cumple con lo previsto se va a realizar una simulación de un cambio de la intensidad q de referencia mientras que la intensidad de eje de se mantiene constante y nula.

El esquema empleado en la simulación ha sido el siguiente [24]:

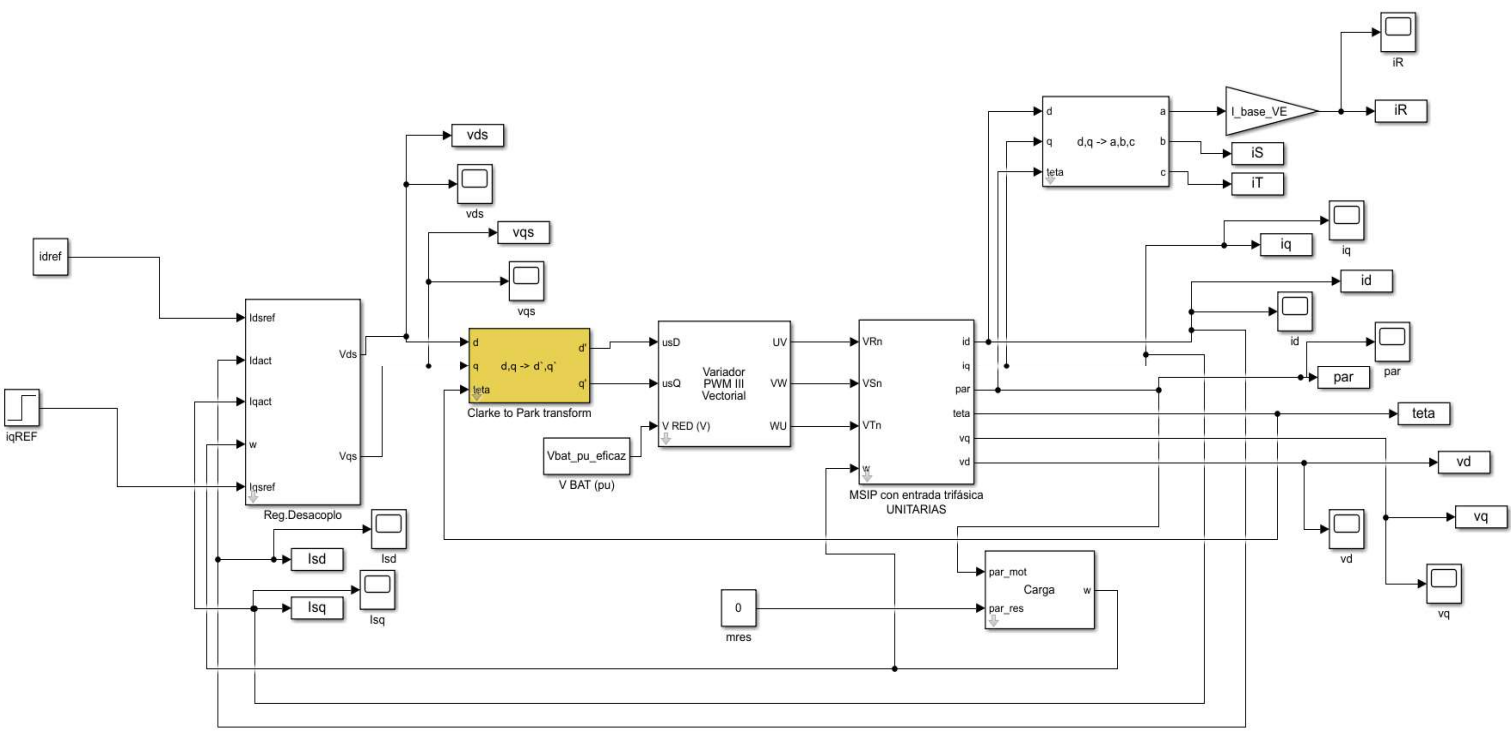

Figura 26: Esquema de simulación empleado para el cálculo de las ganancias.

El bloque regulador de desacoplo transforma la referencia de intensidad en una tensión, posteriormente esa tensión es transformada mediante la transformada de Park para pasar de ejes dq móviles a ejes DQ fijos. El bloque "Variador PWM III" generará una señal del tipo PWM trifásica que se le inyectará al bloque "MSIP", el cual simula una maquina síncrona de imanes permanentes:

Los resultados obtenidos del control de intensidades y tensiones han sido los siguientes:

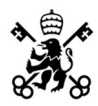

### ALEJANDRO CASTELLÓ DÍEZ CAPÍTULO 2: MOTOR

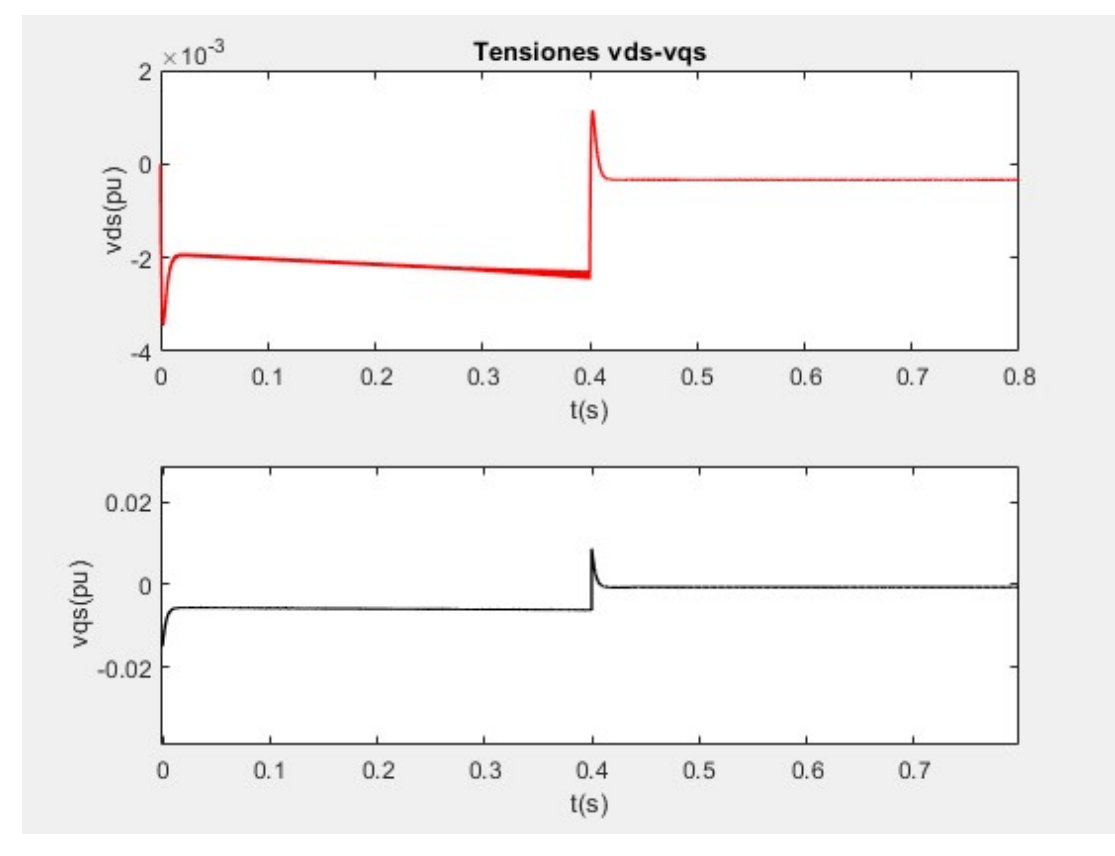

Figura 27: Tensiones vds-vqs tras el regulador de desacoplo.

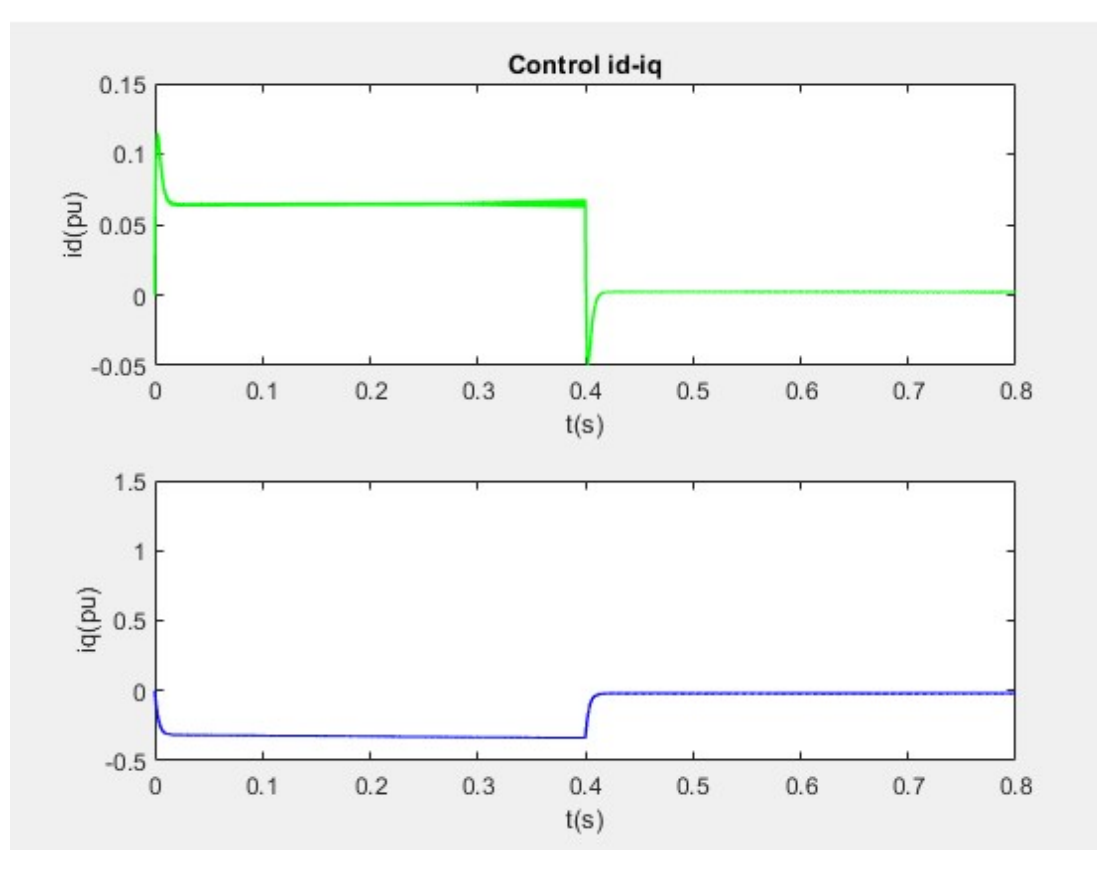

Figura 28: Intensidades a la entrada del regulador de desacoplo id-iq.

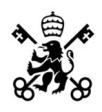

Se puede ver como el control mantiene la estabilidad ante un cambio de referencia en la intensidad y es capaz de alcanzar rápidamente el régimen permanente, por lo tanto, el regulador está correctamente diseñado.

Debido a las simplificaciones que se realizan en la construcción del modelo y a que el fabricante del inversor no nos proporciona ninguna información sobre el tipo de control que se realiza no podremos obtener resultados aplicables al prototipo de la motocicleta

Sin embargo, la realización de esta simulación nos ayuda a comprender cómo podrían funcionar los reguladores de desacoplo del inversor.

# Capítulo 3: Inversor

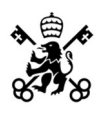

## 3.1 Inversores

Los inversores son dispositivos que transforman corriente continua en corriente alterna. Tanto la amplitud de la señal de salida como la frecuencia de esta depende del tipo de inversor que se emplee. Estas máquinas son de gran utilidad cuando se necesitan controlar corrientes o flujos de potencias. Una de las principales aplicaciones, a parte del control de motores eléctricos, es la de alimentación de sistemas auxiliares, sistemas críticos que necesiten alimentación constante no pueden depender exclusivamente de la red. Otra aplicación destacable es la de inyección de potencia en la red para suavizar perturbaciones muy rápidas en el sistema eléctrico que a los generadores convencionales no les da tiempo a reaccionar debido a su inercia.

Los inversores transforman la corriente continua en alterna a partir de la conmutación de interruptores, estos interruptores son transistores del tipo IGBT o MOSFET generalmente [25] ya que permiten el flujo de corrientes en sentido antiparalelo. Si bien todos comparten los mismos fundamentos, existen muchos diseños y estrategias diferentes a tomar a la hora de diseñarlos.

Hay numerosas topologías de circuitos y de estrategias de control de inversores, la topología más común es la denominada doble puente en H donde se colocan los citados IGBT o MOSFET. La principal ventaja de esta configuración es que permite el flujo de potencia en ambas direcciones, desde la red a la carga a través de los transistores y desde la carga a la red a través de los diodos.

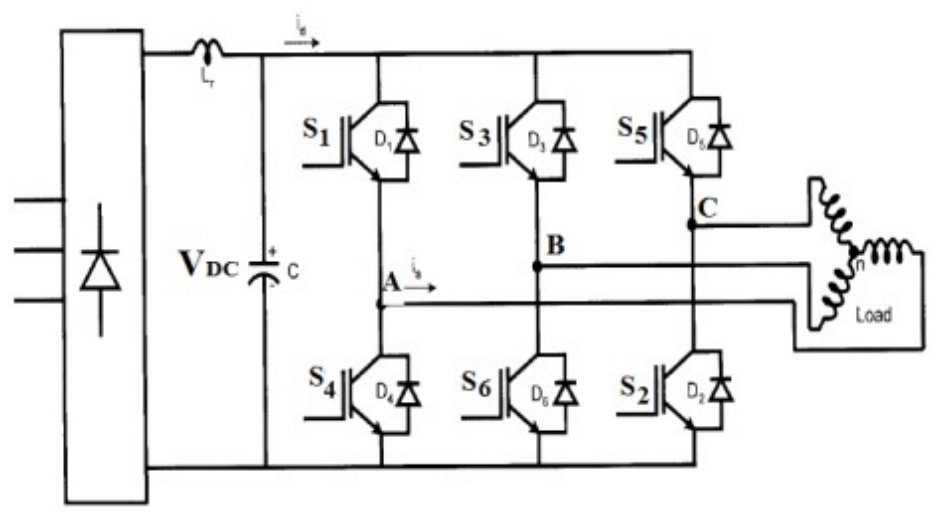

Figura 29: Esquema eléctrico de un inversor trifásico de puente en H. [26]

Otra distinción que puede realizarse es según la naturaleza de la fuente que alimenta al inversor. Si esta es de tensión se emplea un almacenamiento capacitivo en paralelo mientras que si es de intensidad se emplea uno inductivo en serie.

Según el control de los transistores que se realice destacan dos estrategias de control: de onda cuadrada y de modulación por ancho de pulso.

#### 3.1.1 Inversores controlados con onda cuadrada:

El control de la conmutación de los transistores se realiza siguiendo una onda cuadrada. Alimentar la carga se deben cerrar dos interruptores de distinta rama simultáneamente. Fijándonos en la figura anterior podemos ver como para obtener la tensión compuesta AB

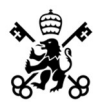

habría que cerrar los transistores S1 y S6. Al cerrar ambos interruptores obtendremos la tensión de alimentación del inversor.

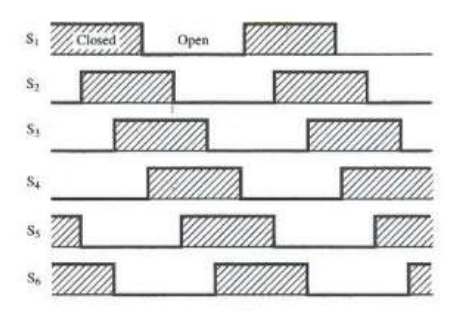

Figura 30: Conmutaciones de un inversor trifásico de onda cuadrada. [27]

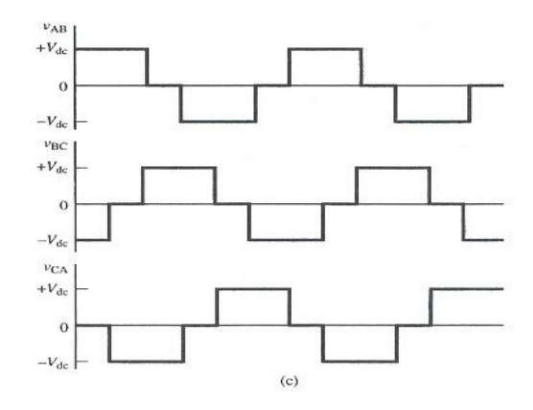

Figura 31: Tensión de salida de un inversor trifásico de onda cuadrada. [27]

Descomponiendo la señal de salida mediante la transformada de Fourier [28] obtenemos:

$$
\hat{V}_{aN,1} = \frac{2}{\pi} V_{dc}
$$

$$
\hat{V}_{aN,n} = \frac{2V_{dc}}{3n\pi} \left[2 + \cos n\frac{\pi}{3} - \cos n\frac{2\pi}{3}\right]
$$

Para n=6k $\pm 1$  con k=1,2,3...

Este control presenta dos problemas principales, el primero es que los armónicos son muy difíciles de filtrar debido a que tienen una frecuencia muy similar a la del primer armónico, esto provoca perdidas adicionales y escalones en el par bruscos en el caso de máquinas rotativas. El segundo problema es que debido a la onda cuadrada la amplitud de la onda de salida queda fijada según el valor de continua de la entrada. Esto implica por ejemplo que no se podría controlar el par en una maquina rotativa ya que la intensidad tendría un valor fijo.

#### 3.1.2 Inversores controlados con modulación por ancho de pulsos:

La modulación por ancho de pulsos o en inglés "Pulse-width modulation", abreviado PWM consiste en un método de conmutación basado en la intersección entre típicamente una onda triangular o de sierra (onda moduladora) y una onda senoidal (onda portadora). A la relación del valor de pico de la senoidal con el valor de pico de la onda de corte se le conoce como factor de modulación. Cuando la onda de corte es senoidal se denomina PWM natural. Para conseguir un valor sinusoidal, el PWM va creando pulsos de anchura proporcional al valor de la sinusoide. Este método es preferible al de onda cuadrada debido a que los armónicos que

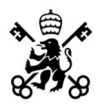

aparecen son proporcionales a la frecuencia de conmutación de los transistores, al ser esta del orden de los kilohercios resulta muy sencillo realizar un filtrado, además debido al carácter inductivo de los motores eléctricos estos realizan un filtrado natural en las inductancias de dispersión. Por otro lado, gracias a que se puede controlar el ancho de los pulsos con el factor de modulación se puede modificar tanto la frecuencia como la amplitud del primer armónico de salida. Como es lógico una mayor frecuencia de conmutación producirá una señal más limpia.

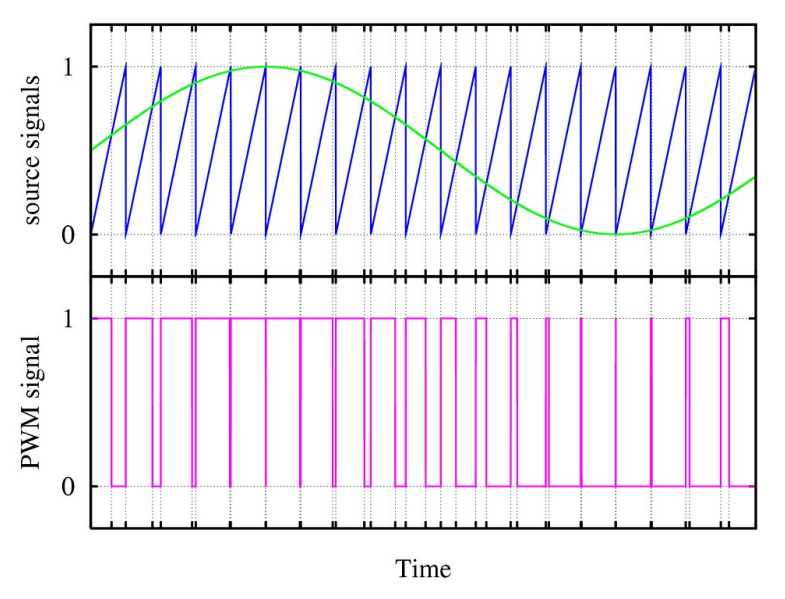

Figura 32: PWM creado mediante la intersección de una onda de sierra y una onda senoidal [29].

Se define el factor de modulación como:

$$
m_f = \frac{\hat{V}_{senoidal}}{\hat{V}_{triangular}}
$$

Si la mf está comprendida entre 0 y 1 se dice que el PWM está sin sobremodular. La tensión compuesta a la salida del PWM se puede calcular como:

$$
\hat{V}_{UV} = E \cdot 0.866 \cdot m_f
$$

Siendo E la tensión de alimentación del bus de continua del inversor. La obtención del factor 0.866 se desarrolla en el apartado siguiente. Como se puede deducir de la ecuación anterior, para obtener un valor de tensión compuesta igual a 1 se necesitaría un factor de modulación de 1/0.866, lo cual implica sobremodular. Al sobremodular se introducen un mayor número de armónicos y se produce una pérdida de pulsos en la parte central de la señal PWM, además se pierde la linealidad del factor de modulación por lo que para obtener 1 pu de tensión se necesitara un valor de m<sub>f</sub> de aproximadamente 1.3, notablemente mayor a 1/0.866=1.15.

Se puede ver cómo se pierden los pulsos centrales al sobremodular:

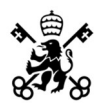

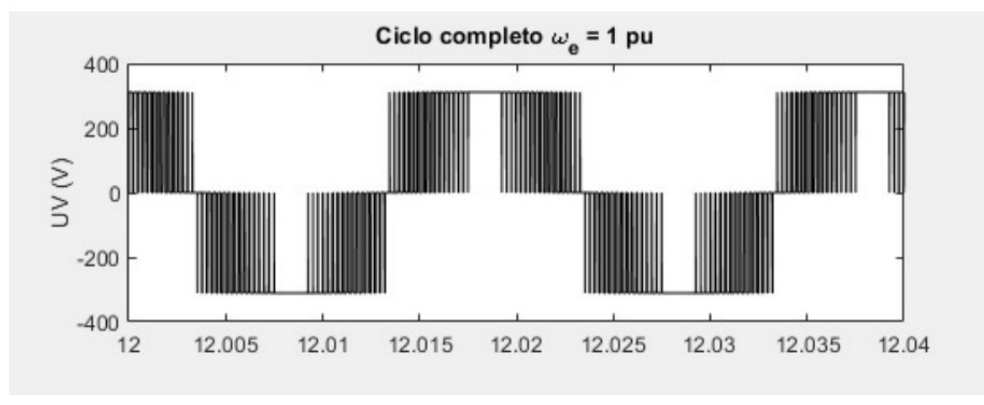

Figura 33: Señal PWM sobremodulado.

Comparando con una señal sin sobremodular se puede apreciar la diferencia:

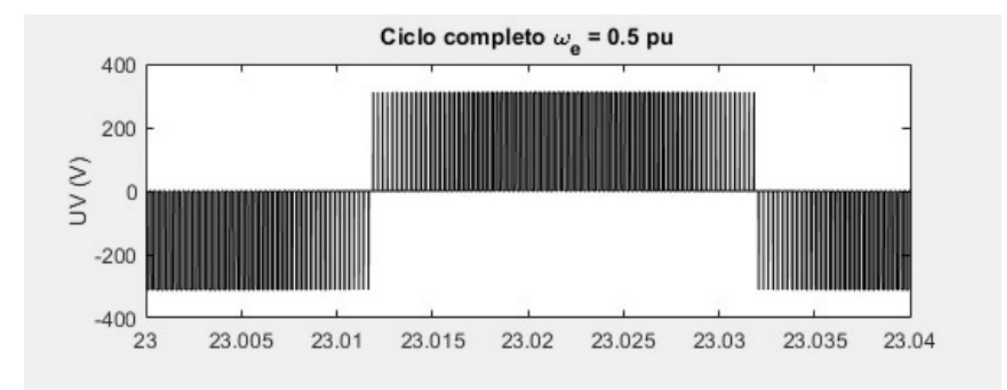

Figura 34: Señal PWM sin sobremodulado.

#### 3.1.3 PWM vectorial:

El método más moderno y el más utilizado en la actualidad es el denominado PWM vectorial, abreviado SVM del inglés "Space Vector Modulation". La topología de los inversores trifásicos presenta 6 interruptores. Las combinaciones de estos se detallan en la tabla a continuación:

| <b>Vector</b> | Fase R+    | <b>Fase R-</b> | Fase S+    | <b>Fase S-</b> | Fase T+    | <b>Fase T-</b> | <b>VRS</b>   | $\mathbf{V}_{\textrm{ST}}$ | <b>VTR</b>   |
|---------------|------------|----------------|------------|----------------|------------|----------------|--------------|----------------------------|--------------|
| $\{000\}$     | <b>OFF</b> | <b>OFF</b>     | <b>OFF</b> | ON             | ON         | <b>ON</b>      | $\mathbf{0}$ | $\theta$                   | $\mathbf{0}$ |
| ${100}$       | <b>ON</b>  | <b>OFF</b>     | <b>OFF</b> | <b>OFF</b>     | ON         | <b>ON</b>      | $+Vdc$       | $\theta$                   | -Vdc         |
| ${110}$       | ON         | ON             | <b>OFF</b> | <b>OFF</b>     | <b>OFF</b> | ON             | $\theta$     | $+Vdc$                     | $- Vdc$      |
| $\{010\}$     | <b>OFF</b> | ON             | <b>OFF</b> | <b>ON</b>      | <b>OFF</b> | <b>ON</b>      | -Vdc         | $+Vdc$                     | $\theta$     |
| $\{011\}$     | <b>OFF</b> | ON             | <b>ON</b>  | <b>ON</b>      | <b>OFF</b> | <b>OFF</b>     | $- Vdc$      | $\theta$                   | $+Vdc$       |
| ${001}$       | <b>OFF</b> | <b>OFF</b>     | <b>ON</b>  | <b>ON</b>      | ON         | <b>OFF</b>     | $\mathbf{0}$ | $-Vdc$                     | $+Vdc$       |
| ${101}$       | <b>ON</b>  | <b>OFF</b>     | ON         | <b>OFF</b>     | <b>ON</b>  | <b>OFF</b>     | $+Vdc$       | $-Vdc$                     | $\theta$     |
| ${111}$       | ON         | <b>ON</b>      | ON         | <b>OFF</b>     | <b>OFF</b> | <b>OFF</b>     | $\mathbf{0}$ | $\theta$                   | $\theta$     |

Tabla 6: Lógica de conmutación de los transistores.

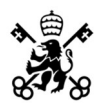

La primera columna representa con un 1 si el transistor está cerrado (ON) y con un 0 si está en abierto (OFF). El orden del vector es  ${R+, S+, T+}$ . Los vectores que generan tensión a la salida (todos menos el {000} y el {111}) se denominan vectores activos. Para generar la tensión deseada se intercalan las distintas posiciones durante tiempos distintos y así poder girar el vector tensión. Para controlar el módulo se superponen los vectores que no dan tensión, denominados vector cero.

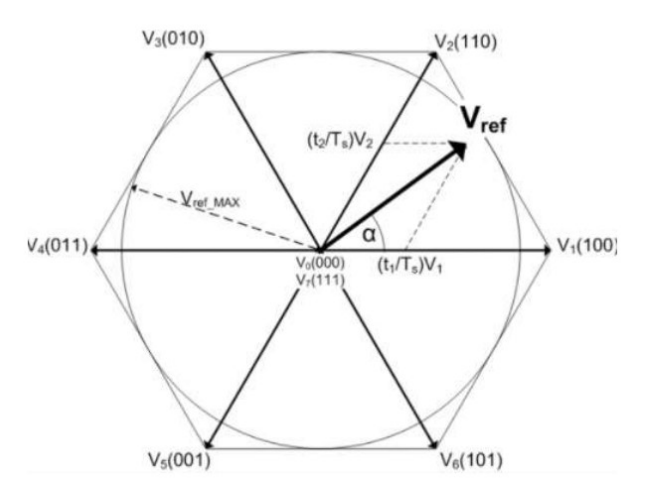

Figura 35: Conmutación SVM. [30]

El valor de la proyección se ajusta con el tiempo que se mantiene esta misma dividido entre el periodo de muestreo.

Este tipo de PWM es el más versátil ya que se puede generar cualquier tipo de señal y las distorsiones armónicas siguen siendo múltiplos de la frecuencia de conmutación para señales senoidales.

Como se comentó en el apartado anterior el factor 0.866 aparece debido a la forma hexagonal que tienen los vectores de tensión, debido a la superposición de las fases RST desfasadas 120º y las fases negativas. La máxima tensión sin sobremodulación surge de inscribir una circunferencia dentro del hexágono de conmutación SVM, esto es debido a que para obtener la rotación del vector es necesario la interacción de distintos vectores activos durante un periodo de muestreo. Con geometría y trigonometría básica, descomponiendo en triángulos se obtiene que el radio del círculo, y por tanto la máxima tensión aplicable, es 0.866 veces la tensión del bus de continua.

## 3.2 Reglamento

Todas las motocicletas que participen en MotoStudent han de cumplir con el reglamento impuesto por la competición. En esta sección se hará un breve resumen de las partes que conciernen al inversor y al motor del reglamento "MS2223 Rev.12/2021".

Concretamente se estudiará la sección D: "Specific Technical Regulations for the Category Motostudent Electric" [31]

Es recomendable leer el documento completo de cara al diseño final.

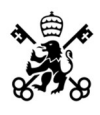

#### 3.2.1 Articulo 1: Definiciones y aspectos generales.

En este artículo se define la alta tensión como toda tensión por encima de 40V, por lo que el inversor se considerará un elemento de alta tensión. Todos los cables de alta tensión deben de estar apantallados, además todos los elementos de alta tensión deben estar aislados tanto del chasis como de tierra. Es necesario indicar todos los elementos de alta tensión con una pegatina similar a la figura siguiente, esta pegatina debe incluir el texto "HIGH VOLTAGE".

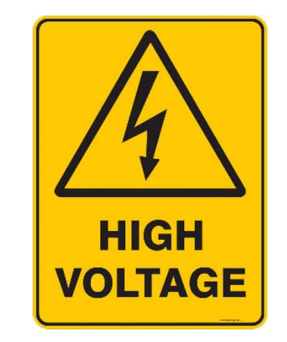

Figura 36: Pegatina alta tensión. [32]

#### 3.2.2 Articulo 2: Motor y demandas de potencia.

Es obligatorio emplear el motor proporcionado por la competición, este motor no podrá ser manipulado ni abierto de ninguna manera, no cumplir con este requisito supondrá no pasar las verificaciones técnicas. Para comprobar si esto se ha cumplido en la competición se revisará el sellado del motor.

Está permitido emplear freno regenerativo, aunque su configuración y uso no es objetivo de este trabajo.

El puño acelerador debe encontrarse en el lado derecho del manillar.

#### 3.2.3 Articulo 4: Controlador.

La competición permite usar cualquier controlador que se desee siempre que sea adecuado para los niveles de tensión y corrientes de la motocicleta. Para este proyecto se emplea el SEVCON Gen 4.

Se podrán implementar distintos mapas motores, enfocados a las distintas pruebas de la competición.

#### 3.2.3 Articulo 9: Cableado y montaje general.

Todos los cables conductores y sus conexiones han de estar aislados exceptuando conexiones a tierra. Deben protegerse físicamente las conexiones a la alta tensión para que sean de difícil acceso.

## 3.3 SEVCON Gen 4

El inversor instalado en la motocicleta es el SEVCON Gen 4 Size 6, de la empresa BorgWarner, dentro de la cuarta generación encontramos distintos tamaños con distintos valores de tensión y corrientes soportados.

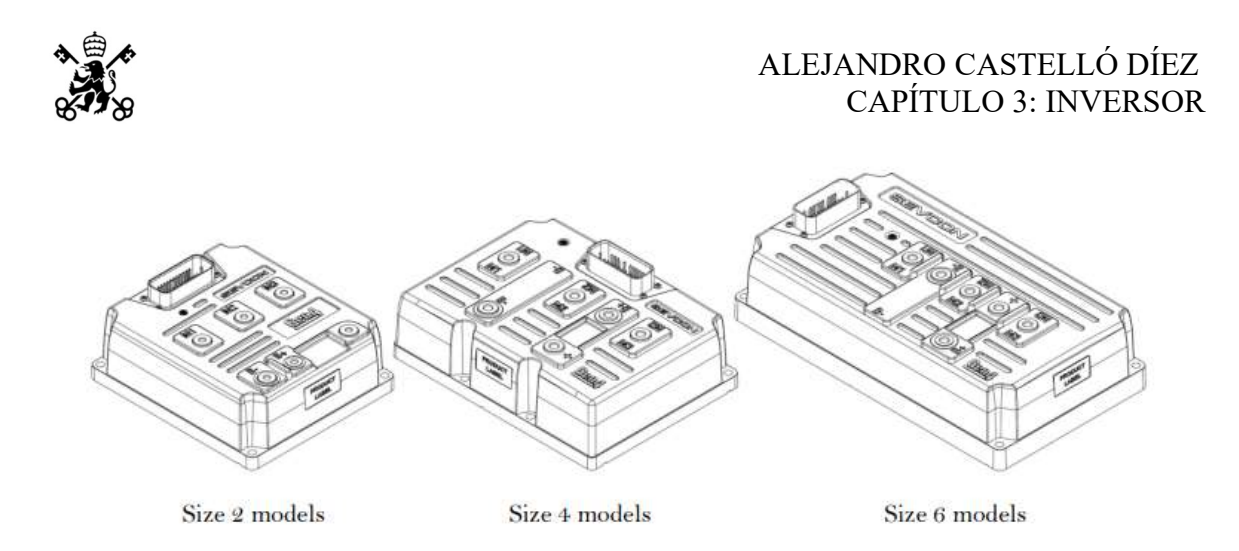

Figura 37: Distintos tamaños del SEVCON Gen 4. [33]

El inversor de tamaño 6 tiene un rango de tensión de alimentación de entre 72 y 80V nominales, la tensión de la batería es de aproximadamente 108V por lo que estamos en el rango de tensión de funcionamiento. A continuación, se muestran los valores de tensión de los distintos modelos.

|                                                      | 24V only<br>(Size 2 24V)         | 24/36V<br>controllers         | 36/48V<br>controllers                                 | 72/80V<br>controllers | 96/110V<br>controller |  |
|------------------------------------------------------|----------------------------------|-------------------------------|-------------------------------------------------------|-----------------------|-----------------------|--|
| Conventional<br>working<br>voltage range<br>(Note 1) | 16.8V to 28.8V<br>16.8V to 43.2V |                               | 25.2V to 57.6V                                        | 50.4V to 96V          | 67V to 132V           |  |
| Working<br>voltage limits<br>(Note 2)                | 12.7V to 34.8V                   | 12.7V to 52.2V                | 19.3 V to 69.6 V                                      | 39.1 V to 120 V       | 48V to 150V           |  |
| Non-<br>operational<br>overvoltage<br>limits:        | 39.6V                            | 59.4V                         | 79.2 V                                                | 132 V                 | 150V                  |  |
| <b>Battery</b> voltage<br>droop:                     |                                  | Vnom to 0.5 x Vnom for 100 ms |                                                       |                       |                       |  |
| Input<br>protection:                                 |                                  |                               | Input protected against reverse connection of battery |                       |                       |  |

Tabla 7: Tensiones de operación del SEVCON Gen 4. [34]

Puede verse como la tensión puede aumentarse hasta 150V, 40V por encima de la nominal sin ningún problema, pero el reglamento de la competición limita la tensión máxima de la batería a 126V.

Una vez elegido el tamaño del inversor se procederá a realizar el montaje y la puesta a punto de tanto el hardware como el software

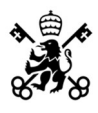

## 3.4 Configuración del Hardware

Las dimensiones del SEVCON son las siguientes:

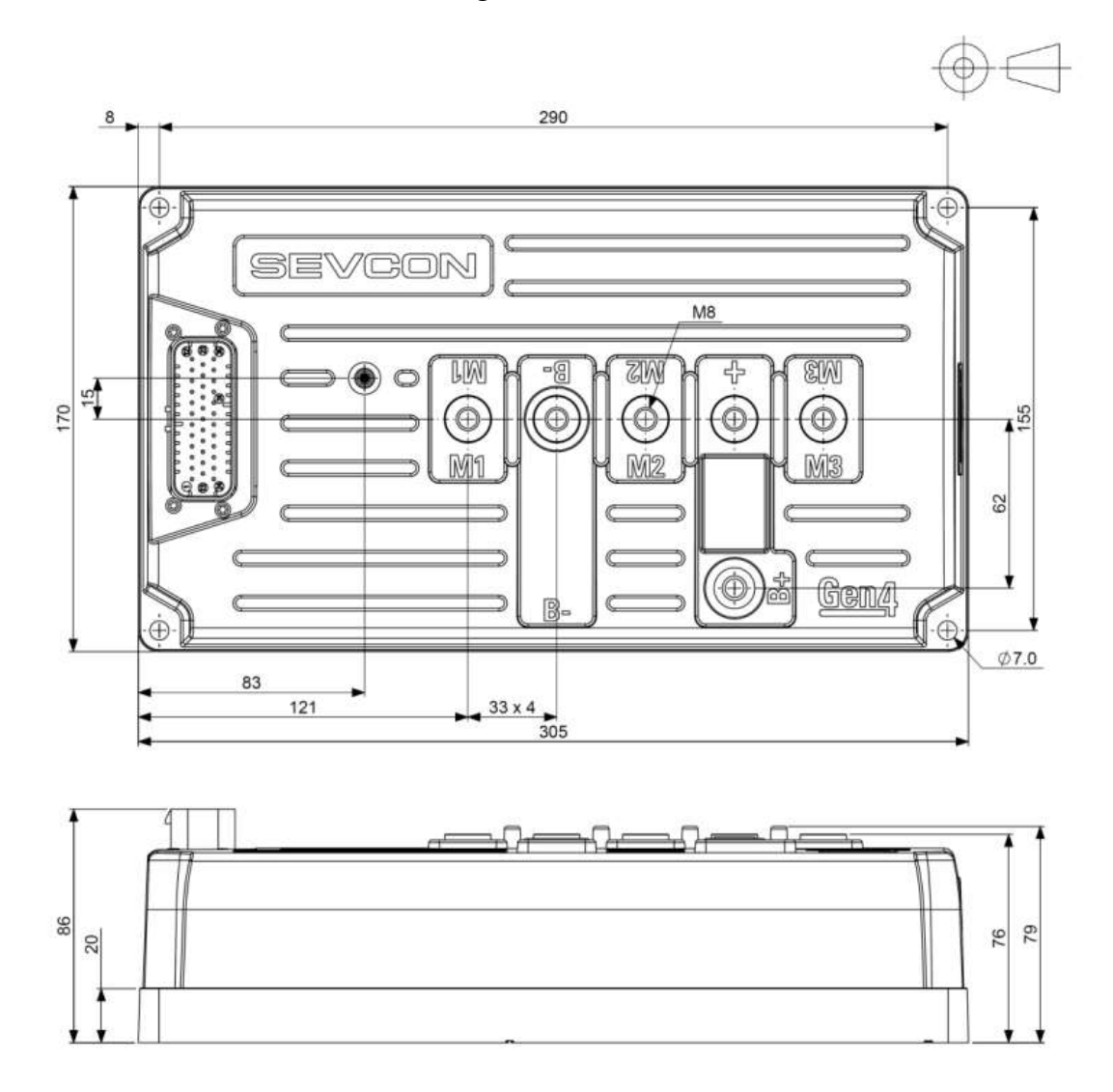

Figura 38: Dimensiones generales del SEVCON size 6. [35]

Para atornillar el controlador usar tornillos M6 con una longitud mayor a 20mm, el controlador puede montarse orientado en cualquier dirección.

#### 3.4.1 Refrigeración:

Es recomendable aplicar pasta térmica entre el controlador y la superficie de montaje para facilitar la refrigeración. La inercia termica del inversor es alta y se encuentra anclado firmemente al chasis, el cual es de aluminio por lo que actua de disipador.

#### 3.4.2 Cableado de potencia:

Para la conexión de los cables del motor y la bateria se necesitaran terminales de cable en anillo para crimpado de tamaño M8. Es importante evitar, en la medida de lo posible, hacer lazos con los cables para asi evitar efectos electromagneticos no deseados.

Los tornillos deben estar apretados correctamente y ser de la longitud adecuada, un mal apriete puede dañar el controlador permanentemente derritiendo la caja del inversor.

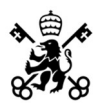

Los cables empleados para el conexionado de potencia presentan un diámetro de 35mm<sup>2</sup> (2AWG)

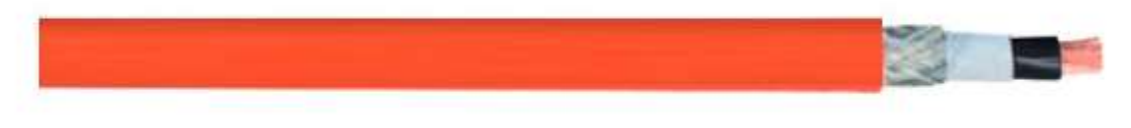

Figura 39: Sección del cable de potencia de la marca DESINA. [36]

Como puede apreciarse en la anterior figura, el cable presenta un apantallamiento. A la hora de utilizar crimpas es importante asegurarse que no se hace contacto eléctrico con la pantalla.

#### 3.4.3 Fusible:

El fusible se conecta entre el terminal positivo de la batería y el terminal B+. El terminal B+ solo se emplea para la conexión del fusible y no está conectado al interior del inversor.

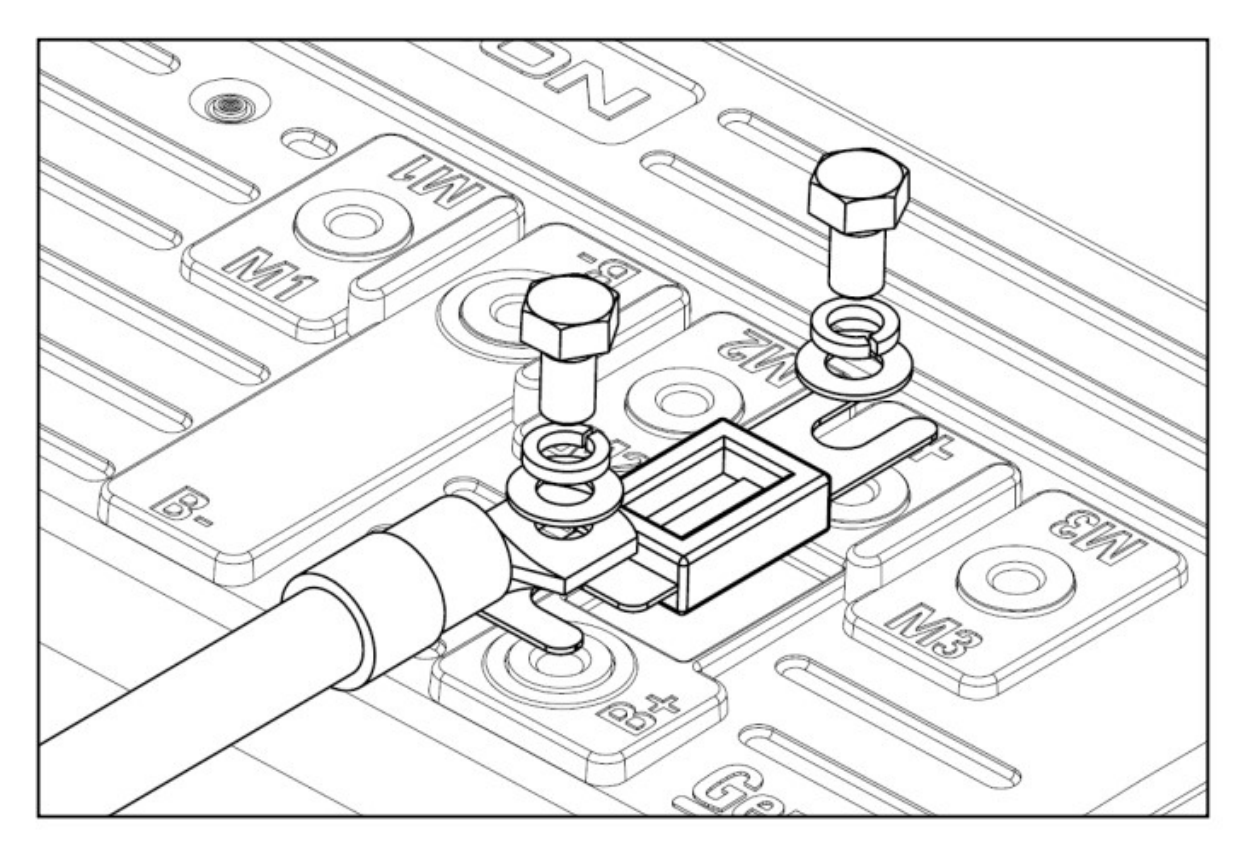

Figura 40: Conexión del fusible en el SEVCON size 6. [37]

#### 3.4.4 Cableado de señales:

Es recomendable trenzar y apantallar los cables de la comunicación CAN. La comunicación con el inversor se realiza a través de un conector AMPSeal de 35 pines.

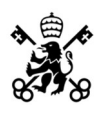

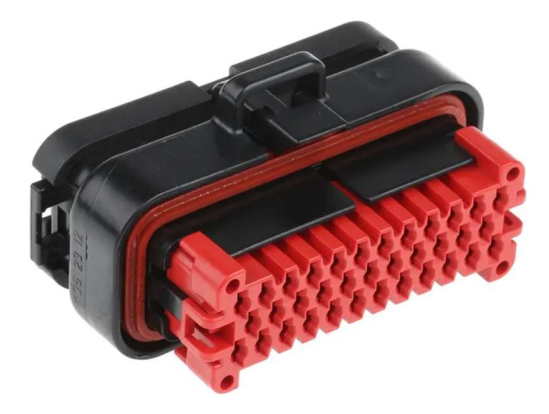

Figura 41: Conector AMPSeal de 35 pines. [38]

El orden del conexionado de los pines se indica en el Anexo I.

3.4.5 Esquema general de conexión:

Para aplicaciones con un solo motor el esquema de conexión será el siguiente:

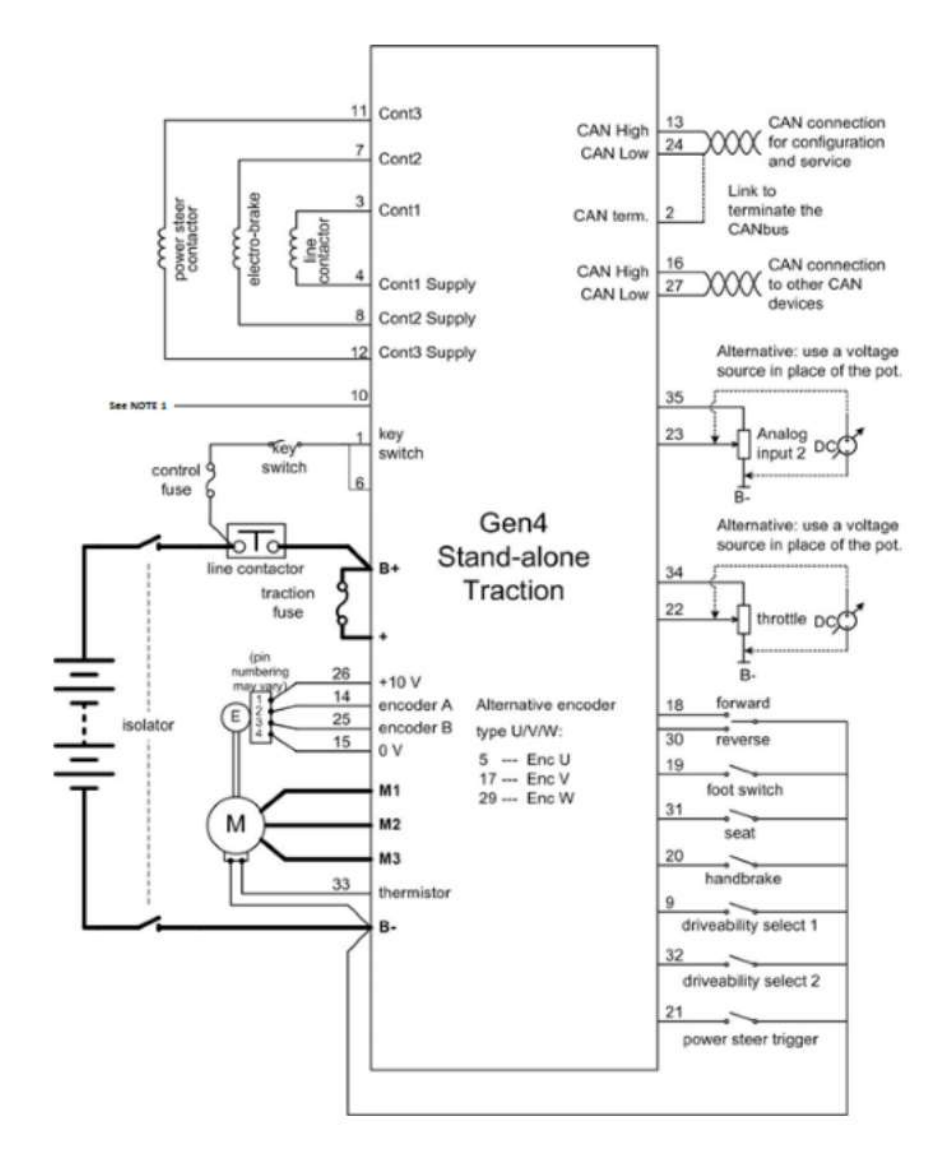

Figura 42: Esquema general de conexión. [39]

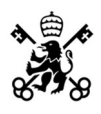

A la hora de realizar el conexionado del inversor no es necesario conectar todos los pines indicados, los que no se vayan a usar pueden dejarse sin conexión. Las conexiones vitales para el funcionamiento del inversor son: motor con todos sus periféricos, contactor, puño acelerador y la comunicación CAN.

#### 3.4.6 Contactor:

El contactor es una protección eléctrica que permite el paso de potencia desde la batería a la alimentación del inversor. El BMS es el encargado de accionar el contactor y entregar la potencia. Este inversor antes de permitir cerrar el contactor realiza una revisión de que todos los parámetros estén en orden.

El contactor seleccionado para la motocicleta de la edición 2021 fue el KILOVAC LEV200A4NAF.

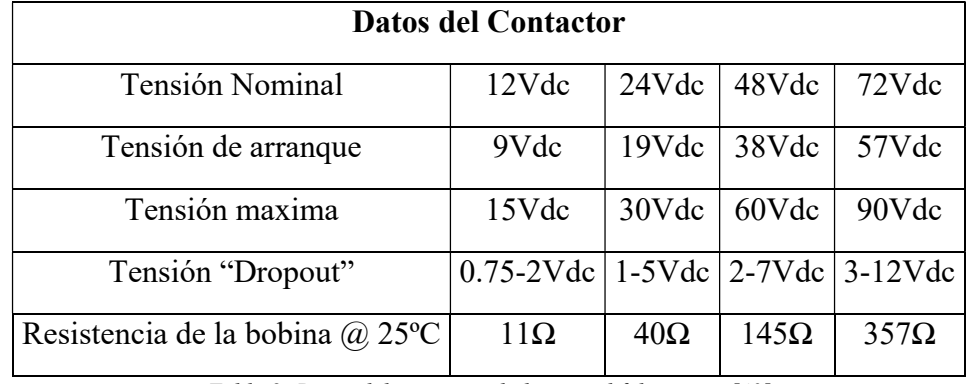

Se resume en la tabla a continuación las características de este:

Tabla 8: Datos del contactor dados por el fabricante. [40]

 Hay dos tipos de contactor: normalmente abierto y normalmente cerrado. Esto hace referencia a la posición de reposo del contactor, es decir, sin alimentación. En la motocicleta por seguridad se busca que el contactor se cierre cuando se haya verificado que todo está correcto y se esté listo para dar potencia, por lo que es del tipo normalmente abierto. En la referencia del contactor se suele indicar el tipo, en este caso la letra A indica que es normalmente abierto.

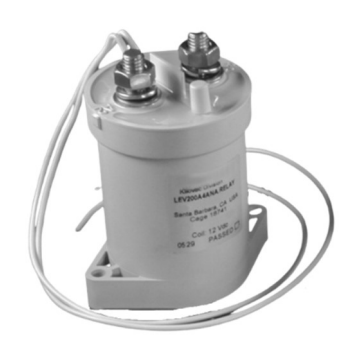

Figura 43: Contactor instalado en la motocicleta. [41]

En la figura 43 se pueden apreciar los terminales que tiene el contactor. Los dos que sobresalen por arriba son los que van a admitir el paso de potencia. Indistintamente irá un borne conectado al terminal B+ del inversor y el otro al borne positivo de la batería. Los dos cables adicionales, de menor grosor, son la alimentación de la bobina que cierra y abre el contactor y la señal de salida que indica si está abierto o cerrado.

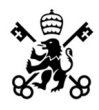

Cuando se produce una falta el contactor puede quedarse soldado dejando el circuito permanentemente cerrado, lo que significa que deja de ser seguro y ya no puede abrir el circuito. Si el contactor está soldado el inversor dará el error "Contactor Welded" y la única solución será cambiar el contactor por uno nuevo.

#### 3.4.7 Puño acelerador:

El puño acelerador consta de dos curvas de tensión diferentes para poder diferenciar cuando esta desconectado de cuando está en reposo, eléctricamente se comporta como una fuente de tensión variable. El esquema de conexión del puño acelerador es el siguiente:

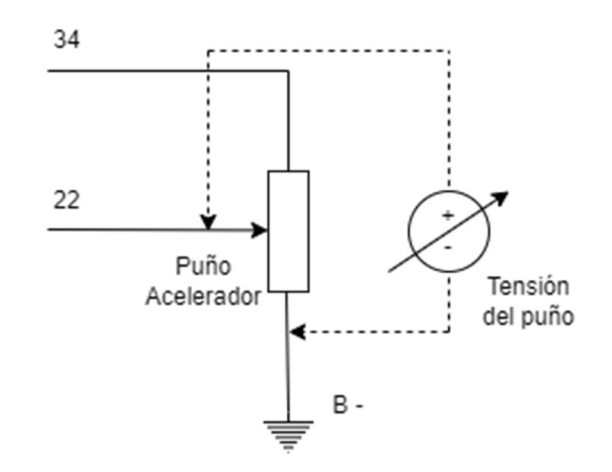

Figura 44: Conexionado del puño acelerador.

El pin 34 suministra 10V de corriente continua por lo que se debe comprobar que el puño está preparado para trabajar a esta tensión.

#### 3.4.8 Interfaz con el software:

Para poder conectarse al inversor y utilizar el software de control es necesario utilizar un conector Amphenol de 3 pines como el que se muestra en la figura a continuación:

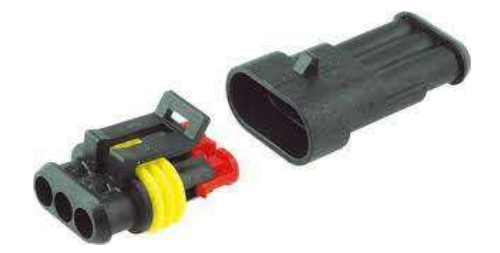

Figura 45: Amphenol de 3 pines resistente al agua. [42]

El orden de conexionado de los pines es:

| Amphenol | Pin               |
|----------|-------------------|
|          | 13 CAN High       |
| $\gamma$ | 2 CAN Termination |
|          | 24 CAN Low        |

Tabla 9: Conexionado del amphenol de 3 pines.

## 3.5 Configuración del Software

Este apartado estudiara como realizar una correcta configuración del software una vez se ha diseñado y montado el hardware.

#### 3.5.1 DVT & Instalación del programa:

El DVT es la principal interfaz de comunicación con los controladores de BorgWarner.

Tras obtener el software se descargará el DVT, durante la instalación dará la opción de instalar también el IXXAT con sus drivers, instalar esto es de vital importancia ya que es el programa que permitirá leer la comunicación CAN.

Tras la instalación se deberá activar el programa introduciendo una licencia, para obtenerla se debe copiar el código que aparece en "license request" y enviarlo a un distribuidor oficial. Este mandará el archivo "license.lic" que se deberá importar en el software a través de la opción "browse for license file". Tras esto pulsaremos "Activate" y el programa se abrirá.

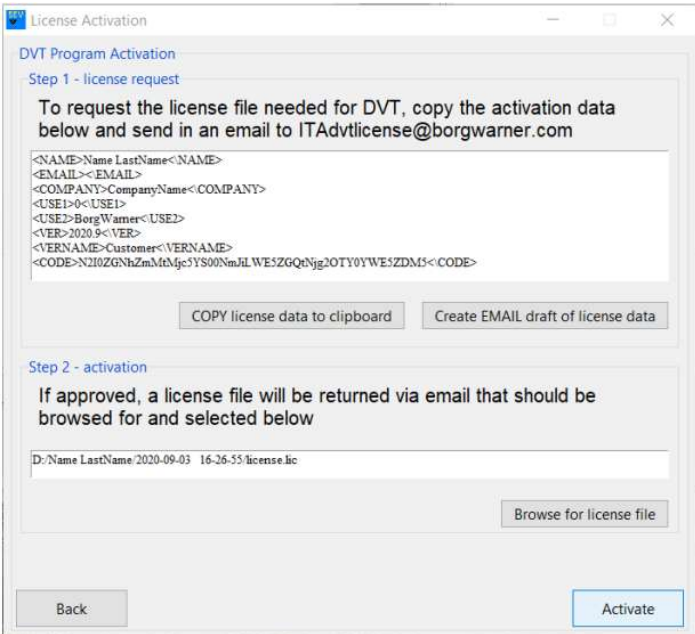

Figura 46: Ventana de activación de licencia.

Para poder leer la comunicación CAN del inversor es necesario comprar un adaptador USB-a-CAN de la marca IXXAT debido a las librerías que tiene instaladas ya que permiten programar el software. En este proyecto se empleó el siguiente:

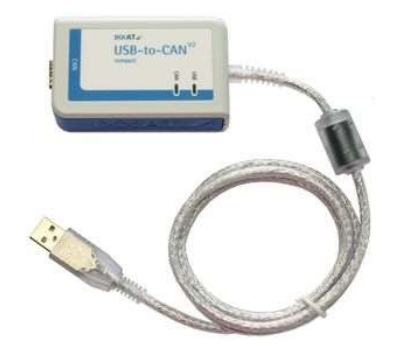

Figura 47: USB-to-CAN V2 compact de IXAAT. [43]

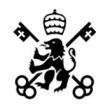

#### 3.5.2 Menú del DVT:

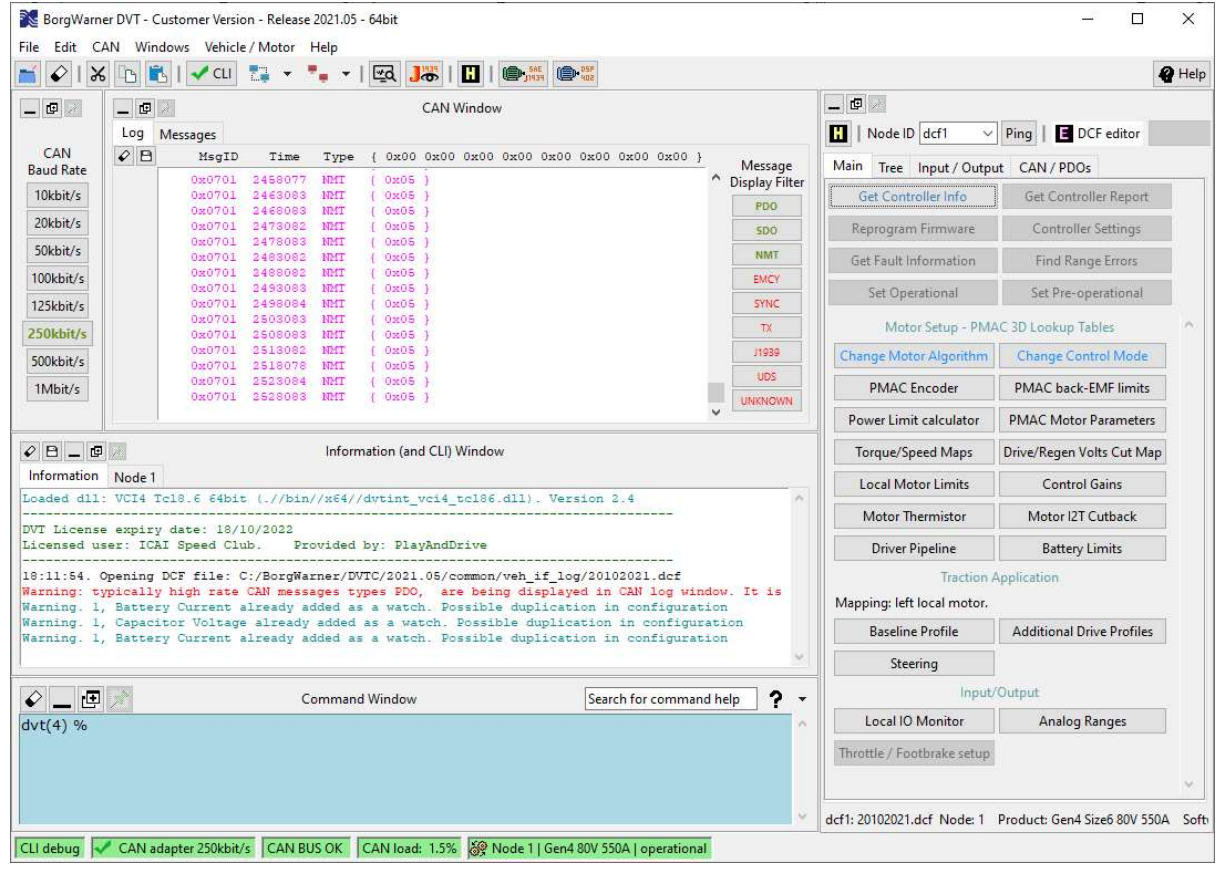

Figura 48: Ventana CAN del DVT.

#### 3.5.3 Comunicación Bus CAN:

La comunicación CAN (de sus siglas en ingles Controller Area Network) es un protocolo de comunicación basado en mensajes [44]. Todos los mensajes son recibidos por todos los dispositivos, no hay forma de enviar un mensaje a un dispositivo en concreto. Para diferenciar que información es relevante para cada nodo estos presentan un filtrado que selecciona los mensajes que le interesan.

La transmisión de señales CAN se lleva a cabo mediante dos cables que van trenzados. Estos cables contienen la señal HIGH y la señal LOW, estas señales pueden combinarse para formar dos estados: estado recesivo, en el que la tensión de los dos niveles es igual y en modo dominante donde entre la señal HIGH y LOW hay una diferencia de, al menos, 1.5V.

El empleo de diferencias de tensión relativas frente a las absolutas es lo que le aporta robustez ante las perturbaciones electromagnéticas.

Las principales ventajas de la comunicación CAN son: es muy robusto ante las interferencias, está normalizado lo que simplifica la comunicación entre sistemas y debido a que es una red multiplexada se reduce considerablemente su cableado.

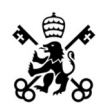

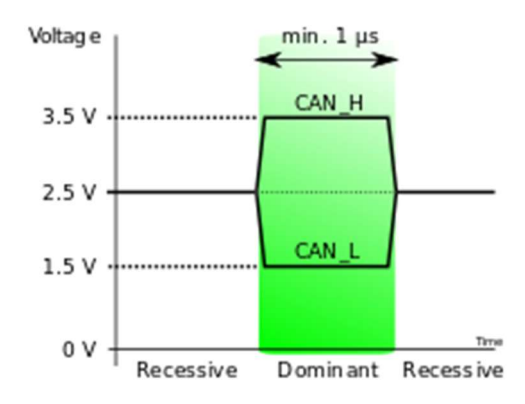

Figura 49: Niveles de tensión del bus CAN. [45]

Por estos motivos la comunicación CAN se ha impuesto como el estándar de la industria, especialmente en automovilismo.

3.5.4 Ventana CAN:

| 画入               | - 回                  | $\mathcal{R}$ |         |            |                               | <b>CAN Window</b> |  |  |                                      |   |                       |
|------------------|----------------------|---------------|---------|------------|-------------------------------|-------------------|--|--|--------------------------------------|---|-----------------------|
|                  | Log                  | Messages      |         |            |                               |                   |  |  |                                      |   |                       |
|                  | $\mathcal{O}$ $\Box$ | MsqID         | Time    | Type       | 0x00                          |                   |  |  | 0x00 0x00 0x00 0x00 0x00 0x00 0x00 } |   |                       |
|                  |                      | URUVUI        | 2772984 | NMT        | UxUS                          |                   |  |  |                                      | ́ |                       |
|                  |                      | 0x0701        | 2777978 | <b>NMT</b> | 0x05                          |                   |  |  |                                      |   |                       |
| CAN              |                      | 0x0701        | 2782984 | <b>NMT</b> | $0 \times 05$                 |                   |  |  |                                      |   |                       |
| <b>Baud Rate</b> |                      | 0x0701        | 2787983 | <b>NMT</b> | 0x05                          |                   |  |  |                                      |   | Message               |
|                  |                      | 0x0701        | 2792984 | <b>NMT</b> | 0 <sub>2</sub> 05             |                   |  |  |                                      |   | <b>Display Filter</b> |
| 10kbit/s         |                      | 0x0701        | 2797985 | <b>NMT</b> | $0x05$ }                      |                   |  |  |                                      |   | <b>PDO</b>            |
| 20kbit/s         |                      | 0x0701        | 2802979 | <b>NMT</b> | 0 <sub>2</sub> 0 <sub>5</sub> |                   |  |  |                                      |   |                       |
|                  |                      | 0x0701        | 2807979 | <b>NMT</b> | 0 <sub>2</sub> 0 <sub>5</sub> |                   |  |  |                                      |   | <b>SDO</b>            |
| 50kbit/s         |                      | 0x0701        | 2812985 | <b>NMT</b> | 0x05                          | п                 |  |  |                                      |   | <b>NMT</b>            |
|                  |                      | 0x0701        | 2817984 | <b>NMT</b> | $0 \times 05$                 |                   |  |  |                                      |   |                       |
| 100kbit/s        |                      | 0x0701        | 2822985 | <b>NMT</b> | 0 <sub>2</sub> 0 <sub>5</sub> |                   |  |  |                                      |   | <b>EMCY</b>           |
|                  |                      | 0x0701        | 2827985 | <b>NMT</b> | 0x05                          |                   |  |  |                                      |   | <b>SYNC</b>           |
| 125kbit/s        |                      | 0x0701        | 2832984 | <b>NMT</b> | 0 <sub>2</sub> 05             |                   |  |  |                                      |   |                       |
| 250kbit/s        |                      | 0x0701        | 2837980 | <b>NMT</b> | 0 <sub>2</sub> 0 <sub>5</sub> |                   |  |  |                                      |   | <b>TX</b>             |
|                  |                      | 0x0701        | 2842985 | <b>NMT</b> | 0x05                          |                   |  |  |                                      |   | J1939                 |
| 500kbit/s        |                      | 0x0701        | 2847985 | <b>NMT</b> | 0 <sub>2</sub> 0 <sub>5</sub> |                   |  |  |                                      |   |                       |
|                  |                      | 0x0701        | 2852985 | <b>NMT</b> | 0 <sub>2</sub> 05             |                   |  |  |                                      |   | <b>UDS</b>            |
| 1Mbit/s          |                      | 0x0701        | 2857985 | <b>NMT</b> | 0x05                          |                   |  |  |                                      |   |                       |
|                  |                      | 0x0701        | 2862985 | <b>NMT</b> | 0 <sub>2</sub> 05             |                   |  |  |                                      |   | <b>UNKNOWN</b>        |
|                  |                      | 0x0701        | 2867981 | <b>NMT</b> | 0x05                          |                   |  |  |                                      |   |                       |
|                  |                      | 0x0701        | 2872979 | <b>NMT</b> | 0x05                          | п                 |  |  |                                      |   |                       |
|                  |                      | 0x0701        | 2877985 | <b>NMT</b> | $0 \times 05$ }               |                   |  |  |                                      |   |                       |
|                  |                      |               |         |            |                               |                   |  |  |                                      | ₩ |                       |

Figura 50: Ventana CAN del DVT.

La ventana de CAN nos enseñara todo el tráfico de información a través de este protocolo. Para evitar consumir demasiados recursos se recomienda desactivar los mensajes que no interesen, típicamente se dejaran activados NMT, PDO y SDO únicamente ya que son los que transmiten información sobre el estado el vehículo. Este filtrado puede realizarse en la derecha de la ventana CAN donde pone "Message Type Display Filter".

Es muy importante la correcta configuración del "CAN Baud Rate" localizado a la izquierda de la ventana CAN. El baud rate es la velocidad de la transmisión de datos [46] usada para comunicarse con el controlador, generalmente esta comunicación viene impuesta por el BMS de la batería por lo que hay que asegurarse que son iguales. Si hay dos dispositivos en una misma red CAN comunicándose a diferente frecuencia, la red colapsará y no podrán leerse los mensajes. Tras configurar estos parámetros el software ya está listo para comunicarse con el inversor.

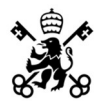

En caso de no utilizar el mismo baud rate el inversor dará un error en la lectura de la comunicación CAN. El DVT puede incluso llegar a no reconocer el SEVCON si no está correctamente configurado. En caso de reconocerlo aparecerá el siguiente error en la ventana CAN:

```
Connected to CAN adapter
HMS Technology Center Ravensburg GmbH : USB-to-CAN V2 compact
Hardware/firmware ver : V1.5
Driver ver : 4.1.212.0
Serial no : HW514304
MessageID
           Time
                 Type
                      Selected baud rate: 250 kbit/s
```
#### 3.5.5 Archivos DCF:

Los DCF son los archivos que contienen los parámetros del motor y del accionamiento con el que se programa el inversor. Si no se tiene dicho archivo se deberán introducir manualmente los datos del motor y de la batería.

Figura 51: Error por diferencia de configuración en el baud rate.

Estos archivos suelen ser entregados por el fabricante del motor, aunque también se pueden generar a modo de copia de seguridad si se desea modificar algún parámetro o exportarlo a otro inversor. Para salvar o introducir en el SEVCON un .dcf deberemos ir a "Controller Settings" y ahí pulsar "Save DCF" o "Send DCF to unit" para guardar o enviar el archivo respectivamente.

#### 3.5.6: Set Operational & Pre-Operational:

Detected baud rate: 500 kbit/s

Para la modificación de determinados parámetros el inversor debe ponerse en modo preoperacional. En este modo el inversor quedará bloqueado a la espera de una modificación en los parámetros o que se vuelva a poner en modo operacional nuevamente, durante el modo preoperacional no se enviaran mensajes CAN PDO. En caso de modificar un parámetro en operacional cuando debería haberse hecho en preoperacional el inversor cambiara automáticamente. En este caso particular, debido a como se encuentran configuradas las protecciones del BMS, hay que ser especialmente cuidadosos con estos cambios ya que por lo general el BMS cortara por seguridad, esto es especialmente crítico cuando se está cargando o guardando un DCF ya que interrumpir este proceso podría corromper el archivo.

#### 3.5.7: Errores:

El inversor tiene un led verde que según como parpadee nos indicara que error ha sucedido sin necesidad de conectarse a la comunicación CAN. Se adjunta en la tabla a continuación el significado de los distintos parpadeos:

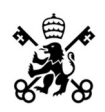

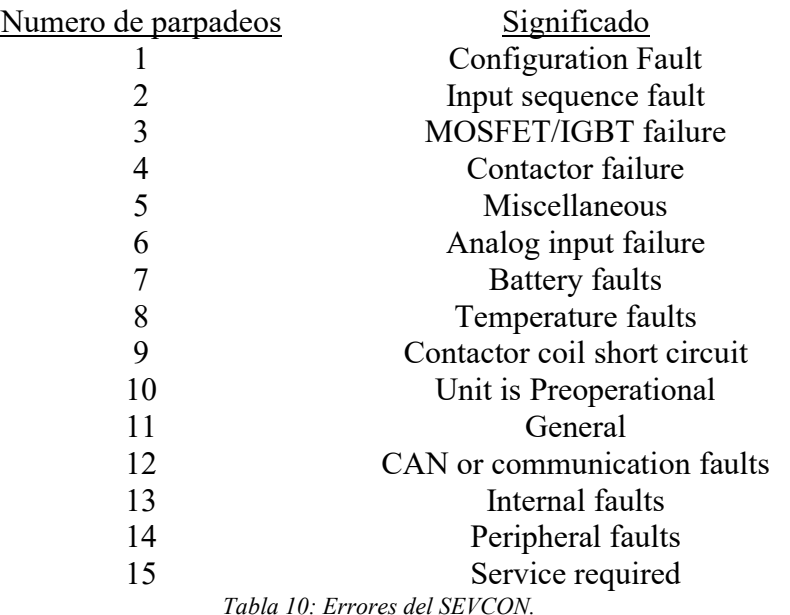

También si el inversor da un flash largo y luego parpadea y se apaga significa que ha entrado en modo bootloader. Esto implica que el inversor no tiene un DCF y está a la espera de ser programado.

Otra forma de ver de qué error se trata es a través de la comunicación CAN. En el software DVT seleccionaremos la opción "Get Fault Information" y aparecerá una ventana indicándonos el error.

#### 3.5.8: Mapeado de los PDO:

El controlador soporta 5 RPDOs (recieved PDO) y 5 TPDOs (transmited PDO). Los PDO son paquetes de información CAN enviados o recibidos por el controlador. Dentro de cada RPDO o TPDO podemos seleccionar los datos concretos que queremos que se envíen con un límite de 64 bits. El orden de los primeros TPDOs viene impuesto por la comunicación con el BMS de la batería por lo que habrá que asegurarse del orden. Además, para distintos ensayos se usarán distintos TPDOs por lo que conviene saber cuáles son necesarios para un correcto funcionamiento. Para configurar los PDO iremos a la pestaña "CAN / PDOs"

Los TPDOs son la telemetría que proporciona el controlador, los TPDOs seleccionados podrán leerse en directo desde la ventana "Vehicle Interface". La adquisición, lectura y análisis de los datos se estudiará más adelante en el capítulo 4.

A parte de los TPDOs es necesario configurar la frecuencia con los que estos se envían, este valor se configura en "Sync Period & TPDO rates". El intervalo entre los mensajes SYNC determinará la resolución de las señales enviadas, cuanto más pequeño sea este tiempo mayor será la frecuencia de actualización y por tanto la resolución, pero se emplearán más recursos.

Si se envían demasiados TPDO el Bus CAN puede llegar a saturarse. Estas saturaciones suponen que se pierda la información hasta que se descongestione la comunicación, este error se identifica muy fácilmente al graficar los valores obtenidos ya que se observan líneas completamente continuas.

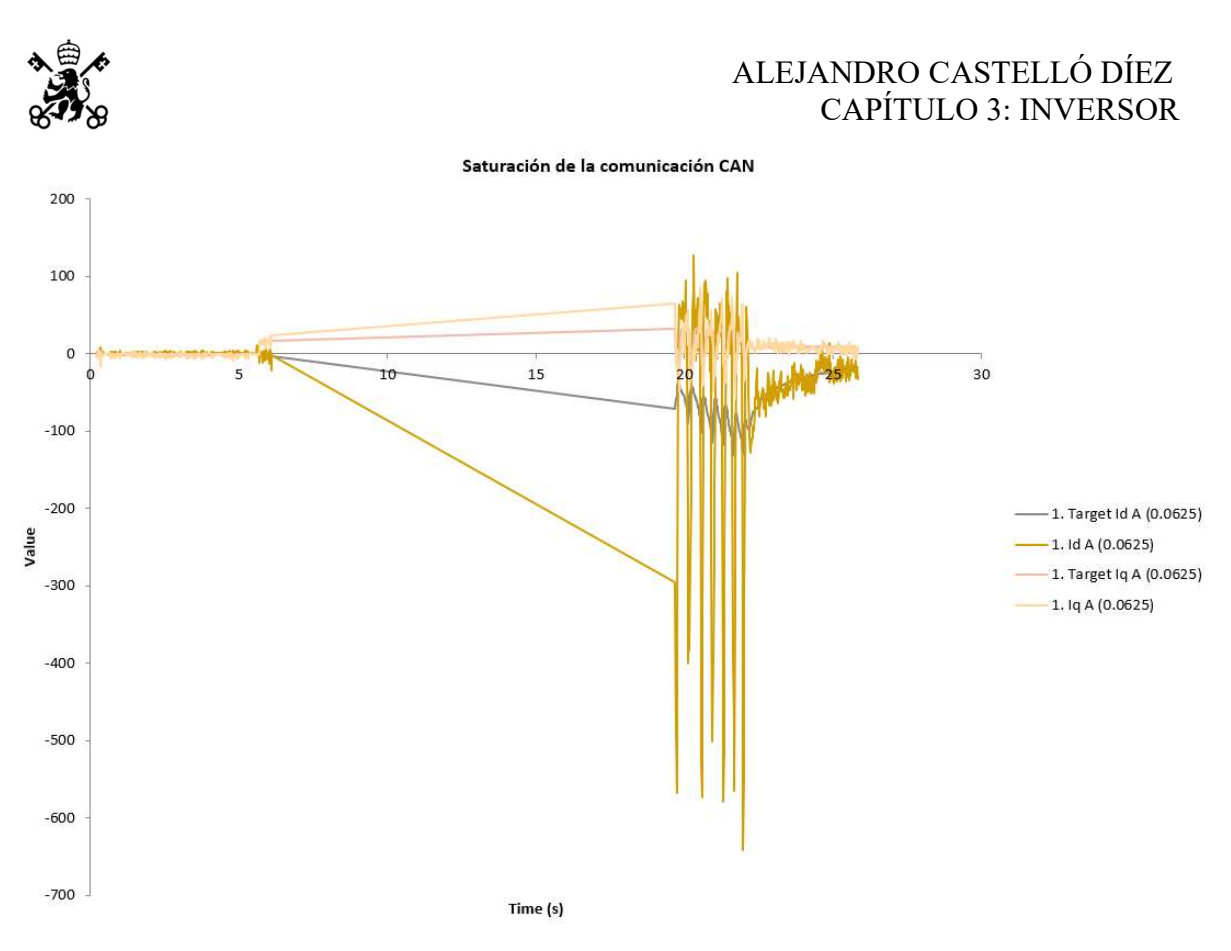

Figura 52: Saturación de la comunicación CAN entre 5s y 20s.

Para solucionar este problema hay dos opciones: aumentar el tiempo de sincronización o disminuir el número de bits que se envían en los TPDOs. La solución más acertada suele ser aumentar el tiempo de sincronización ya que no se perderá información de lo que está sucediendo en el inversor.

#### 3.5.9: Configuración del puño acelerador y el contactor:

La configuración del puño y del contactor se realiza en la pestaña Input/Output. Hay que asignar las entradas analógicas y digitales según el conexionado que se haya realizado. El contactor sigue el mismo proceso, pero ha de rellenarse en "Local contactor outputs".

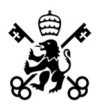

| # of Inputs:                                                                                                    | 1                              | $\frac{1}{2}$  |                                                |
|----------------------------------------------------------------------------------------------------|--------------------------------|----------------|------------------------------------------------|
| Digital In. 1:                                                                                                    | <b>Forward Switch</b>          |                | Pin.18                                         |
| Digital In. 2:                                                                                                    | Not Mapped                     |                | Pin.30                                         |
| Digital In. 3:                                                                                                    | Forward Switch                 |                | Pin.19                                         |
| Digital In. 4:                                                                                                    | Not Mapped                     |                | Pin.31                                         |
| Digital In. 5:                                                                                                    | Not Mapped                     |                | Pin.20                                         |
| Digital In. 6:                                                                                                    | Not Mapped                     | $\checkmark$   | Pin.09                                         |
| Digital In. 7:                                                                                                    | Not Mapped                     | $\checkmark$   | Pin.32                                         |
| Digital In. 8:                                                                                                    | Not Mapped                     | $\checkmark$   | Pin.21                                         |
| Digital In. 9:                                                                                                    | Not Mapped                     | $\checkmark$   |                                                |
| Digital In. 10:                                                                                                    | Not Mapped                     | $\checkmark$   |                                                |
| Digital In. 11:                                                                                                    | Not Mapped                     | ◡              |                                                |
| Digital In. 12:                                                                                                    | Not Mapped                     |                |                                                |
| Digital In. 13:                                                                                                    | Not Mapped                     |                |                                                |
|                                                                                                    | <b>Local Analog Inputs</b>     |                |                                                |
|                                                                                                    |                                |                |                                                |
|                                                                                                    | 1                              | $\div$         |                                                |
|                                                                                                    | Throttle Input Voltage         | $\checkmark$   |                                                |
|                                                                                                    | Not Mapped                     |                |                                                |
|                                                                                                    | Not Mapped                     | $\checkmark$   |                                                |
|                                                                                                    | Not Mapped                     |                |                                                |
|                                                                                                    | Not Mapped                     |                | Pin.22<br>Pin.23<br>Pin.34<br>Pin.35<br>Pin.33 |
|                                                                                                    | <b>Local Contactor Outputs</b> |                |                                                |
|                                                                                                    | 1                              | $\overline{r}$ |                                                |
|                                                                                                    | Line contactor                 |                | Pin.03                                         |
| # of Inputs:<br>Analog In. 1:<br>Analog In. 2:<br>Analog In. 3:<br>Analog In. 4:<br>Analog In. 5:<br># of Outputs:<br>Contactor 1:<br>Contactor 2: | Not Mapped                     |                | Pin.07                                         |

Figura 53: Configuración Input/Output del DVT.

#### 3.5.10: Configuración del Termistor:

El controlador tiene dos maneras de medir la temperatura del motor:

- Estimando la temperatura matemáticamente.
- Con la medida del termistor instalado en el motor.

Es importante no superar el valor máximo de temperatura impuesto por el fabricante ya que se puede dañar el motor. El ENGIRO admite una temperatura máxima de 120ºC. El valor máximo que puede soportar un motor de imanes permanentes es de 130ºC ya que a esa temperatura los imanes se desmagnetizan. Generalmente la temperatura del motor es el factor limitante en las corrientes a inyectar por lo que su correcta medida es necesaria para realizar un buen diseño.

El parámetro "máximum allowable motor temperature" es el valor a partir del cual el motor cortará el par y lo reducirá siguiendo una rampa de 100% a 0%.

Para poder estimar la temperatura matemáticamente hay que realizar un ensayo a plena carga hasta la temperatura máxima y calcular las constantes de tiempo de la exponencial. Este ensayo no resulta practico ya que es muy fácil sobrepasar dicha temperatura y dañar permanentemente el motor. Si esta estimación no se va a utilizar hay que deshabilitarla poniendo los valores de "Motor temperature estimate current constant" y "Motor temperature estimate discretization" a 0 y 100 respectivamente.

El termistor proporciona una solución más practica ya que mide directamente la temperatura del motor.

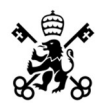

La configuración del termistor se realizará en la opción "Tree", pestaña "Motor Thermistor" y ahí a "Sensor Configuration", una vez ahí aparecerá la siguiente pestaña:

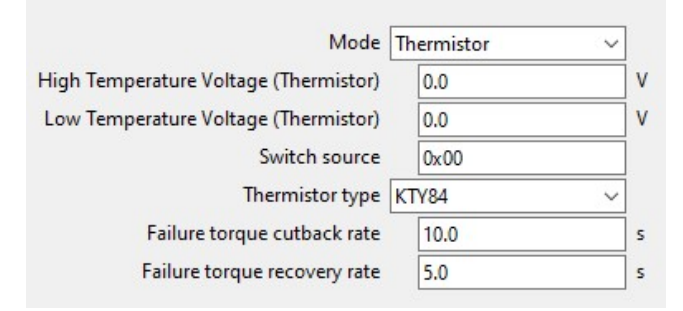

Figura 54: Configuración del termistor KTY84.

En esta pestaña se rellenarán los valores de la hoja de características del termistor. Hay que destacar que el desplegable "Mode" debe tener seleccionada la opción del termistor.

#### 3.5.11: Configuración del encoder:

El encoder o "codificador" en castellano es el sensor que se encarga de medir en qué posición se encuentra el ángulo de rotación del rotor del motor. El motor ENGIRO-MS1920 presenta un encoder del tipo seno-coseno. Esta clase de codificadores típicamente generan una señal de unos pocos voltios de amplitud. Para calcular el ángulo del encoder realiza la arcotangente de a señal seno entre la señal coseno.

$$
\varphi = \text{atan}\left(\frac{\text{señal seno}}{\text{señal coseno}}\right)
$$

Las características técnicas del encoder son:

|                                             | Especificaciones del encoder |                            |  |  |  |  |  |
|---------------------------------------------|------------------------------|----------------------------|--|--|--|--|--|
| Alimentación (Vdd)                          | $5 \pm 10\%$                 |                            |  |  |  |  |  |
| Consumo de corriente                        |                              | mA                         |  |  |  |  |  |
| Amplitud señal de salida                    | $1.5 \pm 0.5$                |                            |  |  |  |  |  |
| Resolución                                  |                              | Seno/coseno por revolución |  |  |  |  |  |
| Precisión                                   | $\pm 1$                      |                            |  |  |  |  |  |
| Tabla 11: Especificaciones del encoder [17] |                              |                            |  |  |  |  |  |

Tabla 11: Especificaciones del encoder. [47]

Para configurar adecuadamente el encoder se deben realizar dos ensayos. El primero consiste en ver que valores de pico máximo y mínimo presentan las señales seno y coseno al dar un par de vueltas al eje del motor. Valores típicos son 2V de diferencia entre el máximo y el mínimo de la señal. Para realizar este ensayo el encoder puede conectarse a un osciloscopio o conectándolo a los pines adecuados del inversor. Dichos pines son:

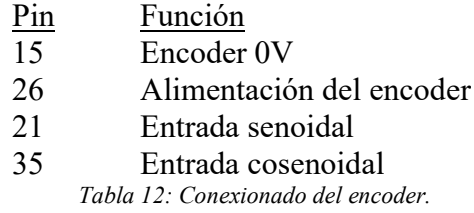

Una vez conectado al inversor se podrán ver estos valores en la opción "Tree-Motor Encoder-Setup". Unos valores razonables son, por ejemplo:

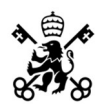

| Sin input minimum (trough) voltage | 1.3421245421245465 |  |
|------------------------------------|--------------------|--|
| Sin input maximum (peak) voltage   | 3.7831501831501955 |  |
| Cos input minimum (trough) voltage | 1.3362637362637406 |  |
| Cos input maximum (peak) voltage   | 3.759706959706972  |  |

Figura 55: Valor máximo y mínimo medido en las ondas seno/coseno.

El segundo ensayo consiste en realizar un ajuste del offset que presenta la medida del encoder. Primero se deberá comprobar que el inversor ha almacenado los valores obtenidos anteriormente. Esta función se realiza con "comission PMAC encoder" y devolverá el código de la figura N, los valores de dicho código han de ser similares a los calculados en el ensayo anterior.

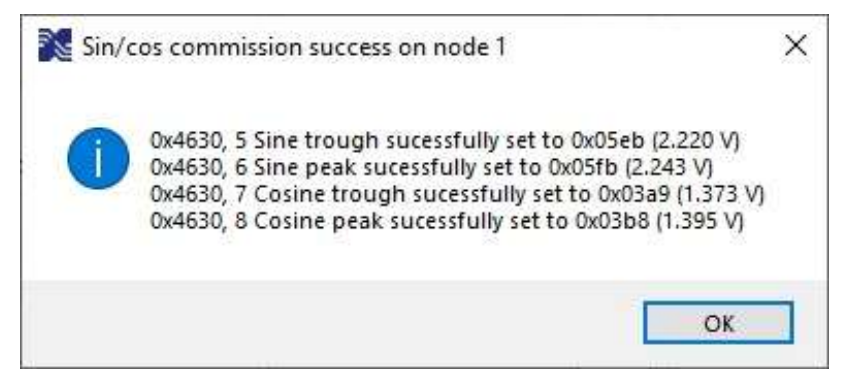

Figura 56: Configuración de los valores máximo y mínimo de las ondas seno/coseno.

Hay dos formas de realizar la medida del offset. La primera, si no es posible girar el motor mediante el inversor, consiste en poner el par de salida a 0 y sin freno regenerativo, seleccionar la opción de "record trace" en la interfaz de vehículo y hacer girar el motor de manera externa manteniendo la velocidad lo más constante posible (con un taladro, por ejemplo), una vez se ha girado el motor se debe esperar a que se detenga por su propia inercia y se finaliza la grabación del ensayo, tras esto el programa generará automáticamente un archivo .csv con los datos obtenidos. A continuación, en la pestaña "PMAC encoder" debemos buscar la opción "Graph voltaje vectors" y seleccionar el archivo anteriormente mencionado. Si se ha realizado el ensayo correctamente aparecerá un gráfico como el de la figura 1. Para corregir el offset bastará con pinchar en el centro de la nube de puntos y el software corregirá automáticamente el error. Si es posible girar el motor con el control del inversor bastará con eliminar el freno regenerativo y seguir los pasos anteriormente mencionados.

Para poder representar los datos obtenidos es necesario que se estén obteniendo los valores de Ud y Uq a través de un TPDO, de no estar configurado correctamente aparecerá el siguiente error: "This is not a valid alignment trace".

Ángulo del encoder antes de realizar ajustes:
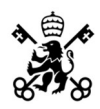

#### ALEJANDRO CASTELLÓ DÍEZ CAPÍTULO 3: INVERSOR

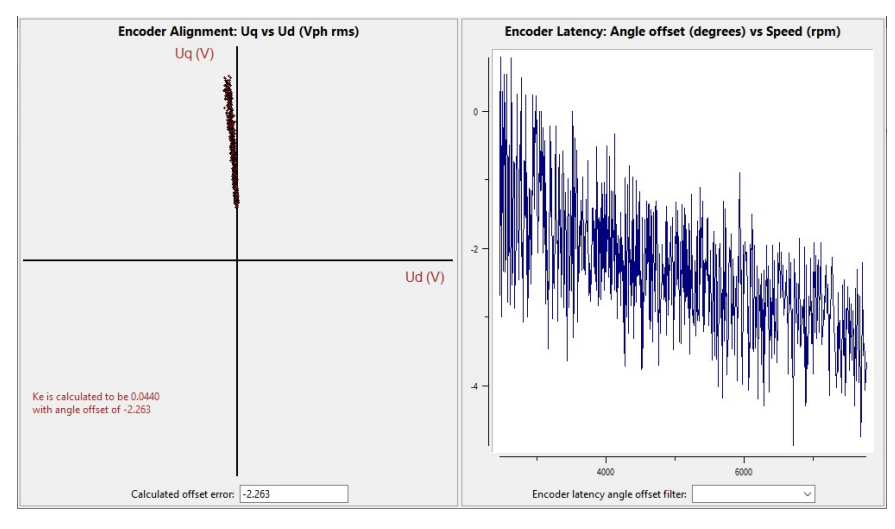

Figura 57: Angulo de desfase y latencia del encoder.

Si el ensayo ha sido realizado accionando el motor de forma manual, la medida del ángulo del encoder presentara un ruido mayor y, por tanto, la nube de puntos aparece más dispersa, esto puede solucionarse repitiendo el ensayo y asegurándose de que la traza se realiza a velocidad constante.

Por defecto el encoder está configurado con un offset de 0°, si presenta dos offsets uno tendrá valor de  $0^{\circ}$  y el segundo de  $\pm 180^{\circ}$ . Tras corregir el ángulo, aparecerá un nuevo offset en "*PMAC* encoder" como se indica en la figura N.

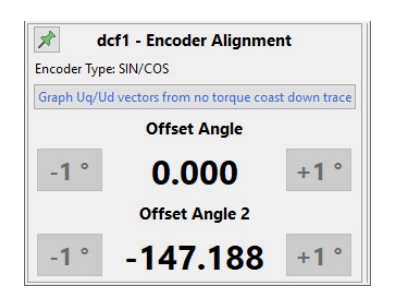

Figura 58: Alineación en grados del encoder.

Ángulo tras ajuste del encoder

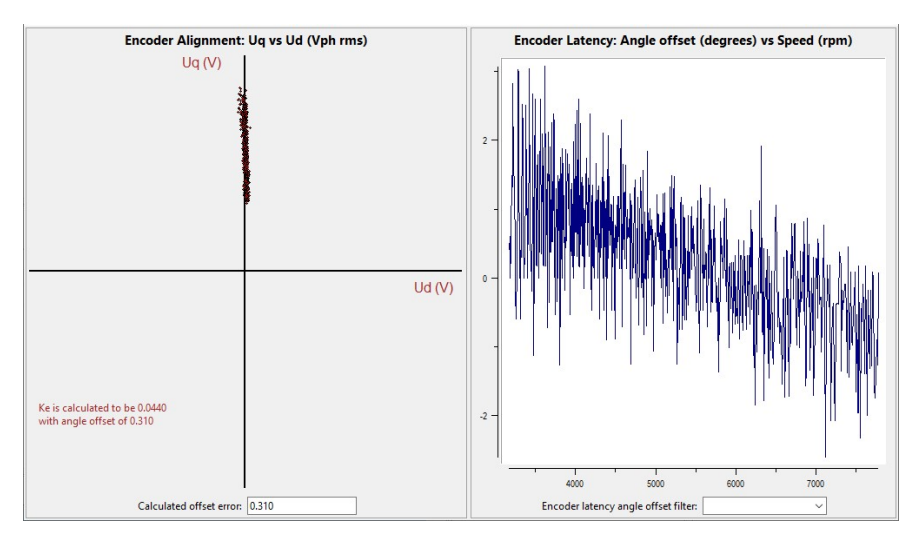

Figura 59: Ángulo del encoder correctamente ajustado.

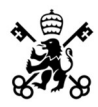

Para comprobar que el ángulo ha sido ajustado correctamente:

- La tensión Uq debe mantenerse constante si la velocidad también lo es, independientemente del par demandado.
- Si el motor gira en vacío el valor de Ud ha de ser 0.
- Si el par aplicado es positivo, Ud debe ser negativo.

#### 3.5.12: PMAC Configuration:

En caso de no tener correctamente configurados los datos del motor podemos, dentro de la pestaña de ayuda utilizar la función "PMAC Commissioning Help". Esta opción permite caracterizar los valores del motor. Para poder utilizar esta función se deben cambiar los siguientes ajustes:

- Poner los valores a ensayar a cero, además poner el flujo Ke a cero.
- Poner la configuración miscelánea DSP a 0x0000.
- Deshabilitar del bit 4 de la flag de aceleración la limitación de velocidad proporcional al puño acelerador.
- Establecer el par máximo como 1000\*intensidad máxima del estator.
- Establecer el mapa de potencia máxima como un 30% de la intensidad máxima del estator.

El inversor realizará estos cambios automáticamente si se usa la opción "Run the above steps on this controller". Conviene realizar una copia de seguridad del DCF antes de correr este ensayo.

A continuación, se deberán ajustar las ganancias del control de corriente y velocidad. Para un ajuste inicial se puede usar la opción "Setup basic current gains on this node" y en caso de una respuesta muy inestable incrementar o dividir en un factor de 2 dichas ganancias.

El ajuste más en detalle de estas ganancias se desarrolla más adelante.

Una vez realizado este ensayo se deberían tener los valores tanto del flujo Ke y de la inductancia Ls del motor.

Para finalizar la configuración se deberá calcular el par máximo T\_max y la intensidad de magnetización mínima en el eje d I\_dmin [48].

$$
T_{max} = \sqrt{3} \cdot Ke \cdot N_{pares} \cdot I_{max}
$$

$$
polos \quad estátor
$$

$$
Id_{min} = \frac{-Ke}{\sqrt{3} \cdot Ls}
$$

El controlador calculará estos valores en la opción "Finalize the PMAC commissioning on this controller"

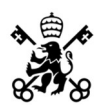

#### ALEJANDRO CASTELLÓ DÍEZ CAPÍTULO 3: INVERSOR

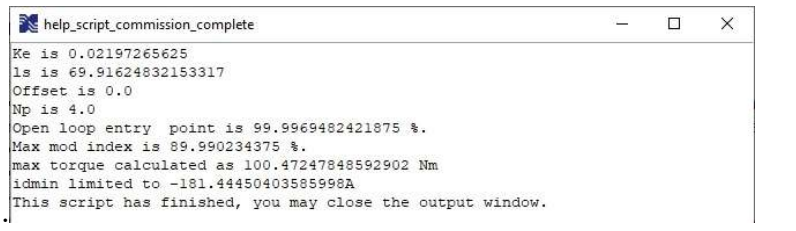

Figura 60: Ventana del resultado del cálculo realizado con "Finalize the PMAC commissioning on this controller".

Este ensayo es de gran importancia ya que es muy común asumir que la intensidad máxima es la misma que la mínima de magnetización y se corre el riesgo de desmagnetizar los imanes o de disparar las protecciones por sobrecorriente.

Como se vio en el apartado del modelado del motor esta intensidad difiere bastante de la calculada teóricamente, en el siguiente apartado se realizarán distintos ensayos para ver que parámetro es el adecuado.

El inversor nos muestra la curva par-velocidad teórica con los parámetros calculados, para acceder a esta grafica basta con ir a la opción "Power Limit Calculator".

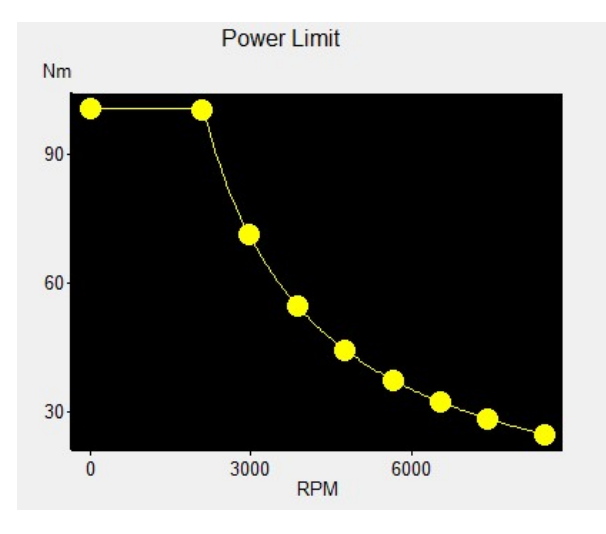

Figura 61: Curva Par-Velocidad para Id=-180.

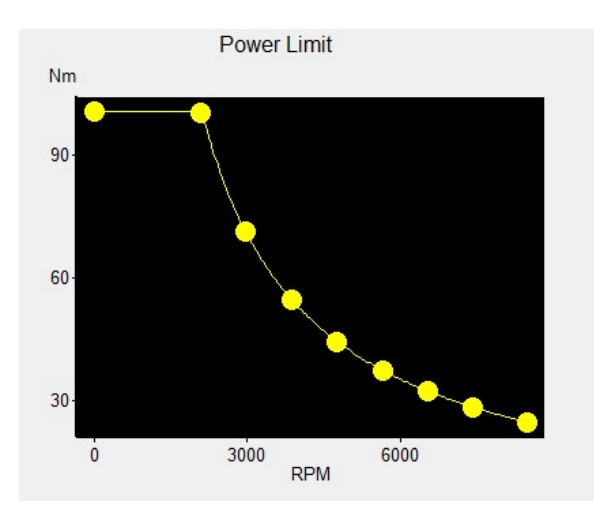

Figura 62: Curva Par-Velocidad para Id=-485.

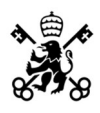

#### 3.5.13: Battery Discharge Indicator (BDI)

Este parámetro permite estimar el porcentaje de la batería restante. Si se tiene un conocimiento profundo del funcionamiento de las baterías conviene desactivar esta opción y medir la batería restante por otros métodos ya que una mala configuración o lectura errónea de estos parámetros causará que se apague la motocicleta.

Para acceder a la configuración de BDI habrá que dentro de "Tree" seleccionar "Vehicle Master Applications" y dentro de esta opción seleccionar "Battery Application", tras esto seleccionaremos "BDI" y aparecerá la siguiente ventana:

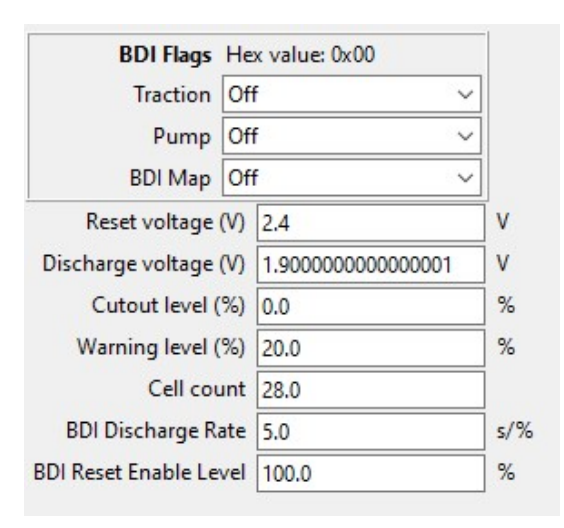

Figura 63: Configuración BDI.

El software por defecto utiliza los valores de la figura anterior, estos deben ser reconfigurados.

La aparición de este error con la batería con suficiente carga indicara que estos parámetros están mal configurados:

Node 1 fault set (0x45C3, Low batt, data 0x04 0x04 0x00). CANopen Error Code: 0x3100

 Potential Cause: Battery voltage is less than the configured Under Voltage limit (0x2C02,2) for longer than the protection delay (0x2C03,0)

 Suggested Action: Charge battery (or if commissioning controller and battery is charged check BattApp configuration in 0x2C01, 0x2C02, 0x2C03)

Node 1 fault set (0x4DC3, Supply critical, data 0x00 0x00 0x00). CANopen Error Code: 0x3100

 Potential Cause: Battery voltage has dropped below critical level

Suggested Action: Check controller voltage supply

La solución más optima es desactivar el BDI por completo dejando la casilla "Cell Count" a cero.

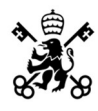

Este error también puede aparecer a causa de un desbalanceo en las celdas de las baterías, ya que cuando esto ocurre el bms salta las protecciones.

## 3.6 Configuración de Mapas Motor

El inversor permite configurar hasta tres mapas motor además del base. Los mapas motores permiten llevar configuradas distintas estrategias de conducción. Por defecto el inversor tiene configurado un único mapa motor, llamado "Baseline profile", este mapa es el principal y el que se utilizará la mayoría del tiempo.

Como se detalla en el artículo 4 del reglamento de la competición, se permite el empleo de distintos mapas motor para las distintas pruebas.

#### 3.6.1: Prueba de frenado:

La primera de las pruebas dinámicas que se realizaran consiste en una prueba de frenado, en esta se deberá alcanzar una velocidad de mínimo 80 km/h. Para esto, el prototipo tiene una distancia de 200m, una vez pasada la línea de inicio el piloto deberá frenar en la menor distancia posible. Como es lógico cuanto más cerca del límite de velocidad se esté menor será el tiempo de detención.

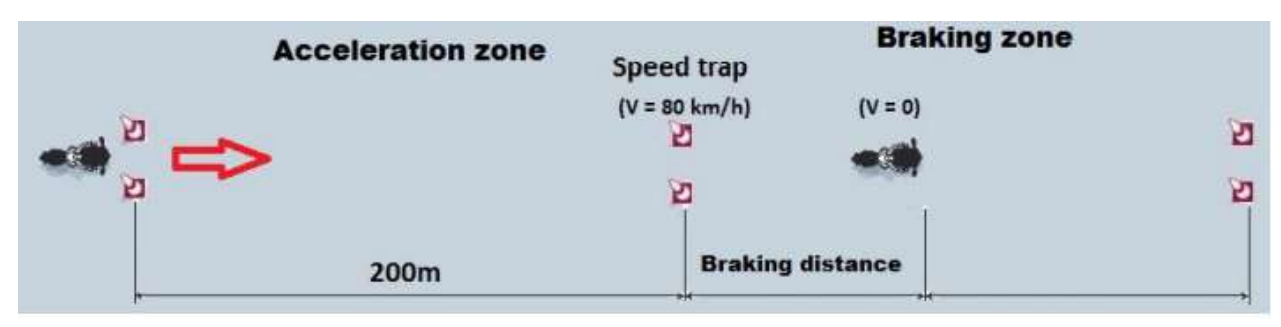

Figura 64: Esquema gráfico de la prueba de frenado. [49]

#### 3.6.2: Mapas motores adicionales:

Hay dos formas de cambiar entre mapas motor, la primera es mediante software cuando se cumpla alguna condición impuesta como, por ejemplo, batería baja o temperatura de motor elevada. Esta activación mediante software no se utilizará ya que la protección del termistor del inversor y de tensión del BMS es suficiente.

El segundo método es mediante señales analógicas como un interruptor. Este método permite al piloto poder acceder al mapa motor independientemente de las condiciones de la moto y de la presencia del ingeniero de pista.

Si no diese tiempo a realizar estos mapas motores antes de la competición, una solución provisional sería limitar en esta prueba las revoluciones por minuto máximas en el "Baseline Profile". Esto limitara la motocicleta a esta velocidad permanentemente hasta que se modifique mediante el DVT este valor nuevamente

#### 3.6.3: Cálculos de velocidad:

Como se comentó anteriormente la velocidad mínima exigida es de 80 km/h, calculamos la velocidad equivalente de la rueda como:

 $v = \omega \cdot r$ 

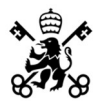

Para un radio de la rueda trasera de r=300mm obtenemos para 80km/h una velocidad angular de  $\omega$ =74.0751 rad/s.

Para calcular la velocidad angular del motor para conseguir esta velocidad empleamos la relación de transformación entre el piñón de transmisión y la corona trasera. Debido a que son ruedas dentadas se toma la distancia media entre la punta de los dientes y los valles:

- Radio interno del piñon de transmisión: Rint $_{\text{pion}}$ =28.08mm.
- Radio externo del piñon de transmisión: Rext<sub>piñon</sub>=36.5mm.
- Radio medio del piñon de transmisión: Rpiñon=32.29mm.
- Radio interno de la corona trasera: Rint<sub>corona</sub>=104.46mm.
- Radio externo de la corona trasera:  $Rext_{\text{corona}} = 115$ mm.
- Radio medio de la corona trasera: Rcorona=109.73mm.

La relación de transformación viene dada por:

$$
\frac{R_{corona}}{R_{pi\\bar{0}on}} = \frac{\omega_{motor}}{\omega}
$$

Lo que resulta en una  $\omega_{\text{motor}}$  de 251.23 rad/s. Finalmente transformados de radianes/segundo a revoluciones por minuto multiplicando por  $60/2\pi$  y resulta en:

$$
n_{\text{frenado}} = 2403.8 \text{ rpm}
$$

Debido a que si no superan los 80km/h se aplica una penalización pondremos un valor ligeramente superior a este para tener un margen de seguridad debido a que diferentes parámetros como la temperatura o el estado de los neumáticos modificaran los radios utilizados en los cálculos. Incrementaremos la velocidad en un  $2.5\%$ 

$$
n_{\text{frenado}} = 2460 \text{ rpm}
$$

#### 3.6.4: Configuración del software & hardware:

Lo primero que debemos hacer es aumentar el número de inputs que espera recibir el inversor. Debemos añadir un input adicional, para ello debemos dirigirnos a la pestaña "Input/Output" y en preoperacional aumentar el valor de la primera casilla.

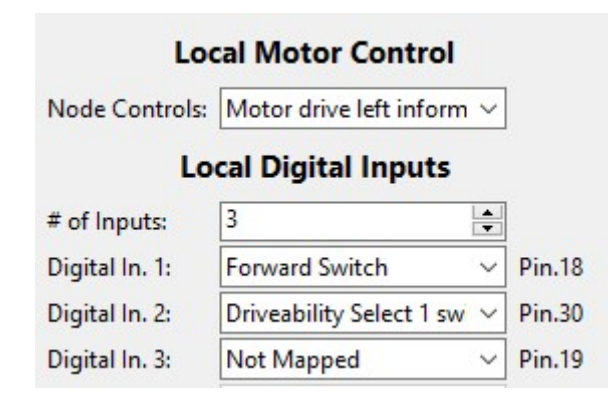

Figura 65: Mapeado del input adicional.

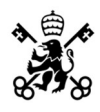

Las entradas que va a recibir el inversor son lógicas por lo que se debe modificar "Local Digital" Inputs" únicamente. Seleccionaremos un pin que esté libre (en este ejemplo el Pin.30) y marcaremos la opción "Drive Profile 1 Trigger".

Respecto al hardware necesitaremos los conectores apropiados del conector Ampseal y un botón tipo "Switch" o interruptor. Es importante que el botón no sea de tipo pulsador ya que solo cambiará de mapa motor mientras este esté siendo presionado.

Respecto a la alimentación de la señal lógica se usará un pin de alimentación del propio inversor. Es necesario que la alimentación salga del propio inversor ya que si se utiliza una alimentación externa puede haber problemas con el aislamiento. El pin de alimentación a 5V del inversor es el pin 10 (consultar Anexo I para más detalle).

El esquema de conexión del hardware es el siguiente:

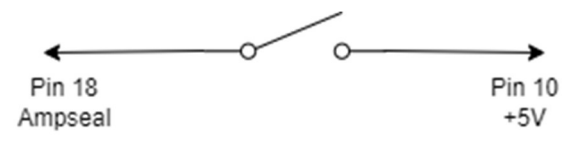

Figura 66: Conexionado del botón.

## Capítulo 4: Ensayos & Telemetría

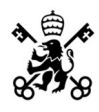

En este apartado se estudiará el efecto que tiene la modificación de distintos parámetros del inversor y como obtener y leer los datos aportados por la telemetría.

## 4.1 Grabación de Ensayos

Como se comentó en el apartado 3.4.7: Mapeado de los PDO, el inversor permite adquirir telemetría a través de los TPDO. Para poder grabar los datos de un ensayo debemos acudir a la ventana "Vehicle Interface" marcada con el siguiente icono:

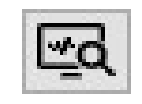

Figura 67: Botón Vehicle Interface.

Tras seleccionar esta opción aparecerá la siguiente ventana:

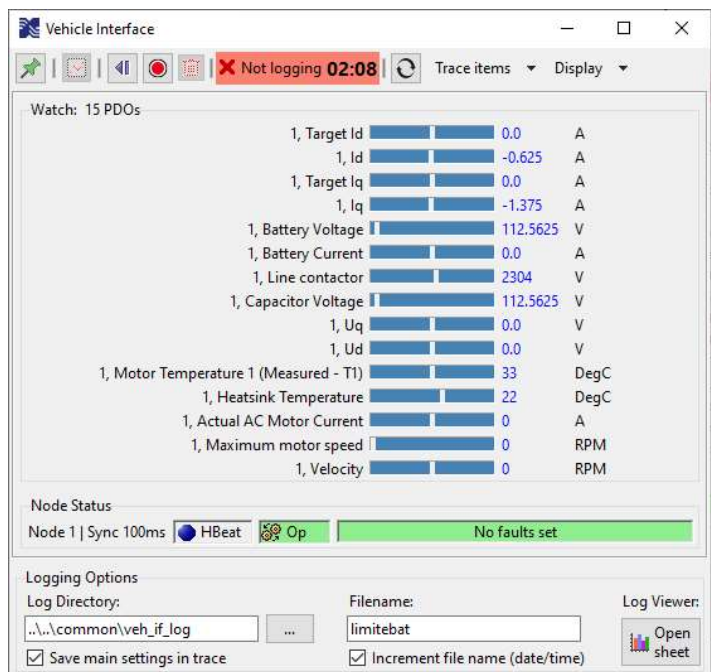

Figura 68: Ventana Vehicle Interface.

Es importante la familiarización con esta ventana ya que se usará en todos los ensayos. Al iniciar la comunicación CAN por primera vez el tiempo de grabación empezará a correr, pero no se almacenará esta información en ningún sitio. Para iniciar una grabación de un ensayo basta con seleccionar el botón rojo "Start Recording Trace", si se desea que el tiempo empiece en el instante cero segundos habrá que, antes de empezar a grabar seleccionar la opción "Reset Trace Data and set start time to zero". Si en algún momento se quiere desechar el ensayo y que no se guarden los datos se pulsara el icono de la papelera. Para finalizar el ensayo, el botón de iniciar grabación habrá cambiado a uno de terminar grabación, al detener la grabación se generará un archivo .csv.

Dentro de esta ventana la opción "Log Viewer" nos abrirá una hoja de cálculo en Excel que permitirá una fácil visualización de los datos obtenidos.

Los TPDOs configurados aparecerán representados en este archivo.

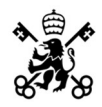

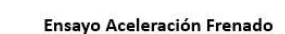

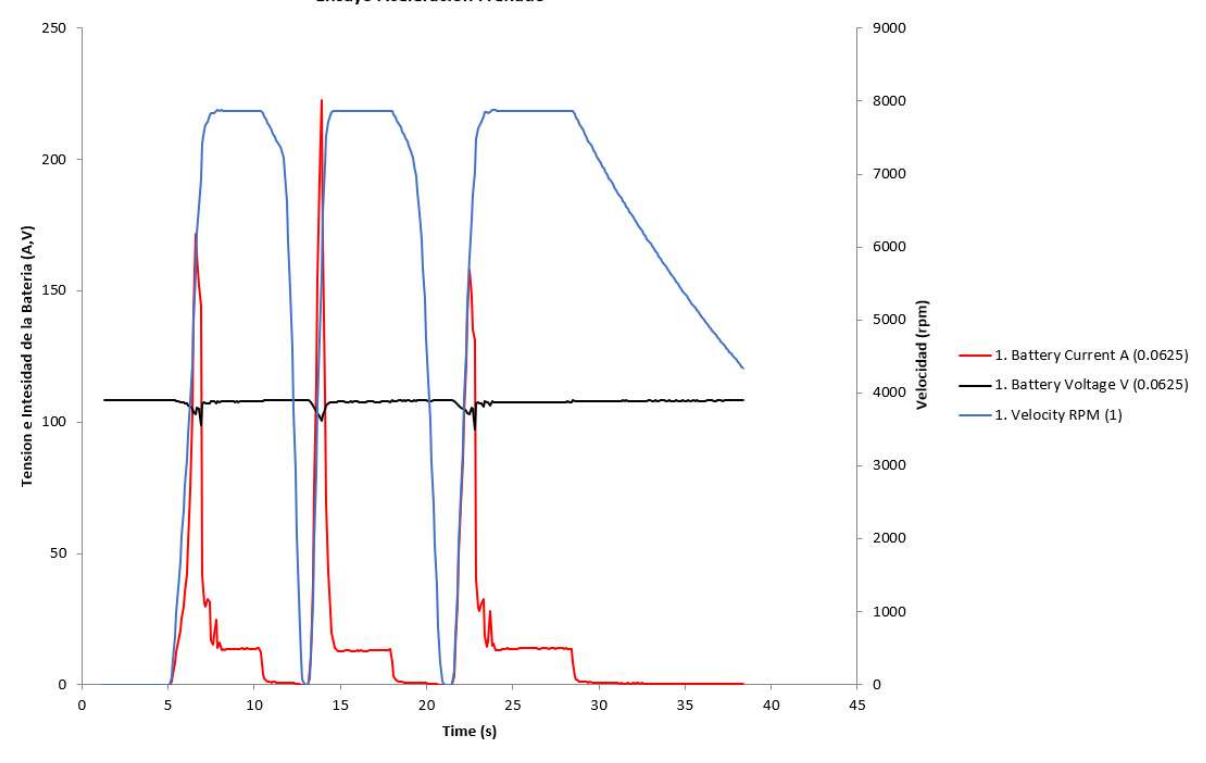

Figura 69: Ejemplo de un ensayo

Otra opción de gran utilidad de esta ventana es "Quick plot of current control or field weakening in DVT" que permite representar directamente las intensidades Id e Iq sin tener que pasar por el .csv.

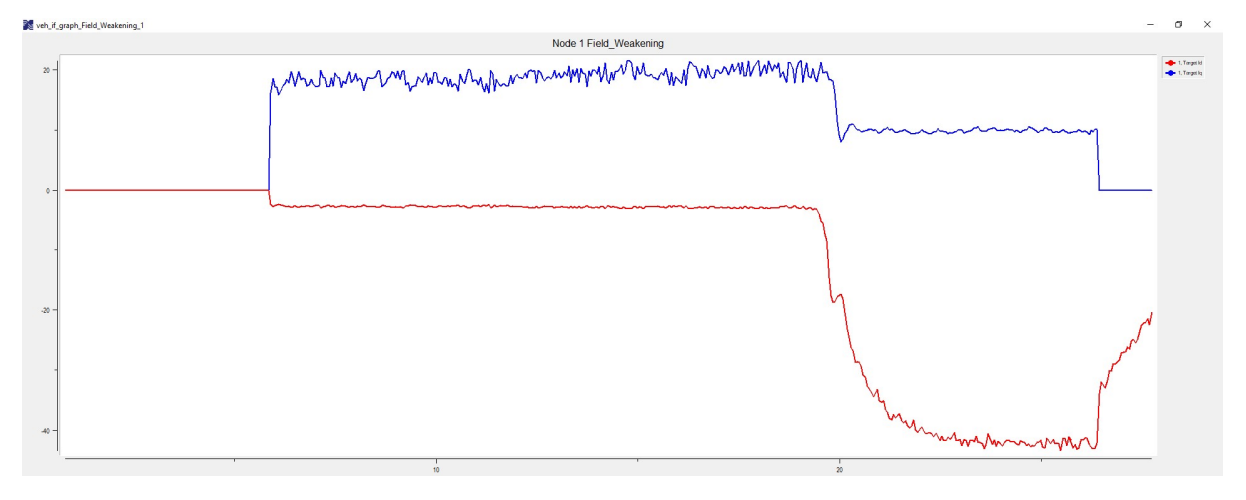

Figura 70: Intensidades Id e Iq.

### 4.2 Demandas de Par Constante

Para analizar la respuesta del control del inversor es necesario introducir una señal de entrada del tipo escalón, dicha entrada no se puede conseguir con inputs analógicos como el puño acelerador por lo que para generar dicha señal debemos hacer uso de software.

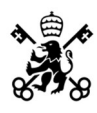

#### 4.2.1 CANopen 402 Motor Demands:

El software DVT permite controlar el motor a través de la comunicación CAN, para acceder al panel de control debemos buscar la opción DSP 402:

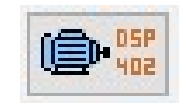

Figura 71: Botón DSP 402.

Esta opción utiliza los mensajes SDO. Este tipo de mensajes son distintos a los de comunicación (PDO) ya que, en vez de enviarse constantemente, envía una señal de encendido y otro de apagado por lo que una pérdida de la comunicación CAN en mitad del ensayo provocara que la demanda se aplique indefinidamente.

Una vez seleccionada la opción anteriormente mencionada se nos abrirá la siguiente pestaña:

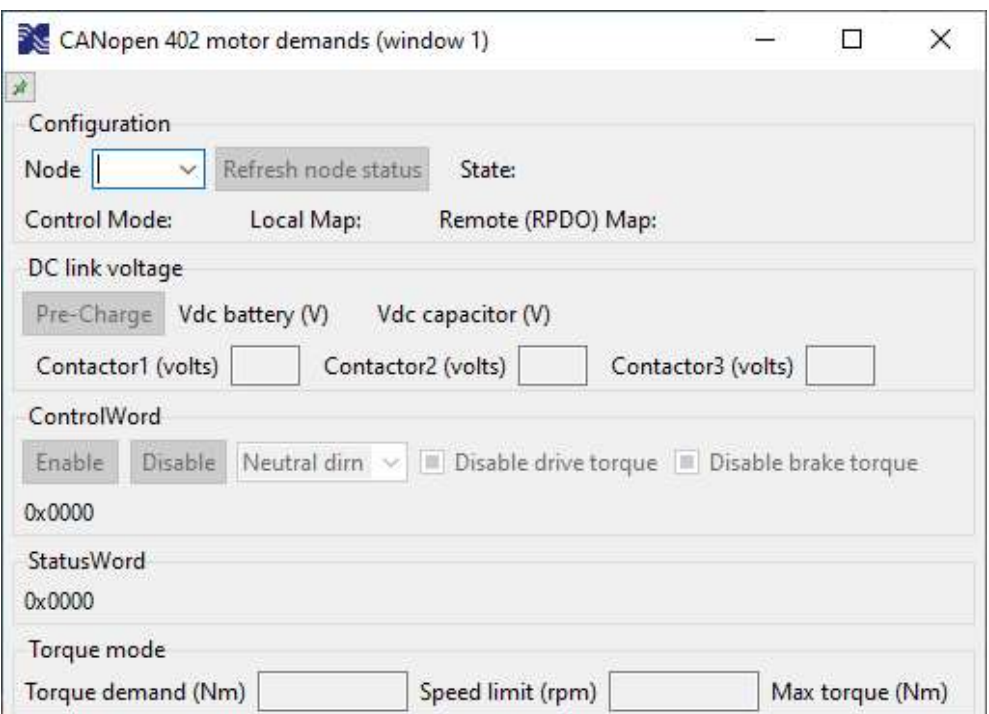

Figura 72: Ventana para configurar por software la demanda de par/velocidad.

A continuación, seleccionaremos el nodo 1, para ello debemos asegurarnos de que en la pestaña Input/Output la opción de Node Control tiene marcado "Not mapped". Es de vital importancia que tras finalizar los ensayos con el CANopen 402 se devuelva al valor anterior dicha opción ya que se desconectarán el resto de los elementos que dependan de la comunicación CAN, en este caso particular "Motor drive left information".

Dentro del apartado Torque Mode aparecen dos opciones, Torque demand (Nm), que nos permite seleccionar el valor del par que se va a demandar y Speed limit (rpm) que limita las revoluciones máximas que puede alcanzar el motor.

Una vez configurados los parámetros del ensayo, en el apartado ControlWord seleccionaremos "forward direcction" y mandaremos la señal para comenzar el ensayo con Enable y lo terminaremos con Disable.

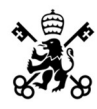

Se presentan los resultados de un ensayo realizado con un escalón de demanda de par de 20Nm, limitado a una velocidad de 1000rpm:

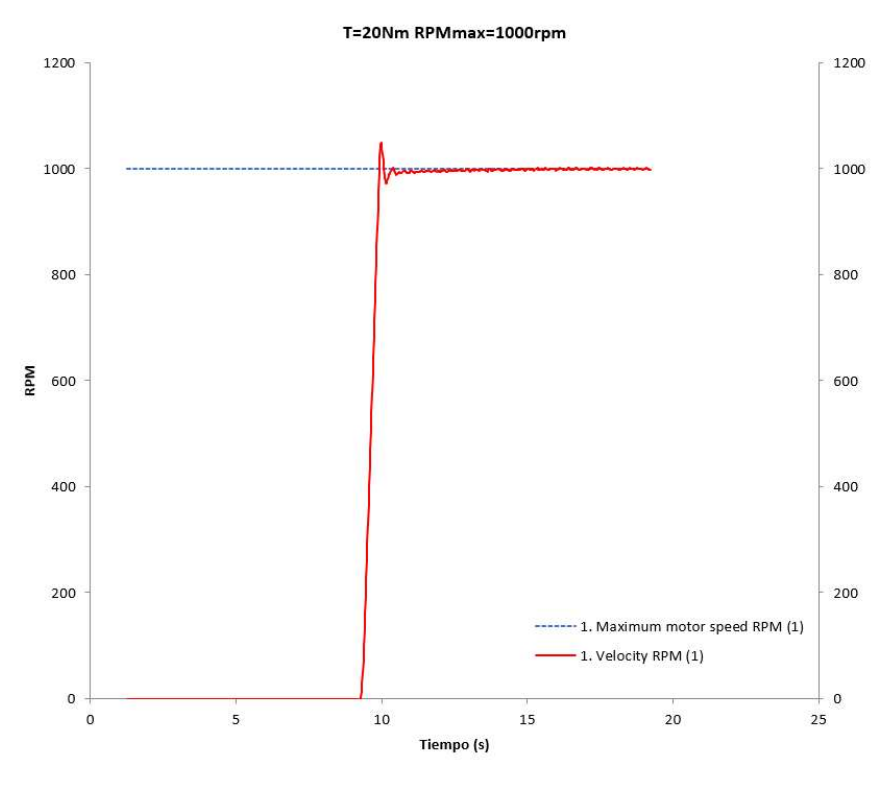

Figura 73: Escalón de par

Una vez realizado este ensayo resulta sencillo calcular valores característicos del control como el sobrepaso o el amortiguamiento del sistema.

### 4.3 Comentarios Preliminares de la Telemetría

Para poder ajustar los valores del control primero se debe entender cómo responde la motocicleta frente a diferentes situaciones.

#### 4.3.1 Rodaje en vacío vs rodaje con resistencia:

La aceleración del motor viene dada por la siguiente ecuación:

$$
M_{mot} - M_{res} = J \cdot \frac{d\omega}{dt}
$$

Cuando se le demanda al controlador una consigna de par para realizar una aceleración, este inyectará la corriente necesaria hasta alcanzar la velocidad máxima, una vez llegado a este límite el termino  $\frac{d\omega}{dt}$  es igual a 0 ya que la velocidad se mantiene constate. Esto se traduce en que una vez alcanzada la velocidad de régimen permanente el par se igualará al par resistente independientemente de la demanda de par que realicemos, que en el caso de rodar en vacío serán las perdidas mecánicas. Este efecto se ve reflejado en las intensidades que caen bruscamente una vez alcanzada las revoluciones máximas.

A continuación, se presenta un ensayo en vacío para ilustrar como cuando se alcanza la velocidad máxima y por tanto la derivada de la velocidad es nula, las corrientes caen drásticamente ya que únicamente tienen que vencer el par resistente de la motocicleta:

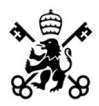

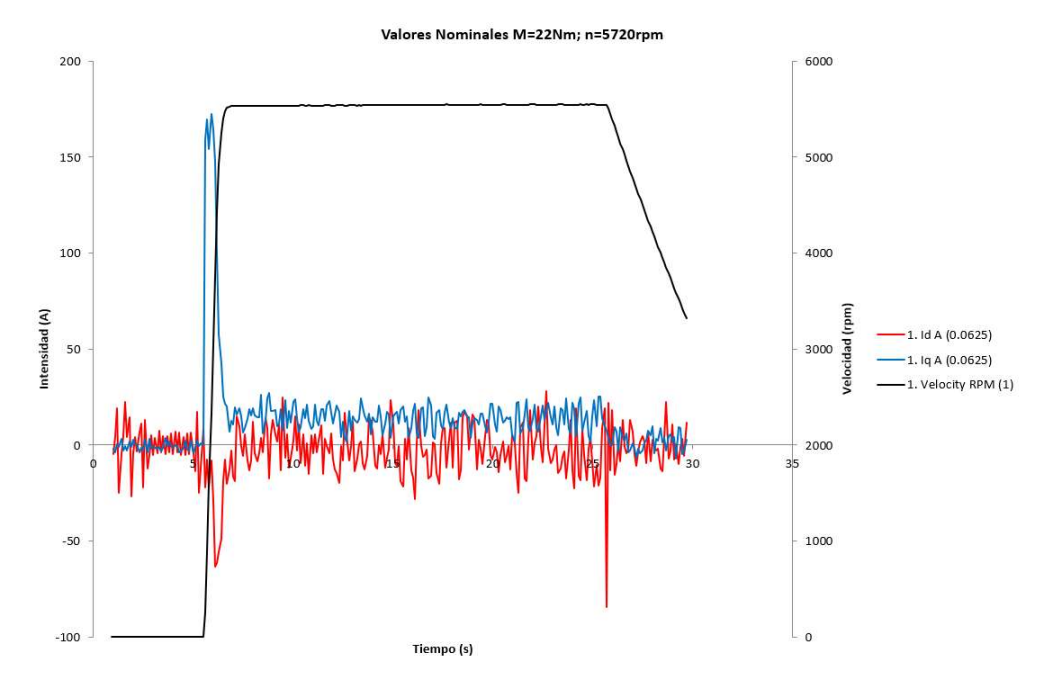

Figura 74: Rodada en vacío.

#### 4.3.2 Inestabilidad en el control de velocidad:

Cuando se alcanza el límite de velocidad impuesto por el inversor, el controlador pasa de realizar un control de corriente a un control de velocidad, si este no presenta un correcto ajuste aparecerán oscilaciones en la velocidad como las indicadas a continuación. En el siguiente apartado se detallará como ajustarlas correctamente.

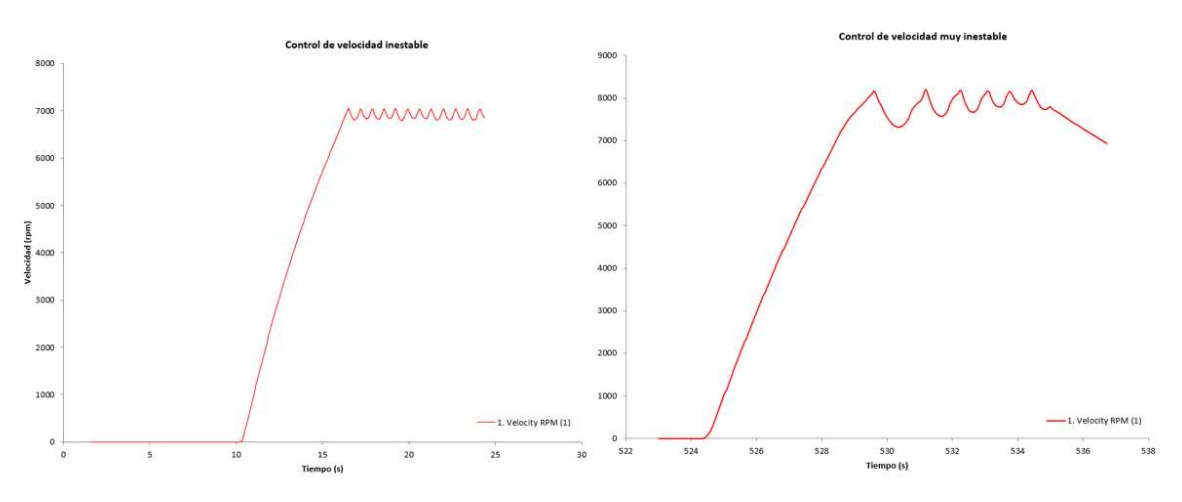

Figura 75: Oscilaciones en la velocidad debido a un mal ajuste.

#### 4.3.3 Pérdida de la referencia en el control de corriente:

Si la intensidad no es capaz de seguir a la referencia es debido a un mal ajuste en el control de corriente, este efecto es especialmente pronunciado cuando se demandan corrientes elevadas. Una pérdida de la referencia causará que las intensidades se disparen, pudiendo hacer saltar las protecciones de sobrecorriente. En la figura a continuación se puede ver como cerca de los 8 segundos se pierde la referencia de corriente Id y esta se dispara.

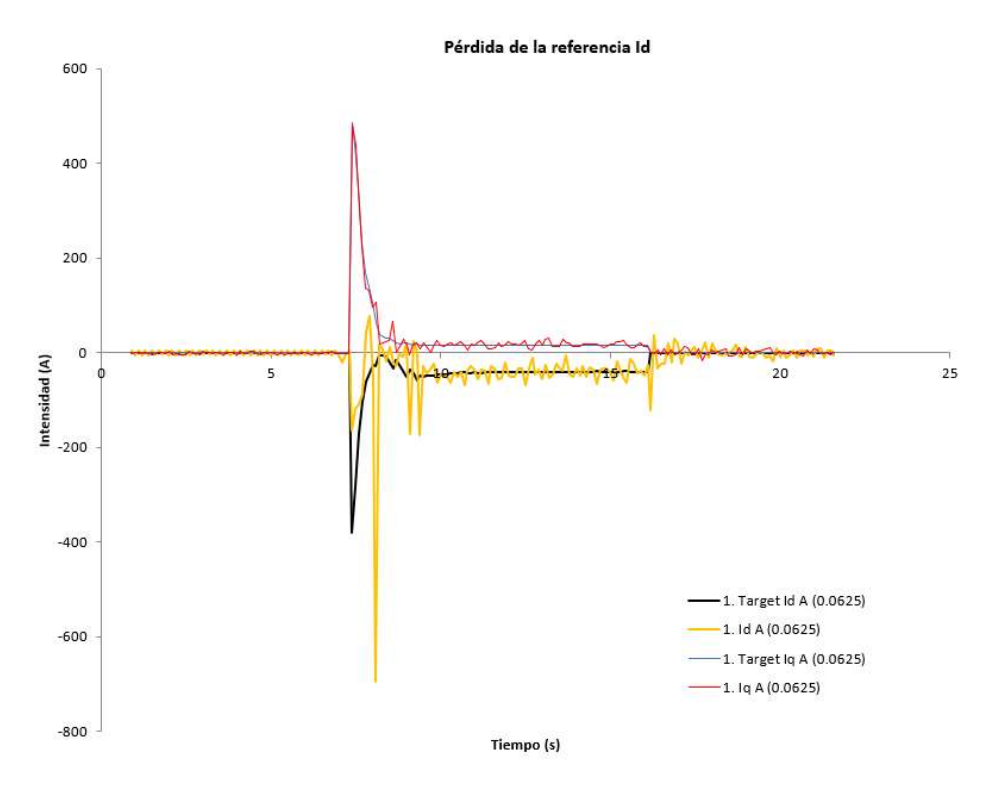

Figura 76: Oscilaciones en la velocidad debido a un mal ajuste.

Por lo general, el error en velocidad y el de la referencia suele aparecer conjuntamente, al desestabilizarse la velocidad, la corriente también lo hará por lo que el ajuste de las ganancias ha de realizarse conjuntamente. Se comenzará ajustando el control de velocidad.

### 4.4 Ajuste de Ganancias

En este apartado se estudiará como ajustar las ganancias de velocidad y de corriente del controlador SEVCON de manera empírica.

Como ya se ha comentado anteriormente las ganancias de velocidad afectan al régimen permanente mientras que las ganancias de corriente afectan al control del par.

#### 4.4.1 Controladores PID:

Los controladores PID (controlador proporcional, integral y derivativo) nos permiten controlar mediante un lazo de retroalimentación una variable de control. El algoritmo tiene como entrada la resta entre el valor medido y el valor deseado o "referencia", a esta resta se la denomina error. A la señal de salida del PID se le denomina "mando" y es la orden de actuación que se le da al sistema, típicamente denominado "planta".

Los PID tienen tres parámetros de control: constante proporcional, integral y derivativa.

La constante proporcional es el producto entre el error y la constante proporcional para buscar que el error en régimen permanente se aproxime a 0. Típicamente este valor solo será óptimo para un determinado rango del control. Además, existe un valor máximo de este valor a partir del cual el sistema entra en sobreoscilación y se pierde la estabilidad, lo que implica la imposibilidad de alcanzar el régimen permanente. Valores más altos de la constante proporcional provocaran una respuesta más rápida, pero esta será más oscilatoria hasta estabilizarse.

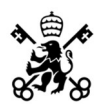

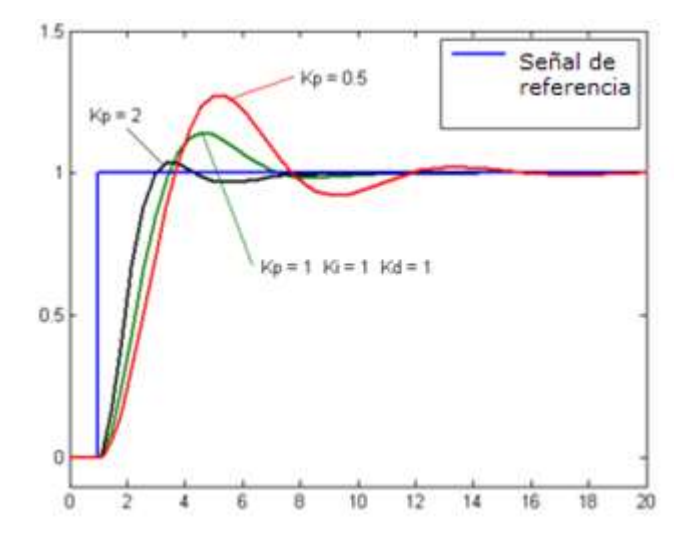

Figura 77: Respuesta ante escalón unitario con distintos valores de constante proporcional. [50]

El control integral tiene como objetivo eliminar el error de régimen permanente. El control integral solo actúa cuando hay una diferencia entre el valor medido y la referencia, integrando esta diferencia en el tiempo y sumándola a la acción proporcional. Al integrar el error se realiza un promedio, a este promedio se le multiplica por la constante integral. Los controles con solo acción integral y proporcional se denominan controles PI. A continuación, se muestra el efecto de la variación de la constante integral de un control.

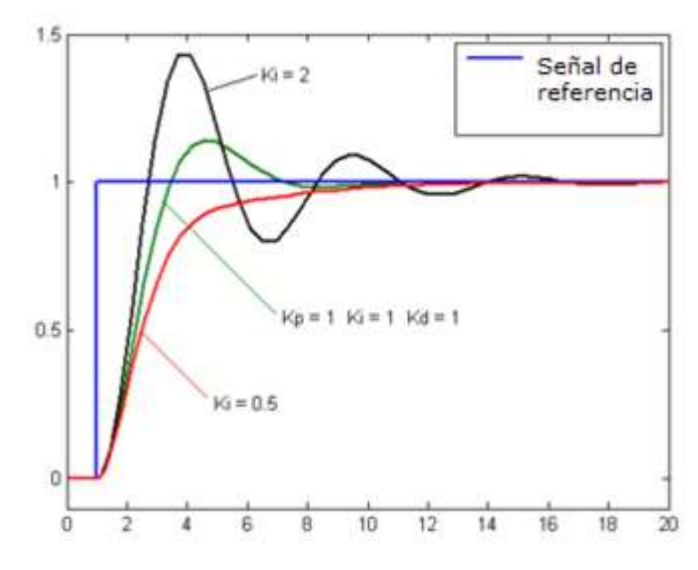

Figura 78: Respuesta ante escalón unitario con distintos valores de constante integral. [51]

Se puede apreciar como elevar el valor de esta constante provoca respuestas oscilatorias.

Por último, la acción derivativa actúa cuando hay un cambio en el valor absoluto del error, es decir si el error mantiene su valor constante solo actúan las constantes proporcional e integral. Esto hace que este control sea extremadamente sensible a las perturbaciones por ruido. La función de la acción derivativa es corregir el error proporcionalmente a la velocidad que crece o se reduce evitando así que se incremente. El error se deriva respecto del tiempo y se multiplica por la constante derivativa.

A continuación, se muestra el efecto de modificar la constante derivativa de un controlador:

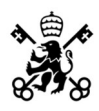

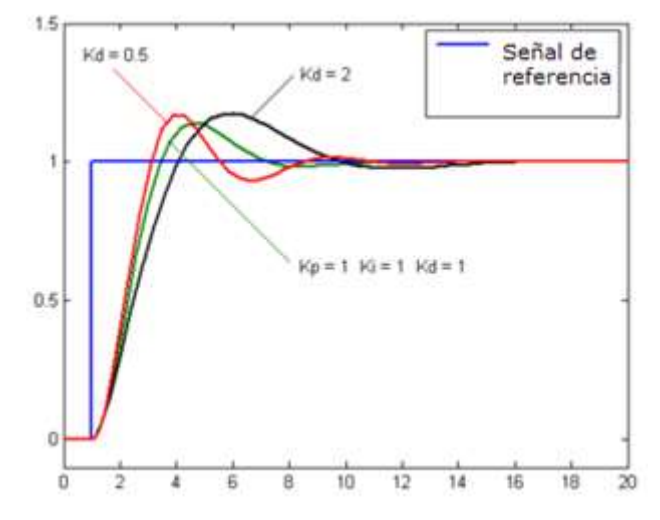

Figura 79: Respuesta ante escalón unitario con distintos valores de constante derivativa. [52]

Finalmente, estas acciones pueden realizarse sucesivamente o a la vez, es decir con un control PID en serie y en paralelo. Es importante saber qué tipo de control estamos utilizando ya que los valores de las constantes son radicalmente distintos.

Control PID serie:

$$
C(s) = K_p \cdot \frac{1 + Is}{Is} \cdot \frac{1 + Ds}{1 + fDs}
$$

Control PID paralelo:

$$
C(s) = K_p \cdot \left(1 + \frac{1}{T_i s} + \frac{T_d s}{1 + \frac{T_d}{N} s}\right)
$$

#### 4.4.2 Ganancias de velocidad:

Primero ajustaremos las ganancias de velocidad, el inversor permite configurar las siguientes ganancias:

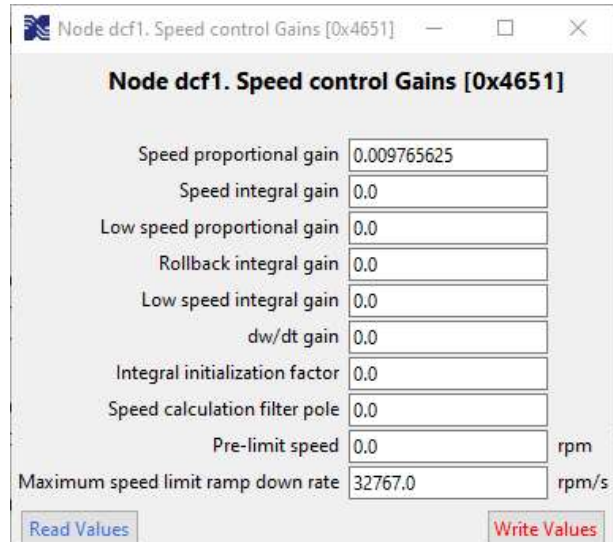

Figura 80: Ganancias de velocidad.

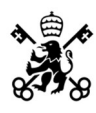

De esta ventana solo modificaremos los parámetros "Speed proportional gain" y "Speed integral gain".

Para iniciar el ajuste debemos poner todas las ganancias a cero y la ganancia proporcional a un valor de 0.015. Tras esto limitaremos la velocidad de la motocicleta a 7000 rpm y demandaremos par máximo acelerando al máximo. El objetivo es alcanzar un valor cercano a 7000 rpm sin inducir oscilaciones en la velocidad. Si la respuesta de la velocidad es demasiado agresiva debemos reducir la ganancia proporcional.

A continuación, para eliminar el error de seguimiento se introducirá una ganancia integral. Tras los ensayos realizados hemos visto como aumentar este valor nos proporciona una peor respuesta por lo que se ha dejado a cero.

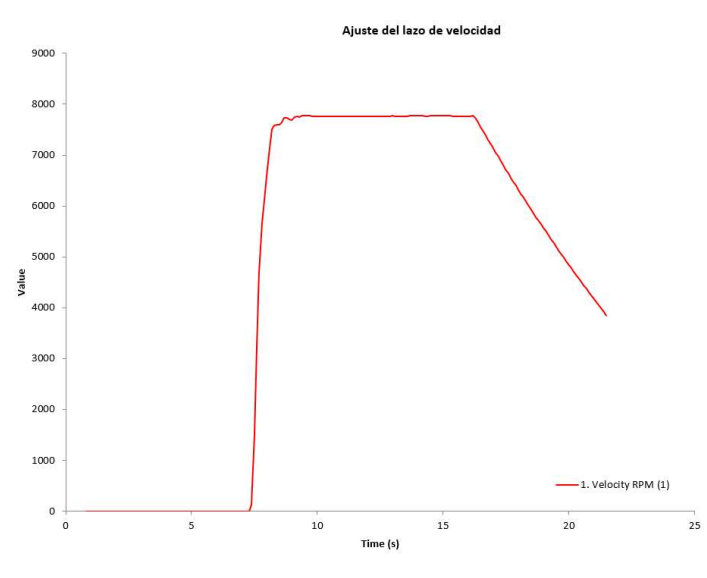

Figura 81: Lazo de velocidad ajustado.

Si el sistema se vuelve oscilatorio el valor de Ki debe incrementarse, si el sistema se vuelve demasiado inestable la Ki deberá reducirse.

#### 4.4.3 Ganancias de corriente:

Una vez realizado el ajuste del lazo de velocidad ajustaremos las ganancias del control del corriente. Estimar estas ganancias de manera empírica es muy complicado debido a que muchas variables entran en juego. El inversor permite realizar una caracterización completa del motor en la opción "Salient PMAC injection". Desgraciadamente para realizar esta caracterización se necesita una contraseña que el fabricante no facilitó, igualmente debido al interés de este ensayo y que se llegó a realizar el montaje en el laboratorio se incluirá el procedimiento por si se pudiese conseguir esa contraseña para futuras ediciones.

El ensayo inyecta un número determinado de escalones de 5A tanto en eje d como en eje q (a configurar en la opción "number of d-axis/q-axis steps"). Como no conocemos el comportamiento que tendrá el motor se aconseja quitar la cadena de transmisión y en vez de la batería conectarse a una fuente de tensión externa.

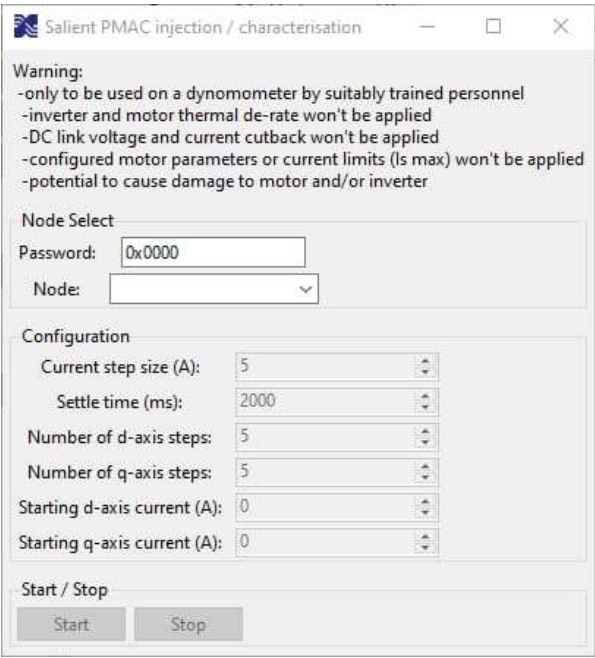

Figura 82: Ensayo salient PMAC injection.

El esquema de conexionado se detalla a continuación:

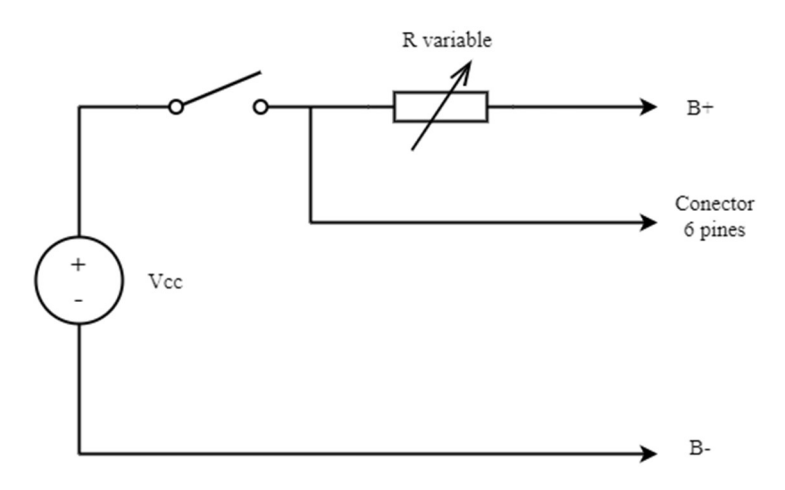

Figura 83: Esquema de conexión del ensayo de caracterización.

Para realizar el ensayo será necesario:

- Fuente de alimentación continua.
- Interruptor.
- Resistencia variable de volante.
- Conector Amphenol de 6 pines

La tensión de alimentación será cercana a la de operación del inversor, pero dejando un margen de seguridad, 95Vdc. Debido a que estamos simulando la batería nos darán errores con la descarga del condensador ya que este no se descargará, pero no se le debe dar mayor importancia.

El interruptor se utilizará como protección. Para simular el contactor utilizaremos una resistencia de volante que arranque en abierto. Es importante comprobar que la potencia de la

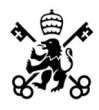

resistencia es suficiente y que no se empieza el ensayo con la resistencia cortocircuitada. El uso de una resistencia de volante es necesario para simular el comportamiento que tendría el contactor.

Se desconectarán los terminales B+ y B- del inversor y se conectarán a la resistencia de volante y a la red respectivamente, para esto se debe utilizar un cable que por un lado lleve terminales de anillo y por el otro lado los aptos para la conexión al material del laboratorio. Típicamente son del tipo "banana":

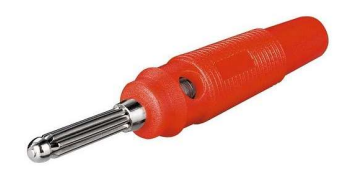

Figura 84: Conector tipo "banana". [53]

Por último, se deberá ensamblar un nuevo Amphenol de cuatro pines como el indicado a continuación.

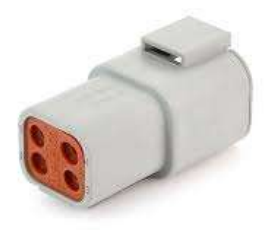

Figura 85: Conector Amphenol 4 pines [54].

La conexión a realizar es la siguiente:

| <b>Amphenol</b>       | Pin         |
|-----------------------|-------------|
|                       | $6B+$       |
| $\mathcal{D}_{\cdot}$ | 27 CAN High |
| ζ                     | 16 CAN Low  |
|                       | Terminal B- |

Tabla 13: Conexionado del amphenol de 4 pines

Como se comentó al principio, este ensayo no se pudo completar debido a que se pedía una contraseña que no se tenía.

Finalmente se realizó un ajuste experimental de las ganancias del control de corriente. El inversor permite modificar los siguientes parámetros:

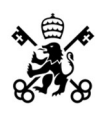

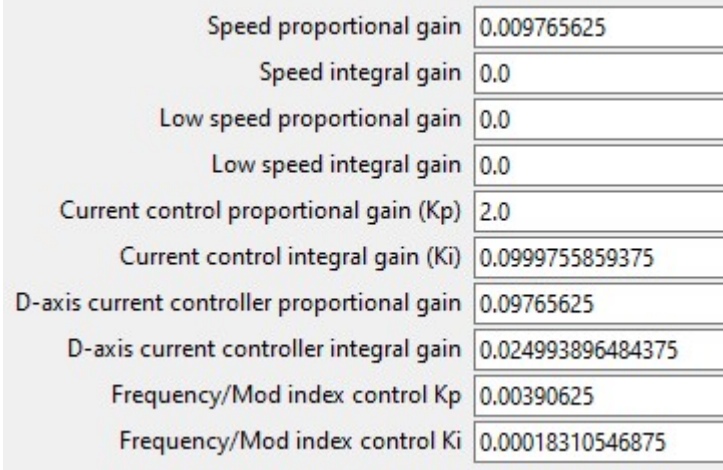

Figura 86: Ganancias del control de corriente

En la figura anterior se puede apreciar cómo el inversor tiene controles individuales para el eje d y para el eje q. Experimentalmente se llegaron a los valores anteriormente indicados.

Finalmente comparamos el seguimiento de la referencia de corriente antes de que realizásemos las modificaciones al control de corriente con como quedaron tras el ajuste empírico:

Se puede comprobar cómo antes de realizar el ajuste la intensidad en eje d (representada en amarillo) oscilaba en el régimen transitorio, es decir mientras la moto estaba acelerando. Esta pérdida de referencia se hace especialmente notable cuando se llega a la máxima velocidad y se produce un cambio al control de velocidad, esta oscilación además se acentúa más debido al mal ajuste que se tenía del control de velocidad.

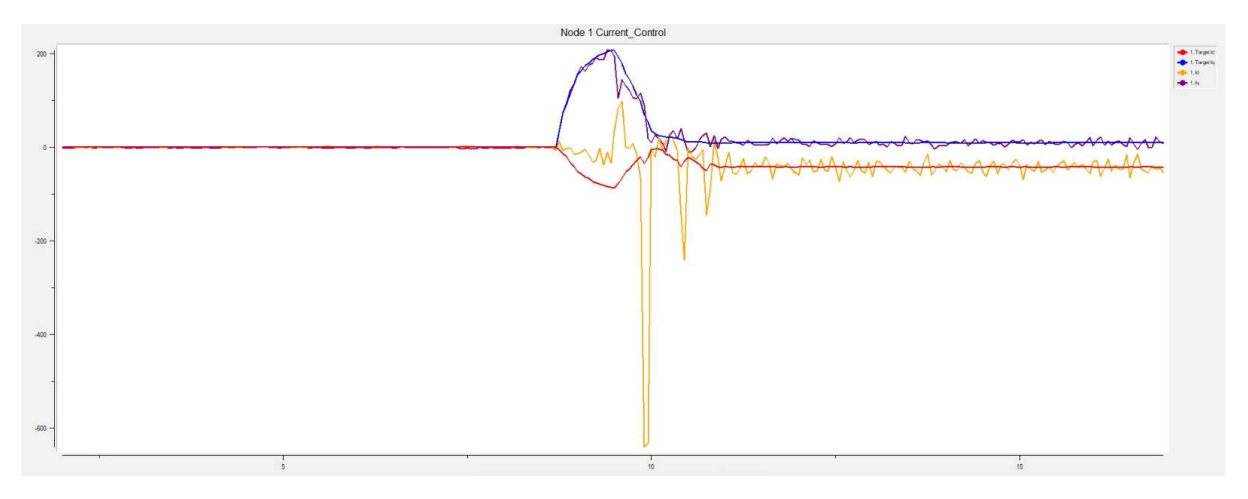

Figura 87: Control de corriente sin ajuste.

Tras el ajuste del control se puede ver como los picos de intensidad en eje d desaparecen y el control es capaz de seguir la referencia fielmente.

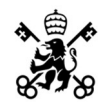

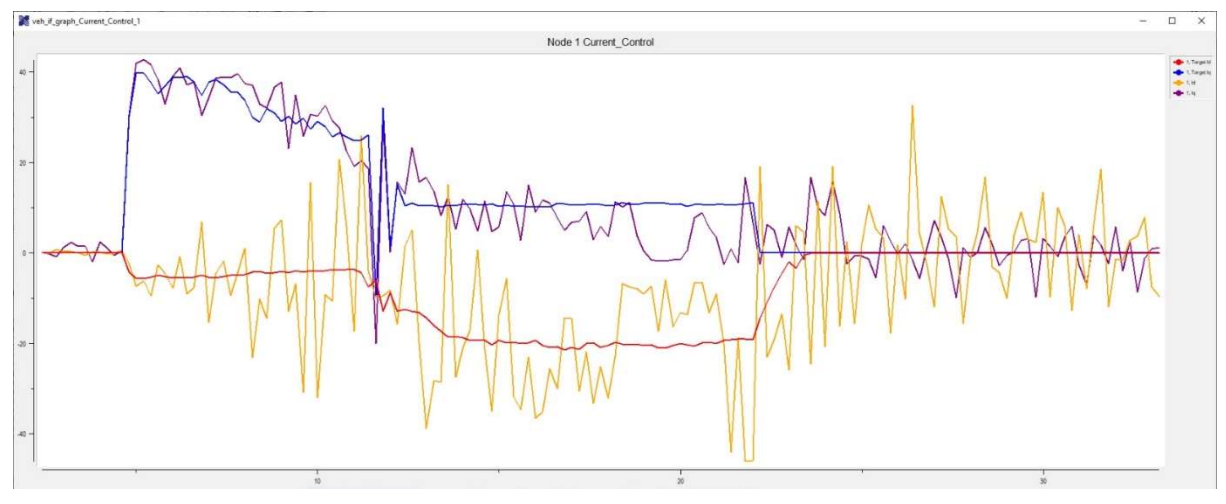

Figura 88: Control de corriente ajustado.

## 4.5 Comprobación y ajuste de la Id mínima

Como se vio en el apartado del inversor, este nos calcula un valor de Id mínima teórica. Este valor difiere de la Id<sub>óptima</sub> y la Id<sub>máxima</sub> que se calculó en el apartado de modelado del motor. A continuación, se realizará un ensayo a valores nominales para comprobar la intensidad en eje d que se está inyectando.

Para realizar este ensayo se ha establecido mediante el CANOpen 402 una consigna de par y de velocidad nominal.

#### 4.5.1 Ensayo a valores nominales:

A continuación, se presentan los resultados del ensayo a valores nominales: Par=22Nm y velocidad=5720 rpm.

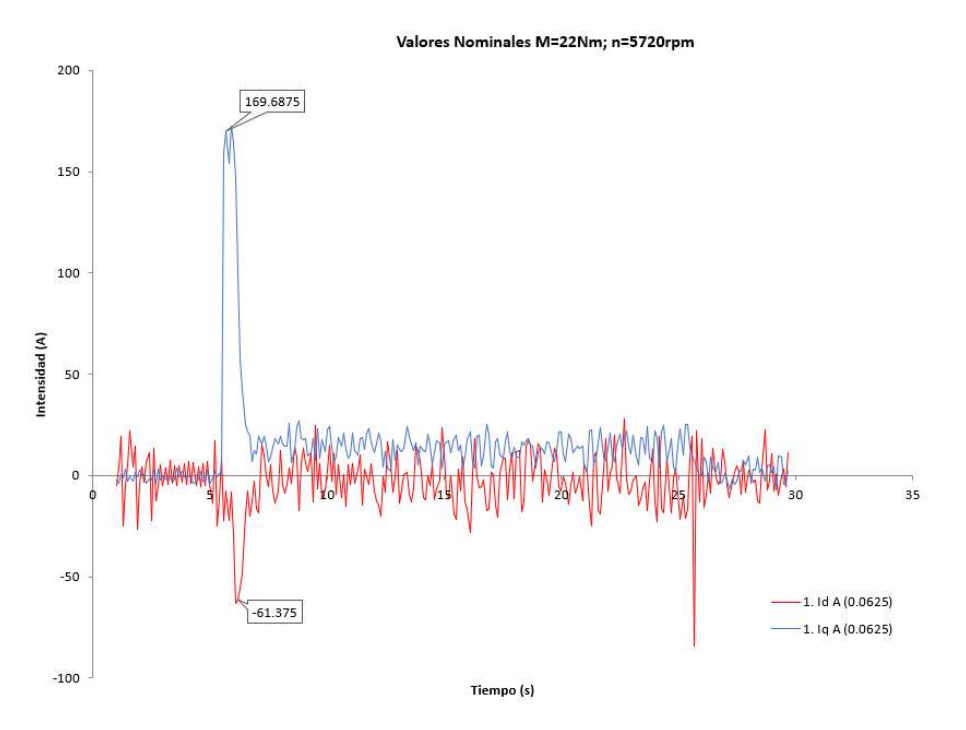

Figura 89: Ensayo a valores nominales.

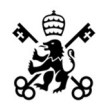

Se puede comprobar como la intensidad es aproximadamente la nominal. Respecto a la Id se puede ver cómo es muy similar al valor Id<sub>óptimo</sub> calculado en apartados anteriores:

$$
Id = \frac{-61.375}{156} = -0.39 \, pu \approx -0.36 \, pu
$$

Confirmando así que los cálculos son correctos.

#### 4.5.2 Comentarios sobre la Id mínima:

Pese a que teóricamente se corre el riesgo de desmagnetizar los imanes, consultando a otros equipos de la competición comentan que en su experiencia, este límite es simplemente térmico y que nunca han desmagnetizado un motor superando la calculada por el inversor.

Debido a que para la fecha de finalización de este trabajo la telemetría no ha sido terminada no se puede comprobar la veracidad de estas afirmaciones, pero de cara a ediciones posteriores se recomienda ensayar el comportamiento de elevar esta intensidad por encima del cálculo del inversor.

## Capítulo 5: Conclusiones & Trabajos futuros

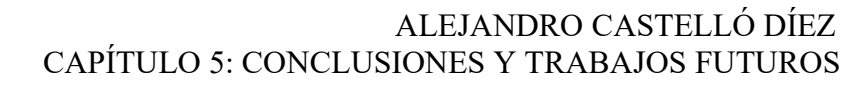

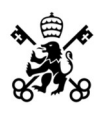

## 5.1 Conclusiones:

Se concluye que el inversor presenta dos lazos de control: el lazo de velocidad, que actúa cuando se llega a la máxima velocidad impuesta en el software y el lazo de corriente que actúa frente a las demandas de par. Estos controles presentaban un incorrecto ajuste que disparaba intempestivamente las protecciones de sobrecorriente del inversor.

Aumentar la constante integral de los controles provoca una respuesta mas estable, tanto para el lazo de corriente como para el de velocidad.

Se necesita calcular parámetros adicionales a los dados por el fabricante para ajustar adecuadamente el control de par.

Se desconoce el procedimiento de calculo que realiza el inversor de cara a las curvas parvelocidad ya que estas son distintas a las calculadas teóricamente y a las dadas por el fabricante.

El modelo del inversor para estudiar el regulador de desacoplo realizado en Simulink no se corresponde con la realidad debido a la falta de información y a las simplificaciones realizadas.

La red CAN se satura si se envía demasiada información, adicionalmente la red necesita que todos los dispositivos envíen información a la misma frecuencia para evitar el colapso de esta. Esta red esta compuesta por dos tipos de mensaje, los PDO que se envían constantemente y los TPO que se envían puntualmente.

## 5.2 Trabajos futuros:

Para seguir mejorando y afinar más el control de la motocicleta se muestran a continuación diferentes puntos a desarrollar en el futuro:

- Construcción de una bancada para ensayar el motor y obtener sus parámetros empíricamente para evitar depender del fabricante.
- Ensayar el motor de la futura edición.
- Implementación de telemetría remota en el prototipo con el fin de facilitar la adquisición de datos.
- Obtención de telemetría en una carrera real para comprobar la dinámica de la motocicleta en circuito.
- Ensayos de respuesta en temperatura frente a distintos límites de intensidad.
- Ensayos con la intensidad de desmagnetización.

## Capítulo 6: Bibliografía

## Trabajos Consultados

- [1] Imagen del Flocken Elektrowagen, primer vehículo eléctrico [Image]. (2016). Recuperado de https://mofler.com/foro/t/27511-flocken-elektrowagen.
- [2] Tesla Roadster, primer vehículo de la empresa Tesla [Image]. (2022). Recuperado de https://soymotor.com/coches/noticias/tesla-se-equivoco-al-usar-el-lotus-elise-creemusk-993677.
- [3] Motocicleta de Moto E [Image]. (2019). Recuperado de https://enchufalo.es/energicaego-corsa-mundial-motoe-en-detalle/.
- [4] Esquema simplificado de un coche eléctrico [Image]. (2019). Recuperado de https://yocharge.com/in/ev/components/.
- [5] Britannica, T. Editors of Encyclopaedia (2020, May 27). Lorentz force. Encyclopedia Britannica. https://www.britannica.com/science/Lorentz-force.
- [6] Motor de corriente continua [Image]. (2020). Recuperado de https://www.motorex.com.pe/blog/cual-es-la-diferencia-entre-los-motores-electricosca-y-cc/.
- [7] AC Motors: What it is? How they work? Types & Uses. (s. f.). IQSdirectory. Recuperado 22–06-21, de https://www.iqsdirectory.com/articles/electric-motor/acmotor.html.
- [8] Sección de un motor asíncrono [Image]. (2020). Recuperado de https://www.distrimotor.es/2020/01/23/c%C3%B3mo-funciona-un-motoras%C3%ADncrono-trif%C3%A1sico/.
- [9] Pulse Width Modulation. (s. f.). SparkFun. Recuperado 22 de junio de 2022, de https://learn.sparkfun.com/tutorials/pulse-width-modulation/all.
- [10] Zureks. (2007). An example of pulse-width modulated voltage supply to a magnetic circuit.
- [11] Lithium-Ion Battery. (2020, 26 septiembre). Clean Energy Institute. https://www.cei.washington.edu/education/science-of-solar/battery-technology.
- [12]Ciclo de carga de una batería de litio [Image]. (2018). Recuperado de http://rojgaraurnirman.in/notes.asp?iid=108936639-lithium+charge&cid=6
- [13] Ferraris, Galileo (1888). Rotazioni elettrodinamiche prodotte per mezzo di correnti alternate. Turin's Academy of Sciences.
- [14]Componente homopolar. (s. f.). First 4 Magnets. Recuperado 22 de junio de 2022, de https://www.first4magnets.com/us/blog/what-is-a-homopolar-motor-and-how-doesone-work/.
- [15] Fernandez Bernal, Fidel. (2022). TEMA 7: Modelo dinámico de máquina síncrona.
- [16] Fernandez Bernal, Fidel. (2022). TEMA 7: Modelo dinámico de máquina síncrona.
- [17] De la Barba, Luis. (2018). Diseño, construcción y simulación de un accionamiento para vehículos eléctricos.
- [18] Motostudent. (2019). MS1020 ENGIRO-MS1920 Official Electric Motor INFO.
- [19] Motostudent. (2019). MS1020 ENGIRO-MS1920 Official Electric Motor INFO.
- [20] Motostudent. (2019). MS1020 ENGIRO-MS1920 Official Electric Motor INFO.
- [21] Fernandez Bernal, Fidel. (2022). TEMA 7: Modelo dinámico de máquina síncrona.
- [22] Fernandez Bernal, Fidel. (2022). TEMA 7: Modelo dinámico de máquina síncrona.
- [23] Fernandez Bernal, Fidel. (2022). TEMA 7: Modelo dinámico de máquina síncrona.
- [24]Castañon Dorado, Javier. (2021). Frenado regenerativo en coche eléctrico de competición.
- [25] ¿IGBT o MOSFET? (s. f.). Neoteo. Recuperado 22 de junio de 2022, de https://www.neoteo.com/igbt-mosfet-electronica-de-potencia/.
- [26] Esquema eléctrico de un inversor trifásico de puente en H [Image]. (2022). Recuperado de https://www.specterengineering.com/blog/2019/9/7/dc-link-capacitorselection-for-your-inverter.
- [27] García González, Pablo. (2022). T22 Convertidores CC-CA trifásicos.
- [28]Bevelacqua, P. (s. f.). Fourier Transform. Fourier Transfrom. Recuperado 22 de junio de 2022, de https://www.thefouriertransform.com/.
- [29] PWM creado por la intersección de una onda de sierra y una onda senoidal. (s. f.). [Imagen]. Wikiwand.

https://www.wikiwand.com/it/Modulazione\_di\_larghezza\_d%27impulso.

- [30] Mikey. (2009). Diagram of the hexagon of possible switching vectors for a three-leg converter along with Vref and the calculated switching times for two vectors.
- [31] Motostudent. (2019). MS1920 Regulations ENG.
- [32] Motostudent. (2019). MS1920 Regulations ENG.
- [33] SEVCON. (2021). Gen 4 Product Manual (Versión 3.4).
- [34] SEVCON. (2021). Gen 4 Product Manual (Versión 3.4).
- [35] SEVCON. (2021). Gen 4 Product Manual (Versión 3.4).
- [36] DESINA. (s. f.). Cable de alta tensión [Imagen]. https://muellergroup.net/tmg\_products/ultraflex-pur-s-cy/.
- [37] SEVCON. (2021). Gen 4 Product Manual (Versión 3.4).
- [38] Amphenol. (s. f.). Amphenol de 35 pines [Imagen]. RS online. https://th.rsonline.com/web/p/automotive-connector-accessories/6809437
- [39] SEVCON. (2021). Gen 4 Product Manual (Versión 3.4).
- [40] TE Connectivity (2020). KILOVAC High Voltage DC Contactor (LEV200 Series).
- [41] TE Connectivity (2020). KILOVAC High Voltage DC Contactor (LEV200 Series).
- [42] Tyco 282087–1 3 Way Sealed Female Superseal 1.5 Connector. (s. f.). DeyTrade Connecting GmbH & Co. KG. Recuperado 27 de junio de 2022, de https://www.automotive-connectors.com/tyco-282087-1-3-way-sealed-femalesuperseal-1-5-connector.
- [43]IXXAT. (s. f.). Cable CAN a USB [Imagen]. Cable IXXAT para comunicación CAN a USB. https://www.ixxat.com/products/products-industrial/can-interfaces/usb-caninterfaces/usb-to-can-v2-professional?ordercode=1.01.0281.12001.
- [44]Introducción a CAN. (2020, 1 septiembre). NI. Recuperado 27 de junio de 2022, de https://www.ni.com/es-es/innovations/white-papers/06/controller-area-network--can- overview.html.
- [45] Plupp. (2013). CAN bus voltage levels.
- [46] Phongchit, N. (2016, 4 enero). What is Baud Rate & Why is it important? Setra. Recuperado 27 de junio de 2022, de https://www.setra.com/blog/what-is-baud-rateand-what-cable-length-is-required.
- [47] Motostudent. (2019). MS1020 ENGIRO-MS1920 Official Electric Motor INFO.
- [48] SEVCON. (2021). Gen 4 Product Manual (Versión 3.4).
- [49] Motostudent. (2019). MS1920 Regulations ENG.
- [50] Ebrainte. (2008). Pv en función del tiempo (proporcional).
- [51] Ebrainte. (2008). Pv en función del tiempo (integral).
- [52] Ebrainte. (2008). Pv en función del tiempo (derivativo).
- [53]Conector banana macho 4 mm Rojo. (s. f.). Cable pelado. Recuperado 27 de junio de 2022, de https://www.cablepelado.es/conector-banana-macho-4-mm-rojo.
- [54] 4 Wire Deutsch style Amphenol AT Connectors. (s. f.). Wiring Depot Your Source for Wiring Products and Accessories. Recuperado 27 de junio de 2022, de https://www.wiringdepot.com/store/p/4848-4-Wire-Deutsch-style-Amphenol-AT-Connectors.aspx.

# Capítulo 7: Anexos

### Anexo I: Conexionado del Ampseal 35 pines

Guía de conexión de los pines del conector Ampseal de 35 pines del SEVCON Gen4:

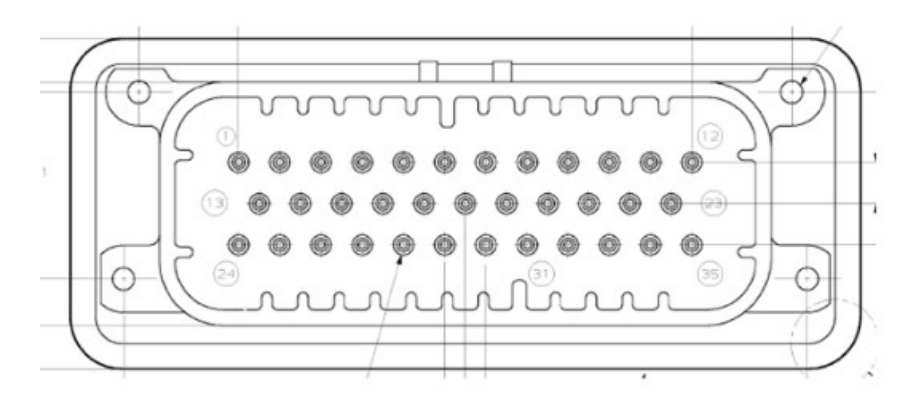

Figura 90: Ampseal de 35 pines

#### Pin Función

- Key-Switch In (Battery+)
- 2 CAN Termination (loop to CAN Low)
- Contactor 1 Out-
- Contactor 1 Supply+
- Encoder-U
- Key-Switch In (Battery+)
- Contactor 2 Out-
- Contactor 2 Supply+
- Digital Input 6
- 5V Supply
- Key-Switch In
- Contactor 3 Out-
- Contactor 3 Supply+
- CAN High
- Encoder-A
- Encoder Ground (0V)
- CAN High
- Encoder-V
- Digital Input 1
- Digital Input 3
- Digital Input 5
- 21 Digital Input 8
- Encoder-Sin
- Analogue Input 1
- Analogue Input 2
- CAN Low
- Encoder-B
- Encoder Power (+5V/+10V)
- CAN Low
- CAN Power Supply (+24V)
- Encoder-W
- Digital Input 2
- Digital Input 4
- Digital Input 7
- Motor Thermistor Input
- Analogue Input 1 Supply (+10V)
- Analogue Input 2 Supply (+10V)
- Encoder-Cos

Tabla 14: Función de los pines del Ampseal.

## Anexo II: Alineación con los ODS

Los objetivos de desarrollo sostenible son 17 metas diseñadas para conseguir un futuro sostenible para todo el mundo. Se crearon en el año 2015 por las Naciones Unidas y se pretenden cumplir para el año 2030. Están incluidos en la denominada Agenda 2030 de las Naciones Unidas.

Los 17 objetivos son los indicados a continuación:

- 1. Fin de la pobreza.
- 2. Hambre cero.
- 3. Salud y bienestar.
- 4. Educación de calidad.
- 5. Igualdad de género.
- 6. Agua limpia y saneamiento.
- 7. Energía asequible y no contaminante.
- 8. Trabajo decente y crecimiento económico.
- 9. Industria, innovación e infraestructura.
- 10. Reducción de las desigualdades.
- 11. Ciudades y comunidades sostenibles.
- 12. Producción y consumo responsable.
- 13. Acción por el clima.
- 14. Vida submarina.
- 15. Vida de ecosistemas terrestres.
- 16. Paz, justicia e instituciones sólidas.
- 17. Alianzas para lograr los objetivos comunes.

Este trabajo se centra en la configuración de los parámetros de control de un inversor para una motocicleta eléctrica de competición. La movilidad eléctrica es sostenible y respetuosa con el medio ambiente, los desarrollos en este campo nos acercan a un mundo libre de emisiones. Además, el sector eléctrico y especialmente el sector de la movilidad, está experimentando un crecimiento exponencial en los últimos años con grandes innovaciones y desarrollos. Por último, las ciudades están sufriendo una crisis tanto medioambiental como de salud debido a las emisiones causadas por los vehículos de combustión, en un futuro no muy lejano, los vehículos de combustión estarán prohibidos y la única alternativa serán los vehículos eléctricos.

Por tanto, los objetivos de desarrollo sostenible con los que más se alinea este proyecto son:

7. Energía asequible y no contaminante.

El objetivo número 7 invita a los gobiernos a comprometerse con el medio ambiente para la implementación de energías renovables y limpias, así como garantizar su acceso a todos los habitantes del mundo, incluyendo las zonas más desfavorecidas.

9. Industria, innovación e infraestructura.

El objetivo número 9 pretende incorporar políticas industriales centradas en la igualdad y en la sostenibilidad, proporcionando herramientas para facilitar nuevas actividades económicas.

11. Ciudades y comunidades sostenibles.

El objetivo número 11 busca que las ciudades sean inclusivas, seguras y sostenibles. Se busca garantizar el acceso a la vivienda, los servicios básicos y a sistemas de transporte sostenibles y asequibles. También se busca reducir el impacto ambiental tan negativo de las ciudades.

#### 13. Acción por el clima.

El objetivo número 13 busca incorporar medidas relativas al cambio climático bajo el prisma político y económico, además de fortalecer la resiliencia ante los riesgos relacionados con el cambio climático y los diferentes desastres naturales a nivel mundial. También busca mejorar la educación y sensibilización en materias de cambio climático y medio ambiente.

A continuación, se detalla cómo se relacionan los objetivos de desarrollo sostenible con el proyecto del que es objeto este trabajo:

#### II.1: Energía asequible y no contaminante:

Los inversores eléctricos están presentes en numerosas aplicaciones de generación de energías renovables no contaminantes, entre las que se destaca la solar fotovoltaica y la energía eólica. Además, numerosos elementos de control de la red eléctrica como los inversores STATCOM ayudan a mantener la salud de la red reduciendo así el costo de esta. Además, cuando los vehículos eléctricos se adopten en masa podría usarse las baterías de estos para regular la curva de demanda eléctrica, inyectando potencia en horas punta y cargando en horas valle.

#### II.2: Industria, innovación e infraestructura:

Como se comentó en la introducción de este anexo el sector de la movilidad eléctrica ha experimentado durante los últimos años un gran crecimiento, desde las marcas más convencionales creando una división de vehículos eléctricos a marcas como Rimac o Tesla que están liderando en investigación y desarrollo de trenes motrices eléctricos. Además, numerosas ciudades están modernizando sus infraestructuras para facilitar el uso del vehículo eléctrico por ejemplo instalando supercargadores.

#### II.3: Ciudades y comunidades sostenibles:

Actualmente en la mayoría de las ciudades existen unos niveles de contaminación no considerados aptos para la salud. Esto está provocando que las ciudades adopten medidas como restringir la entrada de vehículos de combustión a ciertas áreas. Por otro lado, el uso de combustibles fósiles es insostenible debido a que es un recurso finito. Con el aumento poblacional que está ocurriendo a nivel global es necesario que se cambie a un modelo sostenible de movilidad como el vehículo eléctrico. Estos vehículos solucionan la mayoría de los problemas actuales con los vehículos en las ciudades.

#### II.4: Acción por el clima:

El cambio climático ha surgido a causa del empleo de combustibles fósiles durante el último siglo. La aparición de alternativas sostenibles busca revertir el efecto nocivo que han tenido durante los años. La generación renovable tiene en su núcleo al inversor eléctrico, su estudio es vital para optimizar estas tecnologías y lograr así una descarbonización de la generación eléctrica. Por otro lado, otro de los mayores contaminantes es el sector automovilístico. El vehículo eléctrico ayudara en gran medida a paliar estas emisiones.

Cumplir con los objetivos de desarrollo sostenible es de vital importancia, distintos países e instituciones públicas y privadas deben de colaborar con el objetivo de conseguir un planeta más verde. La responsabilidad no es solo de los grandes participantes sino de toda la población, es importante estar concienciados y actuar acordemente.